# SWAN

USER MANUAL

SWAN Cycle III version 41.20

# SWAN USER MANUAL

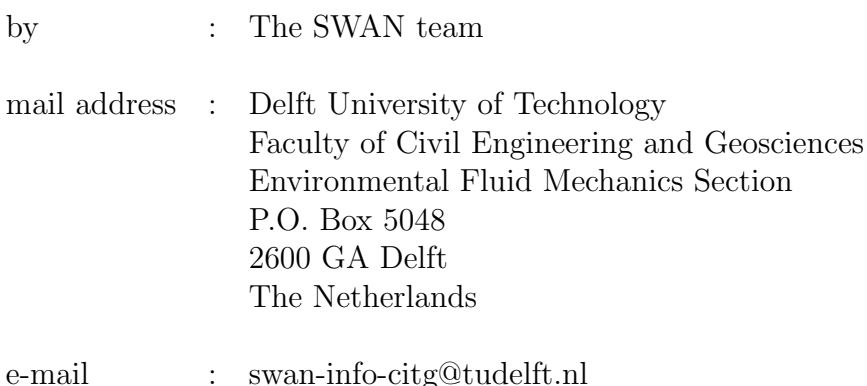

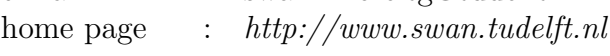

Copyright (c) 1993-2017 Delft University of Technology.

Permission is granted to copy, distribute and/or modify this document under the terms of the GNU Free Documentation License, Version 1.2 or any later version published by the Free Software Foundation; with no Invariant Sections, no Front-Cover Texts, and no Back-Cover Texts. A copy of the license is available at  $http://www.gnu.org/licenses/fdl.html#TOC1$ . iv

# **Contents**

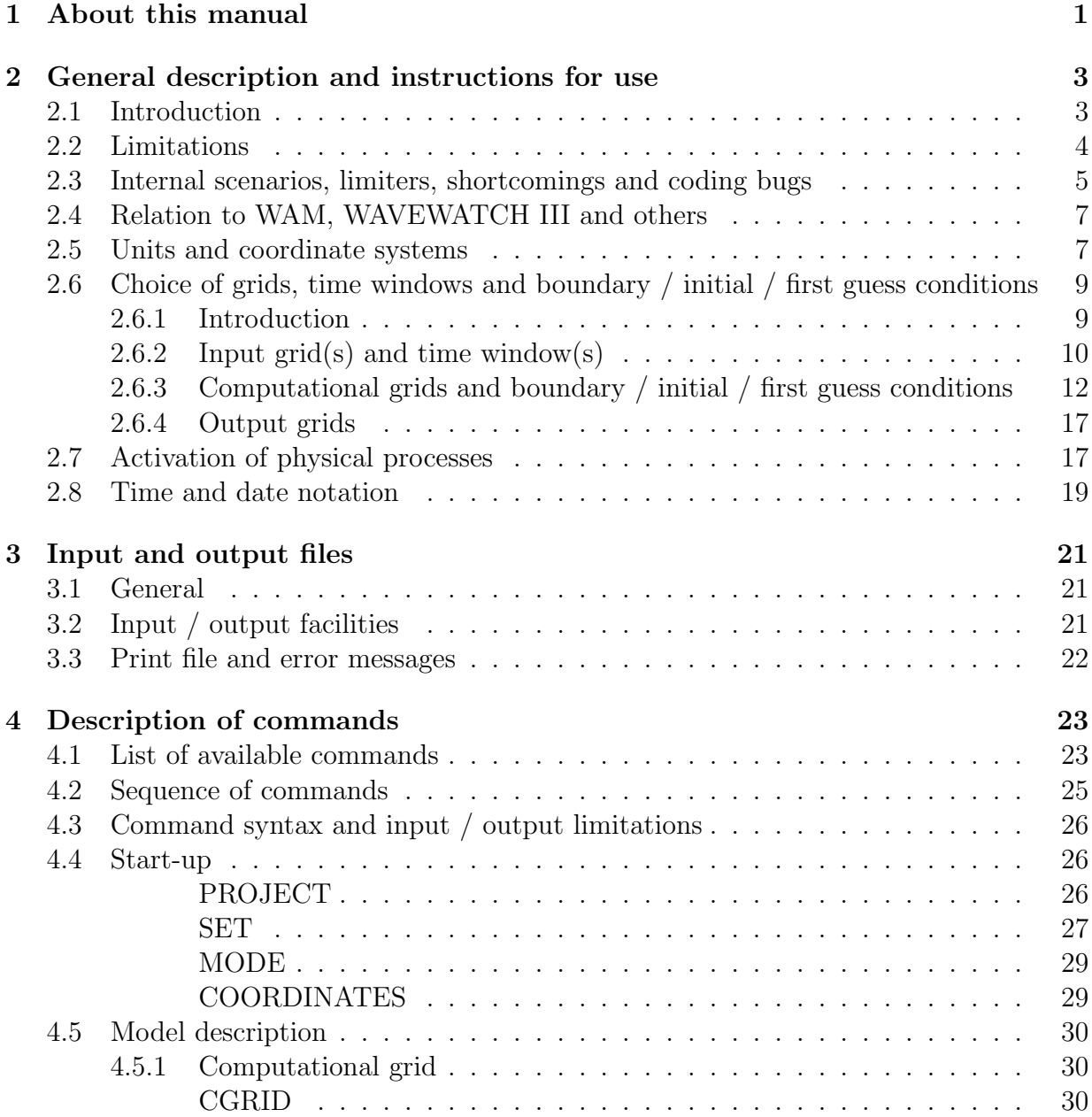

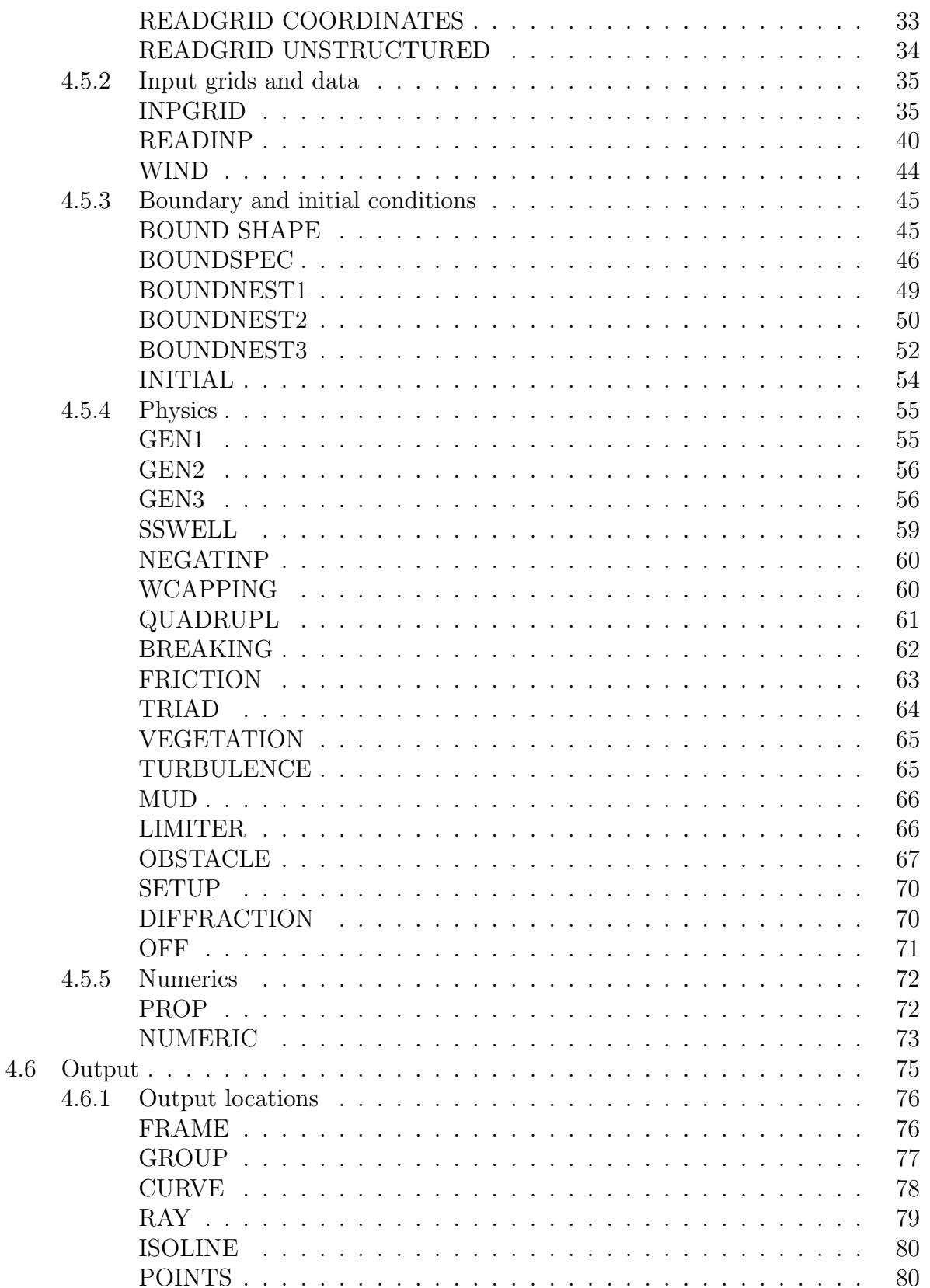

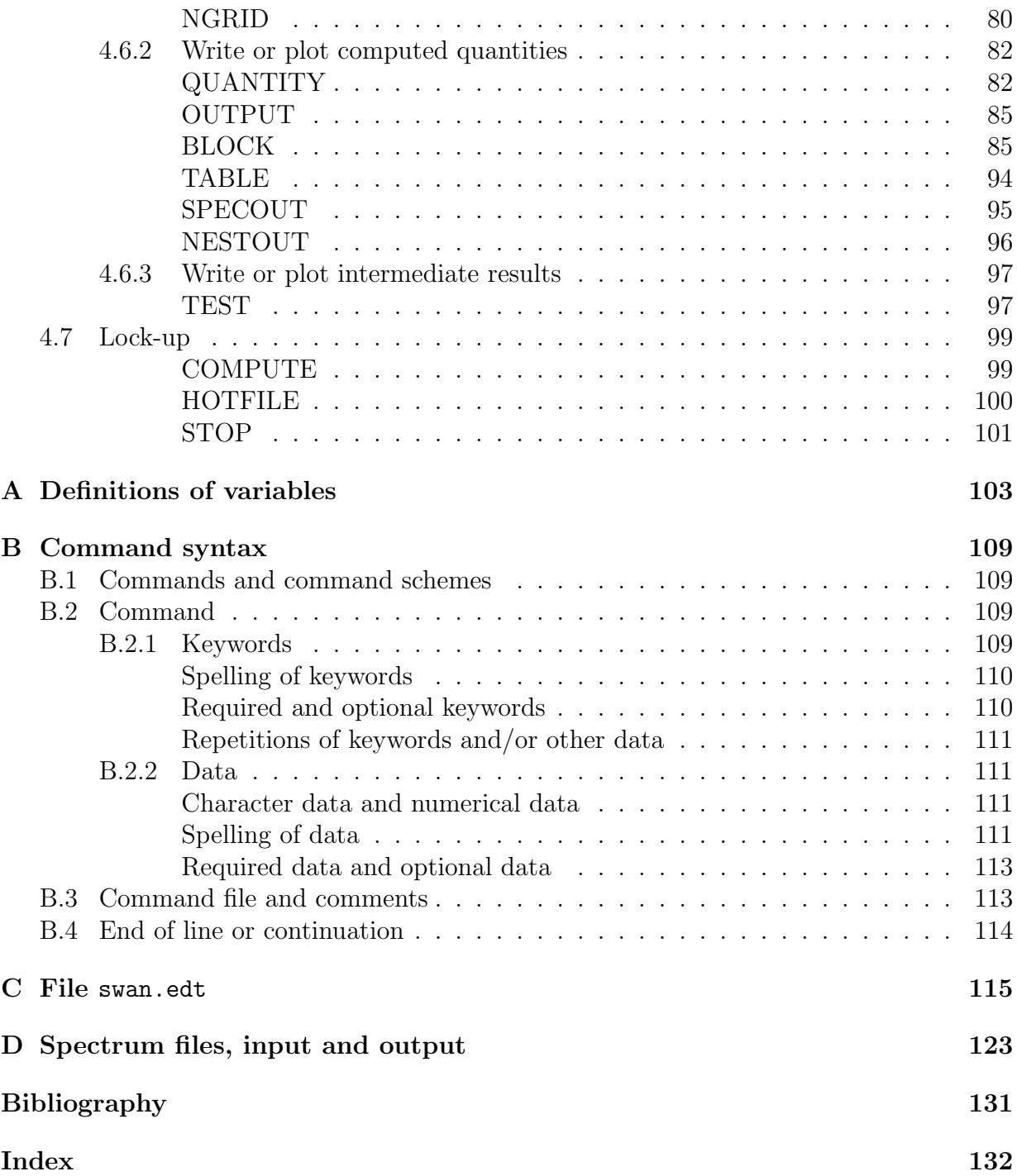

viii

# Chapter 1 About this manual

The information about the SWAN package is distributed over four different documents. This User Manual describes the complete input and usage of the SWAN package. The Implementation Manual explains the installation procedure of SWAN on a single- or multiprocessor machine with shared or distributed memory. The Programming rules is meant for programmers who want to develop SWAN. The Scientific/Technical documentation discusses the physical and mathematical details and the discretizations that are used in the SWAN program. The mapping of these numerical techniques in SWAN code is also discussed.

In Chapter 2 general description of the model and some instructions concerning the usage of SWAN, the treatment of grids, boundary conditions, etc. is given. It is advised to read this chapter before consulting the rest of the manual. Chapter 3 gives some remarks concerning the input and output files of SWAN. Chapter 4 describes the complete set of commands of the program SWAN.

It is strongly advised that users who are not so experienced in the use of SWAN first read Chapters 2 and 3.

This Manual also contains some appendices. In Appendix A definitions of several output parameters are given. Appendix B outlines the syntax of the command file (or input file). A complete set of all the commands use in SWAN can be found in Appendix C. Appendix D described the format of the files for spectral input and output by SWAN.

# General description and instructions for use

#### 2.1 Introduction

The purpose of this chapter is to give some general advice in choosing the basic input for SWAN computations.

SWAN is a third-generation wave model for obtaining realistic estimates of wave parameters in coastal areas, lakes and estuaries from given wind, bottom and current conditions. However, SWAN can be used on any scale relevant for wind-generated surface gravity waves. The model is based on the wave action balance equation with sources and sinks.

An important question addressed is how to choose various grids in SWAN (resolution, orientation, etc.) including nesting. In general, we consider two types of grids: structured and unstructured. Structured grids may be rectilinear and uniform or curvilinear. They always consist of quadrilaterals in which the number of grid cells that meet each other in an internal grid point is 4. In unstructured grids, this number can be arbitrarily (usually between 4 and 10). For this reason, the level of flexibility with respect to the grid point distribution of unstructured grids is far more optimal compared to structured grids. Unstructured grids may contain triangles or a combination of triangles and quadrilaterals (so-called hybrid grids). In the current version of SWAN, however, only triangular meshes can be employed.

Often, the characteristic spatial scales of the wind waves propagating from deep to shallow waters are very diverse and would required to allow local refinement of the mesh near the coast without incurring overhead associated with grid adaptation at some distance offshore. Traditionally, this can be achieved by employing a nesting approach.

The idea of nesting is to first compute the waves on a coarse grid for a larger region and then on a finer grid for a smaller region. The computation on the fine grid uses boundary conditions that are generated by the computation on the coarse grid. Nesting can be

repeated on ever decreasing scales using the same type of coordinates for the coarse computations and the nested computations (Cartesian or spherical). Note that curvilinear grids can be used for nested computations but the boundaries should always be rectangular.

The use of unstructured grids in SWAN offers a good alternative to nested models not only because of the ease of optimal adaption of mesh resolution but also the modest effort needed to generate grids about complicated geometries, e.g. islands and irregular shorelines. This type of flexible meshes is particularly useful in coastal regions where the water depth varies greatly. As a result, this variable spatial meshing gives the highest resolution where it is most needed. The use of unstructured grids facilitates to resolve the model area with a relative high accuracy but with a much fewer grid points than with regular grids.

It must be pointed out that the application of SWAN on ocean scales is not recommended from an efficiency point of view. The WAM model and the WAVEWATCH III model, which have been designed specifically for ocean applications, are probably one order of magnitude more efficient than SWAN. SWAN can be run on large scales (much larger than coastal scales) but this option is mainly intended for the transition from ocean scales to coastal scales (transitions where nonstationarity is an issue and spherical coordinates are convenient for nesting).

A general suggestion is: start simple. SWAN helps in this with default options. Furthermore, suggestions are given that should help the user to choose among the many options conditions and in which mode to run SWAN (first-, second- or third-generation mode, stationary or nonstationary and 1D or 2D).

## 2.2 Limitations

The DIA approximation for the quadruplet wave-wave interactions depends on the width of the directional distribution of the wave spectrum. It seems to work reasonably in many cases but it is a poor approximation for long-crested waves (narrow directional distribution). It also depends on the frequency resolution. It seems to work reasonably in many cases but it is a poor approximation for frequency resolutions with ratios very different from 10% (see command CGRID). This is a fundamental problem that SWAN shares with other third-generation wave models such as WAM and WAVEWATCH III.

The LTA approximation for the **triad wave-wave interactions** depends on the width of the directional distribution of the wave spectrum. The present tuning in SWAN (the default settings, see command TRIAD) seems to work reasonably in many cases but it has been obtained from observations in a narrow wave flume (long-crested waves).

As an option SWAN computes **wave-induced set-up**. In 1D cases the computations are based on exact equations. In 2D cases, the computations are based on approximate equations. This approximation in SWAN can only be applied to open coast (unlimited supply

of water from outside the domain, e.g. nearshore coasts and estuaries) in contrast to closed basin, e.g. lakes, where this option should not be used. The effects of wave-induced currents are always ignored.

SWAN does not calculate wave-induced currents. If relevant, such currents should be provided as input to SWAN, e.g. from a circulation model which can be driven by waves from SWAN in an iteration procedure.

In areas where variations in wave height are large within a horizontal scale of a few wave lengths, diffraction should be used. However, the computation of diffraction in arbitrary geophysical conditions is rather complicated and requires considerable computing effort. To avoid this, a phase-decoupled approach is employed in SWAN so that same qualitative behaviour of spatial redistribution and changes in wave direction is obtained. This approach, however, does not properly handle diffraction in harbours or in front of reflecting obstacles.

SWAN can be used on any scale relevant for wind generated surface gravity waves. However, SWAN is specifically designed for coastal applications that should actually not require such flexibility in scale. The reasons for providing SWAN with such flexibility are:

- to allow SWAN to be used from laboratory conditions to shelf seas and
- to nest SWAN in the WAM model or the WAVEWATCH III model which are formulated in terms of spherical coordinates.

Nevertheless, these facilities are not meant to support the use of SWAN on oceanic scales because SWAN is less efficient on oceanic scales than WAVEWATCH III and probably also less efficient than WAM.

# 2.3 Internal scenarios, limiters, shortcomings and coding bugs

Sometimes the user input to SWAN is such that SWAN produces unreliable and sometimes even unrealistic results. This may be the case if the bathymetry or the wave field is not well resolved. Be aware here that the grid on which the computations are performed interpolates from the grids on which the input is provided; different resolutions for these grids (which are allowed) can therefore create unexpected interpolation patterns on the computational grid. In such cases SWAN may invoke some internal scenarios or limiters instead of terminating the computations. The reasons for this model policy is that

- SWAN needs to be robust, and
- the problem may be only very local, or
- the problem needs to be fully computed before it can be diagnosed.

Examples are:

- The user can request that refraction over one spatial grid step is limited to at most the length of a directional sector associated with one sweep (which in the absence of a current is  $90^{\circ}$ ). See command NUMERIC. This may be relevant when the depth varies considerably over one spatial grid step (e.g. at the edge of oceans or near oceanic islands with only one or two grid steps to go from oceanic depths to a shallow coast). This implies inaccurate refraction computations in such grid steps. This may be acceptable when refraction has only local effects that can be ignored but, depending on the topography, the inaccurately computed effects may radiate far into the computational area.
- SWAN cannot handle wave propagation on super-critical current flow. If such flow is encountered during SWAN computations, the current is locally reduced to sub-critical flow.
- If the water depth is less than some user-provided limit, the depth is set at that limit (default is 0.05 m, see command SET).
- The user-imposed wave boundary conditions may not be reproduced by SWAN, as SWAN replaces the imposed waves at the boundaries that propagate into the computational area with the computed waves that move out of the computational area at the boundaries.
- SWAN may have convergence problems. There are three iteration processes in SWAN:
	- 1. an iteration process for the spatial propagation of the waves,
	- 2. if ambient currents are present, an iteration process for spectral propagation (current-induced refraction and frequency shift) and
	- 3. if wave-induced set-up is requested by the user, an iteration process for solving the set-up equation.
	- ad 1 For spatial propagation the change of the wave field over one iteration is limited to some realistic value (usually several iterations for stationary conditions or one iteration or upgrade per time step for nonstationary conditions; see command NUMERIC). This is a common problem for all third-generation wave models (such as WAM, WAVEWATCH III and also SWAN). It does not seem to affect the result seriously in many cases but sometimes SWAN fails to converge properly.

For curvilinear grids, convergence problems may occur locally where in some points in the grid, the directions separating the 4 sweeping quadrants coincide with the given spectral directions.

ad 2 For spectral propagation (but only current-induced refraction and frequency shift) SWAN may also not converge.

ad 3 For the wave-induced set-up SWAN may also not converge.

Information on the actual convergence of a particular SWAN run is provided in the PRINT file.

Some other problems which the SWAN user may encounter are due to more fundamental shortcomings of SWAN (which may or may not be typical for third-generation wave models) and unintentional coding bugs.

Because of the issues described above, the results may look realistic, but they may (locally) not be accurate. Any change in these scenarios, limiters or shortcomings, in particular newly discovered coding bugs and their fixes, are published on the SWAN web site and implemented in new releases of SWAN.

## 2.4 Relation to WAM, WAVEWATCH III and others

The basic scientific philosophy of SWAN is identical to that of WAM (Cycle 3 and 4). SWAN is a third-generation wave model and it uses the same formulations for the source terms (although SWAN uses the adapted code for the DIA technique). On the other hand, SWAN contains some additional formulations primarily for shallow water. Moreover, the numerical techniques are very different. WAVEWATCH III not only uses different numerical techniques but also different formulations for the wind input and the whitecapping.

This close similarity can be exploited in the sense that

- scientific findings with one model can be shared with the others and
- SWAN can be readily nested in WAM and WAVEWATCH III (the formulations of WAVEWATCH III have not yet been implemented in SWAN).

When SWAN is nested in WAM or WAVEWATCH III, it must be noted that the boundary conditions for SWAN provided by WAM or WAVEWATCH III may not be model consistent even if the same physics are used. The potential reasons are manifold such as differences in numerical techniques employed and implementation for the geographic area (spatial and spectral resolutions, coefficients, etc.). Generally, the deep water boundary of the SWAN nest must be located in WAM or WAVEWATCH III where shallow water effects do not dominate (to avoid too large discontinuities between the two models). Also, the spatial and spectral resolutions should not differ more than a factor two or three. If a finer resolution is required, a second or third nesting may be needed.

#### 2.5 Units and coordinate systems

SWAN expects all quantities that are given by the user to be expressed in S.I. units: m, kg, s and composites of these with accepted compounds, such as Newton (N) and Watt

(W). Consequently, the wave height and water depth are in m, wave period in s, etc. For wind and wave direction both the Cartesian and a nautical convention can be used (see below). Directions and spherical coordinates are in degrees  $(0)$  and not in radians.

For the output of wave energy the user can choose between variance  $(m<sup>2</sup>)$  or energy (spatial) density (Joule/m<sup>2</sup>, i.e. energy per unit sea surface) and the equivalents in case of energy transport  $(m^3/s \text{ or } W/m)$ , i.e. energy transport per unit length) and spectral energy density  $(m^2/Hz/Degr$  or Js/m<sup>2</sup>/rad, i.e. energy per unit frequency and direction per unit sea surface area). The wave−induced stress components (obtained as spatial derivatives of wave-induced radiation stress) are always expressed in  $N/m^2$  even if the wave energy is in terms of variance. Note that the energy density is also in  $Joule/m<sup>2</sup>$  in the case of spherical coordinates.

SWAN operates either in a Cartesian coordinate system or in a spherical coordinate system, i.e. in a flat plane or on a spherical Earth. In the Cartesian system, all geographic locations and orientations in SWAN, e.g. for the bottom grid or for output points, are defined in one common Cartesian coordinate system with origin (0,0) by definition. This geographic origin may be chosen totally arbitrarily by the user. However, be careful, the numbers for the origin should not be chosen too large; the user is advised to translate the coordinates with an offset. In the spherical system, all geographic locations and orientations in SWAN, e.g. for the bottom grid or for output points, are defined in geographic longitude and latitude. Both coordinate systems are designated in this manual as the problem coordinate system.

In the input and output of SWAN the direction of wind and waves are defined according to either

- the Cartesian convention, i.e. the direction to where the vector points, measured counterclockwise from the positive  $x$ −axis of this system (in degrees) or
- a nautical convention (there are more such conventions), i.e. the direction where the wind or the waves come from, measured clockwise from geographic North.

All other directions, such as orientation of grids, are according to the Cartesian convention!

For regular grids, i.e. uniform and rectangular, Figure 4.1 (in Section 4.5) shows how the locations of the various grids are determined with respect to the problem coordinates. All grid points of curvilinear and unstructured grids are relative to the problem coordinate system.

# 2.6 Choice of grids, time windows and boundary / initial / first guess conditions

#### 2.6.1 Introduction

Several types of grids and time window(s) need to be defined: (a) spectral grid, (b) spatial (geographic) grids and time window(s) in case of nonstationary computations.

The spectral grid that need to be defined by the user is a computational spectral grid on which SWAN performs the computations.

SWAN has the option to make computations that can be nested in (coarse) SWAN, WAM or WAVEWATCH III. In such cases, the spectral grid need not be equal to the spectral grid in the coarse SWAN, WAM or WAVEWATCH III run.

The spatial grids that need to be defined by the user are (if required):

- a computational spatial grid on which SWAN performs the computations,
- one (or more) spatial input  $\text{grid}(s)$  for the bottom, current field, water level, bottom friction and wind (each input grid may differ from the others) and
- one (or more) spatial output grid(s) on which the user requires output of SWAN.

The wind and bottom friction do not require a grid if they are uniform over the area of interest.

For one-dimensional situations, i.e.  $\partial/\partial y \equiv 0$ , SWAN can be run in 1D mode.

If a uniform, rectangular computational spatial grid is chosen in SWAN, then all input and output grids must be uniform and rectangular too, but they may all be different from each other.

If a curvilinear computational spatial grid is chosen in SWAN, then each input grid should be either uniform, rectangular or identical to the used curvilinear grid or staggered with respect to the curvilinear computational grid.

If an unstructured computational spatial grid is chosen in SWAN, then each input grid should be either uniform, rectangular or identical to the used unstructured grid.

SWAN has the option to make computations that are nested in (coarse) SWAN, WAM or WAVEWATCH III. In such runs, SWAN interpolates the spatial boundary of the SWAN, WAM or WAVEWATCH III grid to the (user provided) grid of SWAN (that needs to (nearly) coincide along the grid lines of WAM or WAVEWATCH III or the output nest grid boundaries of SWAN). Since, the computational grids of WAM and WAVEWATCH III are in spherical coordinates, it is recommended to use spherical coordinates in a nested

SWAN when nesting in WAM or WAVEWATCH III.

SWAN using an unstructured mesh may be nested in SWAN employing a regular grid and vice versa. However, SWAN using an unstructured grid cannot be nested in WAM or WAVEWATCH III.

Nesting from a 2D model to a 1D model is possible although is should not be done by using the commands NGRID and NEST. Instead, define the boundary point of the 1D model as an output point (using command POINTS) and write the spectra for that point using the command SPECout. In the 1D model, this spectra is used as boundary condition using the BOUNDSPEC command.

Similarly, the wind fields may be available in different time windows than the current and water level fields and the computations may need to be carried out at other times than these input fields. For these reasons SWAN operates with different time windows with different time steps (each may have a different start and end time and time step):

- one computational time window in which SWAN performs the computations,
- $\bullet$  one (or more) input time window(s) in which the bottom, current field, water level, bottom friction and wind field (if present) are given by the user (each input window may differ form the others) and
- one (or more) output time window(s) in which the user requires output of SWAN.

In case of nesting, SWAN searches the boundary conditions in the relevant output file of the previous SWAN, WAM or WAVEWATCH III runs to take the boundary conditions at the start time of the nested run. It will not take the initial condition (i.e. over the entire computational grid) for the nested run from the previous SWAN, WAM or WAVE-WATCH III run.

During the computation SWAN obtains bottom, current, water level, wind and bottom friction information by tri-linear interpolation from the given input grid(s) and time window(s). The output is in turn obtained in SWAN by bi-linear interpolation in space from the computational grid; there is no interpolation in time, the output time is shifted to the nearest computational time level. Interpolation errors can be reduced by taking the grids and windows as much as equal to one another as possible (preferably identical). It is recommended to choose output times such that they coincide with computational time levels.

#### 2.6.2 Input  $grid(s)$  and time window(s)

The bathymetry, current, water level, bottom friction and wind (if spatially variable) need to be provided to SWAN on so-called input grids. It is best to make an input grid so large that it completely covers the computational grid.

In the region outside the input grid SWAN assumes that the bottom level, the water level and bottom friction are identical to those at the nearest boundary of the input grid (lateral shift of that boundary). In the regions not covered by this lateral shift (i.e. in the outside quadrants of the corners of the input grid), a constant field equal to the value at the nearest corner point of the input grid is taken. For the current and wind velocity, SWAN takes 0 m/s for points outside the input grid.

In SWAN, the bathymetry, current, water level, wind and bottom friction may be time varying. In that case they need to be provided to SWAN in so-called input time windows (they need not be identical with the computational, output or other input windows). It is best to make an input window larger than the computational time window. SWAN assumes zero values at times before the earliest begin time of the input parameters (which may be the begin time of any input parameter such as wind). SWAN assumes constant values (the last values) at times after the end time of each input parameter. The input windows should start early enough so that the initial state of SWAN has propagated through the computational area before reliable output of SWAN is expected.

One should choose the spatial resolution for the input grids such that relevant spatial details in the bathymetry, currents, bottom friction and wind are properly resolved. Special care is required in cases with sharp and shallow ridges (sand bars, shoals) in the sea bottom and extremely steep bottom slopes. Very inaccurate bathymetry can result in very inaccurate refraction computations the results of which can propagate into areas where refraction as such is not significant (the results may appear to be unstable). For instance, waves skirting an island that is poorly resolved may propagate beyond the island with entirely wrong directions. In such a case it may even be better to deactivate the refraction computations (if refraction is irrelevant for the problem at hand e.g. because the refracted waves will run into the coast anyway and one is not interested in that part of the coast). In such cases the ridges are vitally important to obtain good SWAN results (at sea the waves are 'clipped' by depth-induced breaking over the ridges which must therefore represented in SWAN computation). This requires not only that these ridges should be well represented on the input grid but also after interpolation on the computational grid. This can be achieved by choosing the grid lines of the input grid along the ridges (even if this may require some slight "shifting" of the ridges) and choosing the computational grid to be identical to the input grid (otherwise the ridge may be "lost" in the interpolation from the bottom input grid to the computational grid).

Finally, one should use a time step that is small enough that time variations in the bathymetry, current, water level, wind and bottom friction are well resolved.

#### 2.6.3 Computational grids and boundary / initial / first guess conditions

The computational spatial grid must be defined by the user. The orientation (direction) can be chosen arbitrarily.

The boundaries of the computational spatial grid in SWAN are either land or water. In the case of land there is no problem: the land does not generate waves and in SWAN it absorbs all incoming wave energy. But in the case of a water boundary there may be a problem. Often no wave conditions are known along such a boundary and SWAN then assumes that no waves enter the area and that waves can leave the area freely. These assumptions obviously contain errors which propagate into the model. These boundaries must therefore be chosen sufficiently far away from the area where reliable computations are needed so that they do not affect the computational results there. This is best established by varying the location of these boundaries and inspect the effect on the results. Sometimes the waves at these boundaries can be estimated with a certain degree of reliability. This is the case if (a) results of another model run are available (nested computations) or, (b) observations are available. If model results are available along the boundaries of the computational spatial grid, they are usually from a coarser resolution than the computational spatial grid under consideration. This implies that this coarseness of the boundary propagates into the computational grid. The problem is therefore essentially the same as if no waves are assumed along the boundary except that now the error may be more acceptable (or the boundaries are permitted to be closer to the area of interest). If observations are available, they can be used as input at the boundaries. However, this usually covers only part of the boundaries so that the rest of the boundaries suffer from the same error as above.

A special case occurs near the coast. Here it is often possible to identify an up-wave boundary (with proper wave information) and two lateral boundaries (with no or partial wave information). The affected areas with errors are typically regions with the apex at the corners of the water boundary with wave information, spreading towards shore at an angle of 30<sup>°</sup> to 45<sup>°</sup> for wind sea conditions to either side of the imposed mean wave direction (less for swell conditions; the angle is essentially the one-sided width of the directional distribution of wave energy). For propagation of short crested waves (wind sea condtions) an example is given in Figure 2.1. For this reason the lateral boundaries should be sufficiently far away from the area of interest to avoid the propagation of this error into this area. Such problems do not occur if the lateral boundaries contain proper wave information over their entire length e.g. obtained from a previous SWAN computation or if the lateral boundaries are coast.

When output is requested along a boundary of the computational grid, it may occur that this output differs from the boundary conditions that are imposed by the user. The reason is that SWAN accepts only the user-imposed incoming wave components and that it replaces the user-imposed outgoing wave components with computed outgoing components (propagating to the boundary from the interior region). The user is informed by means of

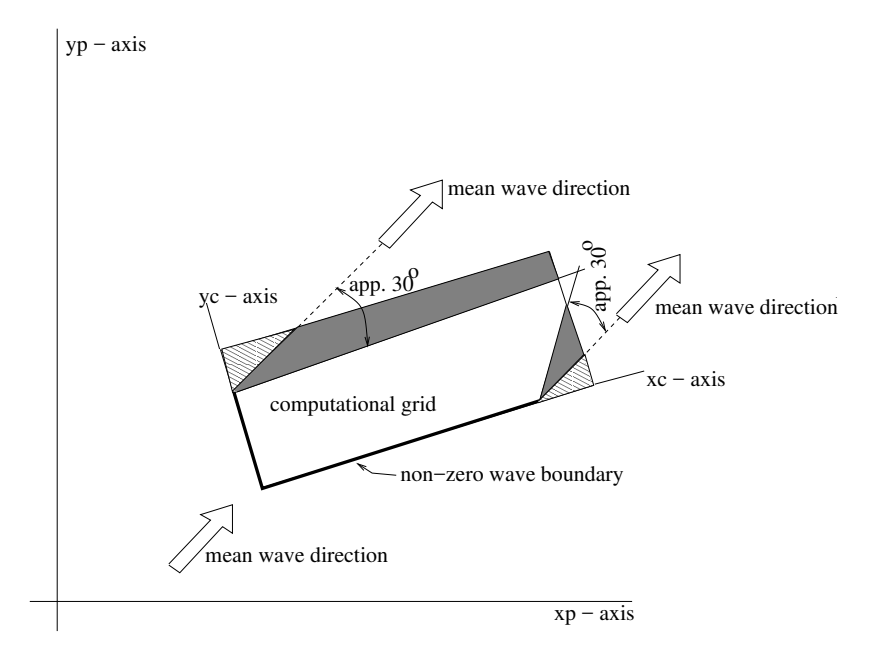

Figure 2.1: Disturbed regions in the computational grid due to erroneous boundary conditions are indicated with shaded areas.

a warning in the output when the computed significant wave height differs more than 10%, say  $(10\%$  is default), from the user-imposed significant wave height (command BOUND...). The actual value of this difference can be set by the user (see the SET command). Note that this warning will not apply in the case of unstructured grids.

If the computational grid extends outside the input grid, the reader is referred to Section 2.6.2 to find the assumptions of SWAN on depth, current, water level, wind, bottom friction in the non-overlapping area.

The spatial resolution of the computational grid should be sufficient to resolve relevant details of the wave field. Usually a good choice is to take the resolution of the computational grid approximately equal to that of the bottom or current grid. If necessary, an unstructured grid may be used.

SWAN may not use the entire user-provided computational grid if the user defines exception values on the depth grid (see command INPGRID BOTTOM) or on the curvilinear computational grid (see command CGRID). A computational grid point is either

- wet, i.e. the grid point is included in the computations since it represents water; this may vary with time-dependent or wave-induced water levels or
- dry, i.e. the grid point is excluded from the computations since it represents land which may vary with time-dependent or wave-induced water levels or
- exceptional, i.e. the grid point is permanently excluded from the computations since

it is so defined by the user.

If exceptional grid points occur in the computational grid, then SWAN filters the entire computational grid as follows:

- each grid line between two adjacent wet computational grid points (a wet link) without an adjacent, parallel wet link, is removed,
- each wet computational grid point that is linked to only one other wet computational grid point, is removed and
- each wet computational grid point that has no wet links is removed.

The effect of this filter is that if exception values are used for the depth grid or the curvilinear computational grid, one-dimensional water features are ignored in the SWAN computations (results at these locations with a width of about one grid step may be unrealistic). If no exception values are used, the above described filter will not be applied. As a consequence, one-dimensional features may appear or disappear due to changing water levels (flooding may create them, drying may reduce two-dimensional features to one-dimensional features).

It must be noted that for parallel runs using MPI the user must indicate an exception value when reading the bottom levels (by means of command INPGRID BOTTOM EXCEPTION), if appropriate, in order to obtain good load balancing.

The **computational time window** must be defined by the user in case of nonstationary runs. The computational window in time must start at a time that is early enough that the initial state of SWAN has propagated through the computational area before reliable output of SWAN is expected. Before this time the output may not be reliable since usually the initial state is not known and only either no waves or some very young sea state is assumed for the initial state. This is very often erroneous and this erroneous initial state is propagated into the computational area.

The computational time step must be given by the user in case of nonstationary runs. Since, SWAN is based on implicit numerical schemes, it is not limited by the Courant stability criterion (which couples time and space steps). In this sense, the time step in SWAN is not restricted. However, the accuracy of the results of SWAN are obviously affected by the time step. Generally, the time step in SWAN should be small enough to resolve the time variations of computed wave field itself. Usually, it is enough to consider the time variations of the driving fields (wind, currents, water depth, wave boundary conditions). But be careful: relatively(!) small time variations in depth (e.g. by tide) can result in relatively(!) large variations in the wave field.

As default, the first guess conditions of a stationary run of SWAN are determined with the 2<sup>nd</sup> generation mode of SWAN. The initial condition of a nonstationary run of SWAN is by default a JONSWAP spectrum with a  $\cos^2(\theta)$  directional distribution centred around

the local wind direction.

A quasi-stationary approach can be employed with stationary SWAN computations in a time-varying sequence of stationary conditions.

The computational spectral grid needs to be provided by the user. In frequency space, it is simply defined by a minimum and a maximum frequency and the frequency resolution which is proportional to the frequency itself (i.e. logarithmic, e.g.,  $\Delta f = 0.1 f$ ). The frequency domain may be specified as follows (see command CGRID):

- The lowest frequency, the highest frequency and the number of frequencies can be chosen.
- Only the lowest frequency and the number of frequencies can be chosen. The highest frequency will be computed by SWAN such that  $\Delta f = 0.1 f$ . This resolution is required by the DIA method for the approximation of nonlinear 4-wave interactions (the so-called quadruplets).
- Only the highest frequency and the number of frequencies can be chosen. The lowest frequency will be computed by SWAN such that  $\Delta f = 0.1 f$ . This resolution is required by the DIA method for the approximation of nonlinear 4-wave interactions.
- Only the lowest frequency and the highest frequency can be chosen. The number of frequencies will be computed by SWAN such that  $\Delta f = 0.1 f$ . This resolution is required by the DIA method for the approximation of nonlinear 4-wave interactions.

The value of lowest frequency must be somewhat smaller than 0.7 times the value of the lowest peak frequency expected. The value of highest frequency must be at least 2.5 to 3 times the highest peak frequency expected. For the XNL approach, however, this should be 6 times the highest peak frequency. Usually, it is chosen less than or equal to 1 Hz.

SWAN has the option to make computations that can be nested in WAM or WAVE-WATCH III. In such runs SWAN interpolates the spectral grid of WAM or WAVEWATCH III to the (user provided) spectral grid of SWAN. The WAM Cycle 4 source term in SWAN has been retuned for a highest prognostic frequency (that is explicitly computed by SWAN) of 1 Hz. It is therefore recommended that for cases where wind generation is important and WAM Cycle 4 formulations are chosen, the highest prognostic frequency is about 1 Hz.

In directional space, the directional range is the full  $360^{\circ}$  unless the user specifies a limited directional range. This may be convenient (less computer time and/or memory space), for example, when waves travel towards a coast within a limited sector of 180<sup>o</sup>. The directional resolution is determined by the number of discrete directions that is provided by the user. For wind seas with a directional spreading of typically  $30^{\circ}$  on either side of the mean wave direction, a resolution of 10<sup>o</sup> seems enough whereas for swell with a directional spreading of less than  $10^{\circ}$ , a resolution of  $2^{\circ}$  or less may be required. If the user is confident that no energy will occur outside a certain directional sector (or is willing to ignore this amount of energy), then the computations by SWAN can be limited to the directional sector that does contain energy. This may often be the case of waves propagating to shore within a sector of  $180^{\circ}$  around some mean wave direction.

It is recommended to use the following discretization in SWAN for applications in coastal areas:

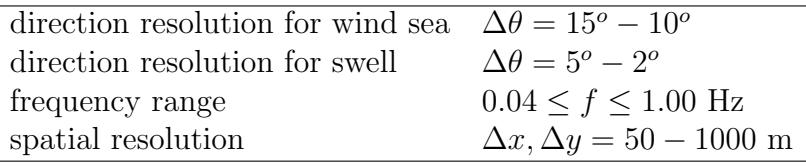

The numerical schemes in the SWAN model require a minimum number of discrete grid points in each spatial directions of 2. The minimum number of directional bins is 3 per directional quadrant and the minimum number of frequencies should be 4.

A final remark on the choice of spatial and spectral resolution. SWAN should not shift energy more than one spectral bin  $(\Delta f \text{ and/or } \Delta \theta)$  when propagating over one spatial grid cell ( $\Delta x$  and/or  $\Delta y$ ). This is for reasons for accuracy and not stability. See for details Section 3.8 of the Scientific/Technical documentation. This implies that although SWAN will be stable, whatever resolution you choose, you need to balance spectral and spatial resolution. This could mean, i.e. not necessarily, that you have to refine your spatial resolution when you refine your spectral resolution.

In a situation with currents this is particularly important at the highest frequencies where the Doppler shifts are largest. However, it may well be that inaccuracies thus generated will be removed by the source terms. In other words, accurate Doppler shifts at high frequencies require high spectral and spatial resolution, but the effects may be dominated by white capping. Hence, at the high frequencies, the problem is perhaps masked by white capping. The inaccuracies may only appear at the lowest frequencies, where usually the source terms are relatively weak at these frequencies.

Another issue concerns the excessive wave turning of relatively long waves at shallow water, or cases with depth varies considerably over one spatial grid step, e.g. at the edge of shelf break or seamount at deep ocean. As the refraction becomes excessive in a region with steep bottom gradients, it is possible that the wave energy focus toward a single grid point, creating unrealistically large wave heights and long periods; see Dietrich et al. (2013).

SWAN can optionally uses a Courant-type limiter (see command NUMERIC). This limiter is locally in geographic space for cosmetic reasons, but it avoids propagating a large error to the rest of the geographic domain and thus improve the solution there. However, if the limiter is activated, the computation is still inaccurate, but less so as you are farther from the location with poor resolution. The common mistake people often make is that the limiter may affect the model results negatively, which is, however, not entirely true. As the resolution is too coarse, the model results are inaccurate anyway. Hence, the proper solution to this problem is to choose the right resolution, both spectral and spatial, and one can thus avoid the use of the limiter.

#### 2.6.4 Output grids

SWAN can provide output on uniform, rectilinear spatial grids that are independent from the input grids and from the computational grid. In the computation with a curvilinear computational grid, curvilinear output grids are available in SWAN. This also holds for triangular meshes. An output grid has to be specified by the user with an arbitrary resolution, but it is of course wise to choose a resolution that is fine enough to show relevant spatial details. It must be pointed out that the information on an output grid is obtained from the computational grid by bi-linear interpolation (output always at computational time level). This implies that some inaccuracies are introduced by this interpolation. It also implies that bottom or current information on an output plot has been obtained by interpolating twice: once from the input grid to the computational grid and once from the computational grid to the output grid. If the input-, computational- and output grids are identical, then no interpolation errors occur.

In the regions where the output grid does not cover the computational grid, SWAN assumes output values equal to the corresponding exception value. For example, the default exception value for the significant wave height is −9. The exception values of output quantities can be changed by means of the QUANTITY command.

In nonstationary computations, output can be requested at regular intervals starting at a given time always at computational times.

## 2.7 Activation of physical processes

SWAN contains a number of physical processes (see Scientific/Technical documentation) that add or withdraw wave energy to or from the wave field. The processes included are: wind input, whitecapping, bottom friction, depth-induced wave breaking, dissipation due to vegetation, mud or turbulence, obstacle transmission, nonlinear wave-wave interactions (quadruplets and triads) and wave-induced set-up. SWAN can run in several modes, indicating the level of parameterization. SWAN can operate in first-, secondand third-generation mode. The first- and second-generation modes are essentially those of Holthuijsen and De Boer (1988); first-generation with a constant Phillips "constant" of 0.0081 and second-generation with a variable Phillips "constant". An overview of the options is given in Table below. The processes are activated as follows:

• *Wind input* is activated by commands GEN1, GEN2 or GEN3<sup>1</sup>.

<sup>1</sup>active by default, can be deactivated with command OFF.

| process                 | authors                                  | generation |          |          |
|-------------------------|------------------------------------------|------------|----------|----------|
|                         |                                          | mode       |          |          |
|                         |                                          | 1st        | 2nd      | 3rd      |
| Linear wind growth      | Cavaleri and Malanotte-Rizzoli (1981)    | $\times$   | $\times$ |          |
|                         | (modified)                               |            |          |          |
|                         | Cavaleri and Malanotte-Rizzoli (1981)    |            |          | $\times$ |
| Exponential wind growth | Snyder <i>et al.</i> $(1981)$ (modified) | $\times$   | $\times$ |          |
|                         | Snyder <i>et al.</i> $(1981)$            |            |          | $\times$ |
|                         | Janssen (1989, 1991)                     |            |          | $\times$ |
|                         | Yan (1987) (modified)                    |            |          | $\times$ |
| Whitecapping            | Holthuijsen and De Boer (1988)           | $\times$   | $\times$ |          |
|                         | Komen et al. $(1984)$                    |            |          | $\times$ |
|                         | Janssen $(1991)$                         |            |          | $\times$ |
|                         | Alves and Banner (2003)                  |            |          | $\times$ |
| Quadruplets             | Hasselmann et al. $(1985)$               |            |          | $\times$ |
| Triads                  | Eldeberky (1996)                         | $\times$   | $\times$ | $\times$ |
| Depth-induced breaking  | Battjes and Janssen (1978)               | $\times$   | $\times$ | $\times$ |
| Bottom friction         | <b>JONSWAP</b> (1973)                    | $\times$   | $\times$ | $\times$ |
|                         | Collins $(1972)$                         | $\times$   | $\times$ | $\times$ |
|                         | Madsen $et \ al.$ (1988)                 | $\times$   | $\times$ | $\times$ |
| Obstacle transmission   | Seelig (1979), d'Angremond (1996)        | $\times$   | $\times$ | $\times$ |
| Wave-induced set-up     |                                          | $\times$   | $\times$ | $\times$ |
| Vegetation dissipation  | Dalrymple (1984)                         | $\times$   | $\times$ | $\times$ |
| Mud dissipation         | Ng(2000)                                 | $\times$   | $\times$ | $\times$ |
| Turbulence dissipation  |                                          | $\times$   | $\times$ | $\times$ |

Table 2.1: Overview of physical processes and generation mode in SWAN.

- White capping is activated by commands GEN1, GEN2 or GEN3<sup>2</sup>.
- *Quadruplets* is activated by command  $GEN3<sup>3</sup>$ .
- Triads is activated by command TRIAD.
- Bottom friction is activated by command FRICTION.
- Depth-induced breaking is activated by command BREAKING<sup>4</sup>.
- Vegetation dissipation is activated by command VEGETATION.

 $\overline{a}$  active by default, can be deactivated with command OFF.

<sup>3</sup>active by default, can be deactivated with command OFF.

<sup>4</sup>active by default, can be deactivated with command OFF.

- *Mud dissipation* is activated by command MUD.
- Turbulence dissipation is activated by command TURBULENCE.
- Obstacle transmission is activated by command OBSTACLE.
- *Wave-induced set-up* is activated by command **SETUP**.

For the preliminary SWAN runs, it is strongly advised to use the default values of the model coefficients. First, it should be determined whether or not a certain physical process is relevant to the result. If this cannot be decided by means of a simple hand computation, one can perform a SWAN computation without and with the physical process included in the computations, in the latter case using the standard values chosen in SWAN.

After it has been established that a certain physical process is important, it may be worthwhile to modify coefficients. In the case of wind input one may at first try to vary the wind velocity. Concerning the bottom friction, the best coefficients to vary are the friction coefficients. Switching off the depth-induced breaking term is usually not wise, since this may lead to unacceptably high wave heights near beaches (the computed wave heights 'explode' due to shoaling effects).

#### 2.8 Time and date notation

SWAN can run for dates (i.e. nonstationary mode)

- between the years 0 and 9999, if ISO-notation is used in the input (recommended) or
- between the years 1931 and 2030 if two-digit code for years is used (formats 2-6 in every command that contains moments in time).

Be careful when nesting SWAN in WAM, since WAM does not use ISO-notation.

# Chapter 3 Input and output files

## 3.1 General

SWAN is one single computer program. The names of the files provided by the user should comply with the rules of file identification of the computer system on which SWAN is run. In addition: SWAN does not permit file names longer than 36 characters. Moreover, the maximum length of the lines in the input files for SWAN is 180 positions.

The user should provide SWAN with a number of files (input files) with the following information:

- a file containing the instructions of the user to SWAN (the command file),
- file(s) containing: grid, bottom, current, friction, and wind (if relevant) and
- file(s) containing the wave field at the model boundaries (if relevant).

# 3.2 Input / output facilities

To assist in making the command file, an edit file is available to the user (see Appendix C). In its original form this file consists only of comments; all lines begin with exclamation mark. In the file, all commands as given in this User Manual (Chapter 4) are reproduced as mnemonics for making the final command file. Hence, the user does not need to consult the User Manual every time to check the correct spelling of keywords, order of data, etc. The user is advised to first copy the edit file (the copy file should have a different name) and then start typing commands between the comment lines of the edit file.

SWAN is fairly flexible with respect to output processing. Output is available for many different wave parameters and wave related parameters (e.g., wave-induced stresses and bottom orbital motion). However, the general rule is that output is produced by SWAN only at the user's request. The instructions of the user to control output are separated into three categories:

- Definitions of the geographic location(s) of the output. The output locations may be either on a geographic grid, or along user specified lines (e.g., a given depth contour line) or at individual output locations.
- Times for which the output is requested (only in nonstationary runs).
- Type of output quantities (wave parameters, currents or related quantities).

# 3.3 Print file and error messages

SWAN always creates a print file. Usually the name of this file is identical to the name of the command file of the computations with the extension (.SWN) replaced with (.PRT). Otherwise, it depends on the batch file that is used by the user. Consult the Implementation Manual for more information.

The print file contains an echo of the command file, an overview of the actual physical and numerical parameters to be used in the simulation run, and possibly warning and error messages. These messages are usually self-explanatory. The print file also contains computational results if the user so requests (with command BLOCK or TABLE).

IN ANY CASE, ALWAYS CHECK THE PRINT FILE!

# Chapter 4 Description of commands

## 4.1 List of available commands

The following commands are available to users of SWAN (to look for the commands quickly, see table of contents and index).

#### Start-up commands

(a) Start-up commands:

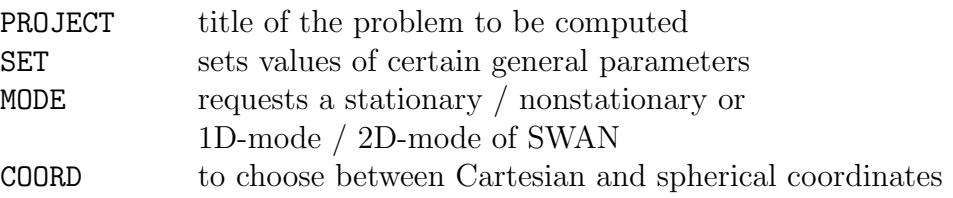

#### Commands for model description

(b) Commands for computational grid:

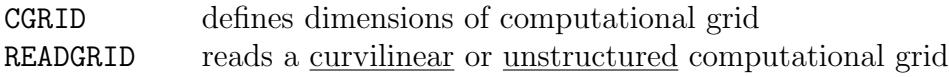

#### (c) Commands for input fields:

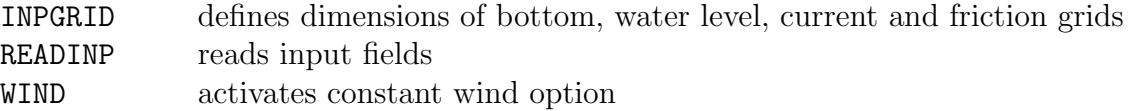

(d) Commands for boundary and initial conditions:

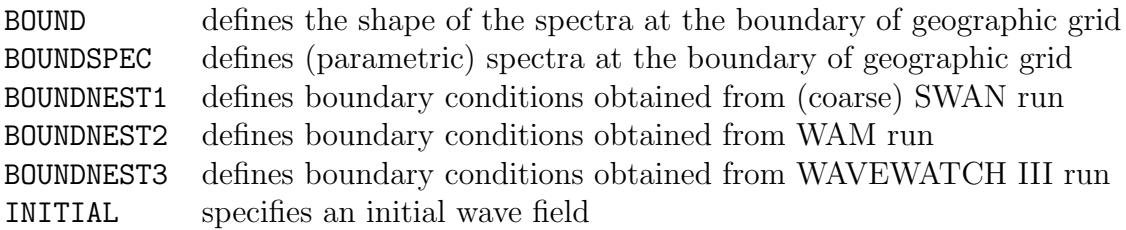

(e) Commands for physics:

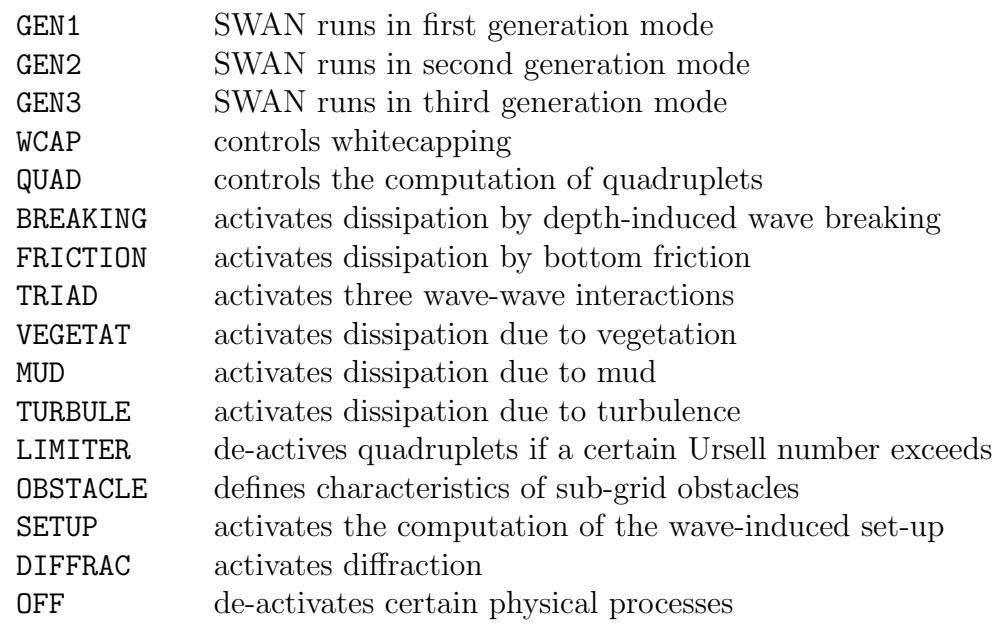

(f) Commands for numerics:

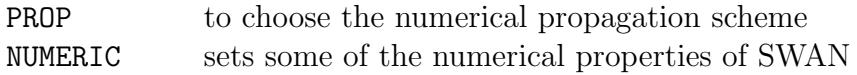

#### Output commands

(g) Commands for output locations:

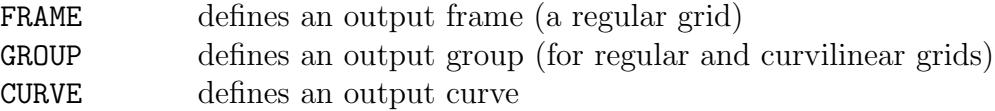

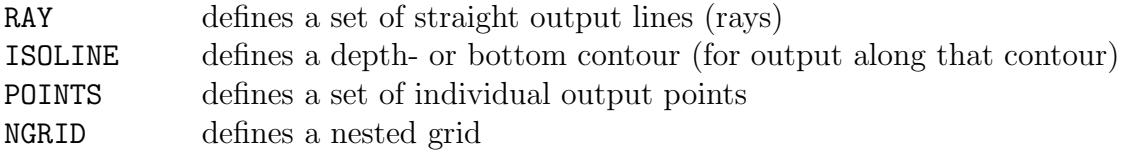

(h) Commands to write or plot output quantities:

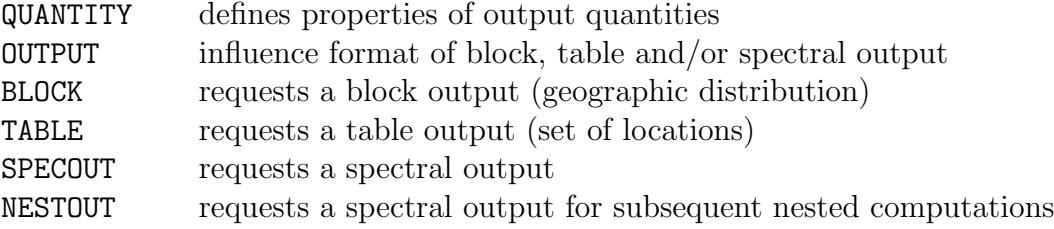

(i) Commands to write or plot intermediate results:

TEST requests an output of intermediate results for testing purposes

#### Lock-up commands

(j) Commands to lock-up the input file:

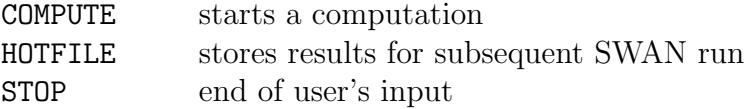

# 4.2 Sequence of commands

SWAN executes the above command blocks  $(a,...,i)$  in the above sequence except  $(f)$ ,  $(i)$ and (j). The commands of the blocks (f) and (i) may appear anywhere before block (j), except that TEST POINTS must come after READINP BOTTOM. The commands of block (j) may appear anywhere in the command file (all commands after COMPUTE are ignored by SWAN, except HOTFILE and STOP). A sequence of commands of block (g) is permitted (all commands will be executed without overriding). Also a sequence of commands of block (h) is permitted (all commands will be executed without overriding).

Within the blocks the following sequence is to be used:

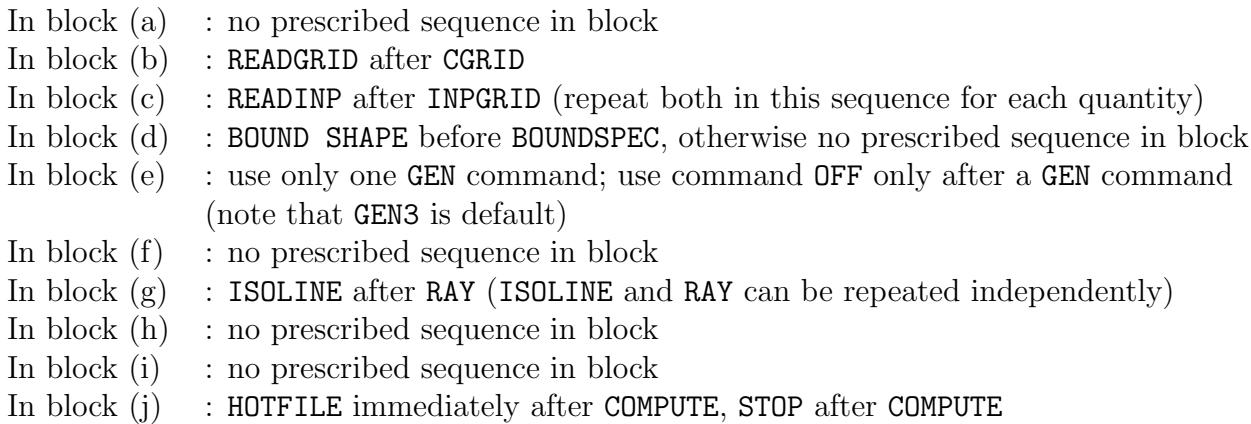

It must be noted that a repetition of a command may override an earlier occurrence of that command.

Many commands provide the user with the opportunity to assign values to coefficients of SWAN (e.g. the bottom friction coefficient). If the user does not use such option SWAN will use a default value.

Some commands cannot be used in 1D-mode (see individual command descriptions below).

# 4.3 Command syntax and input / output limitations

The command syntax is given in Appendix B.

Limitations:

- The maximum length of the input lines is 180 characters. A line may be continued on the next line while it is terminated with a continuation mark &. See also Section B.4.
- The maximum length of the file names is 36 characters.
- The maximum number of file names is 99. This can be extended (edit the file swaninit to change highest unit number of 99 to a higher number).

#### 4.4 Start-up

PROJect 'name' 'nr'

'title1'

'title2'

'title3'

With this required command the user defines a number of strings to identify the SWAN run (project name e.g., an engineering project) in the print and plot file.

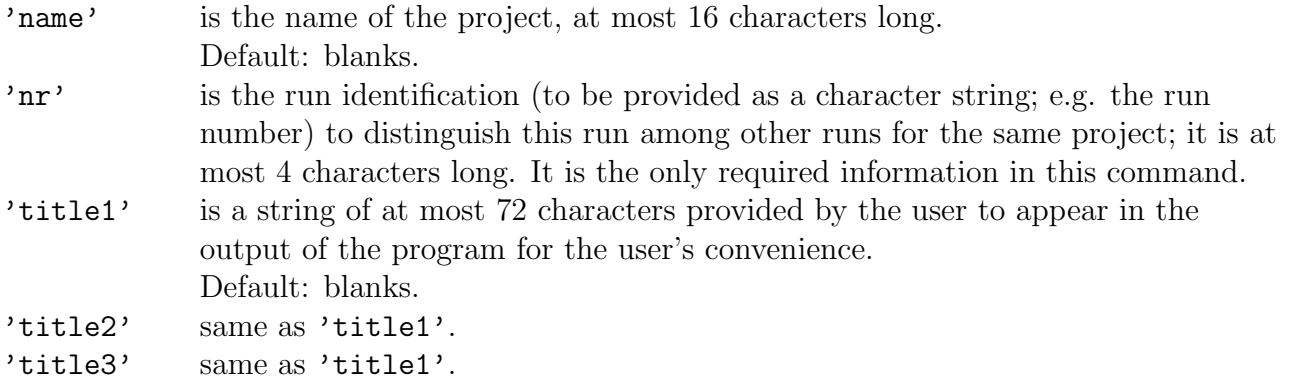

SET [level] [nor] [depmin] [maxmes] [maxerr] [grav] [rho] [cdcap] &

| NAUTical |<br>[inrhog] [hsrerr] < > [pwtail] [froudmax] | -> CARTesian |

With this optional command the user assigns values to various general parameters.

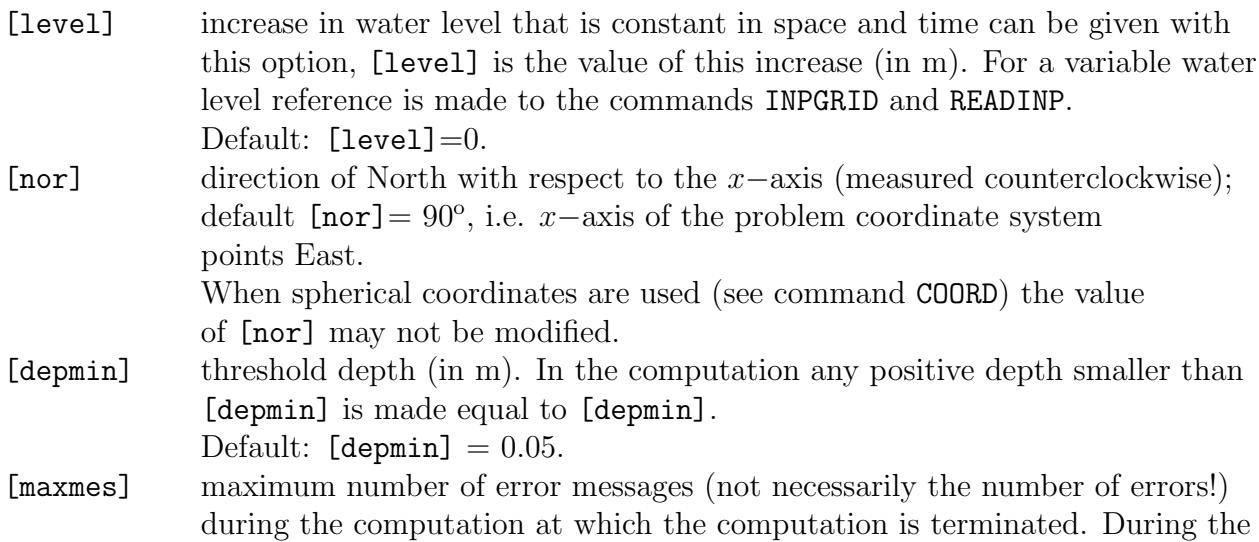

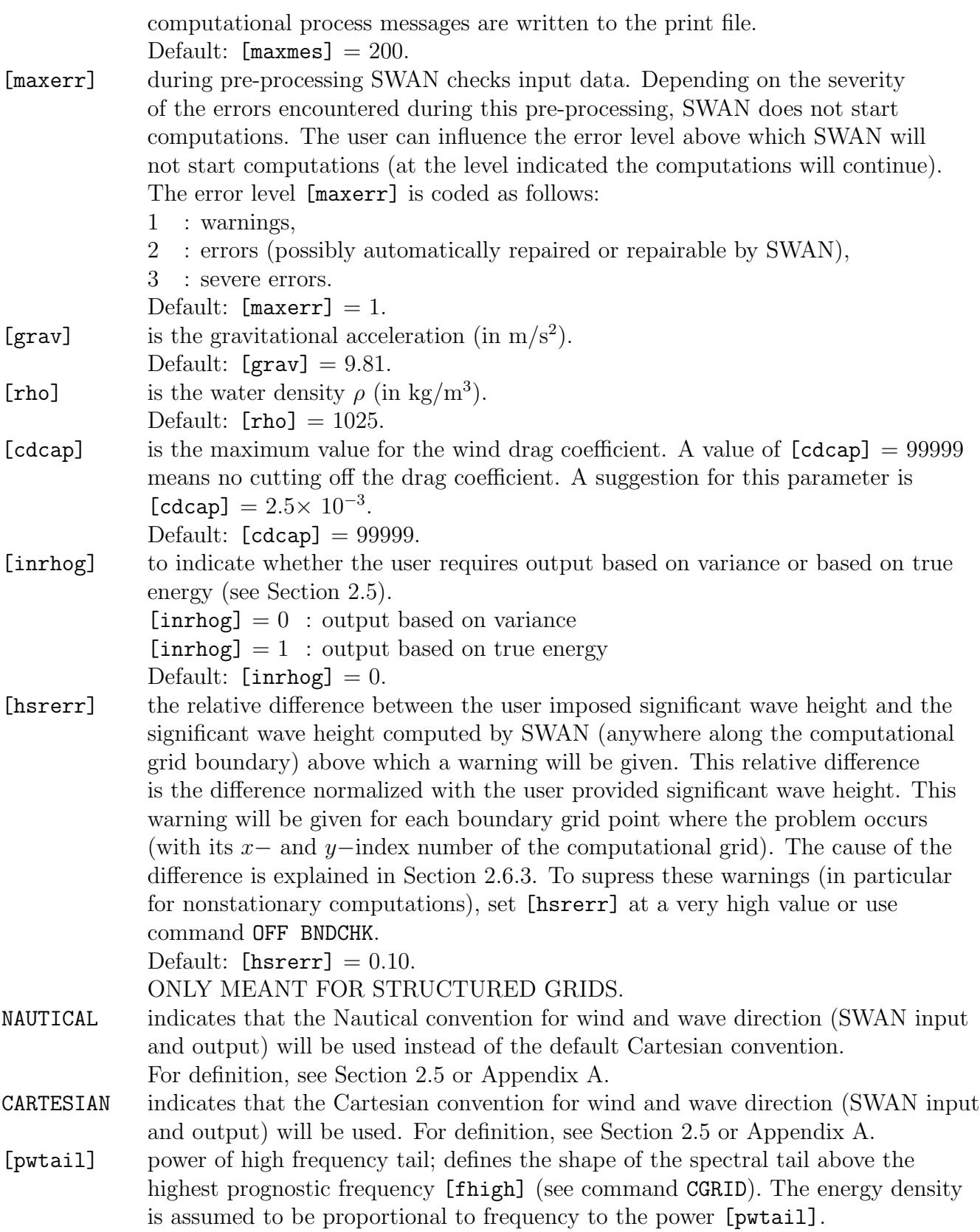
Default values depend on formulations of physics:

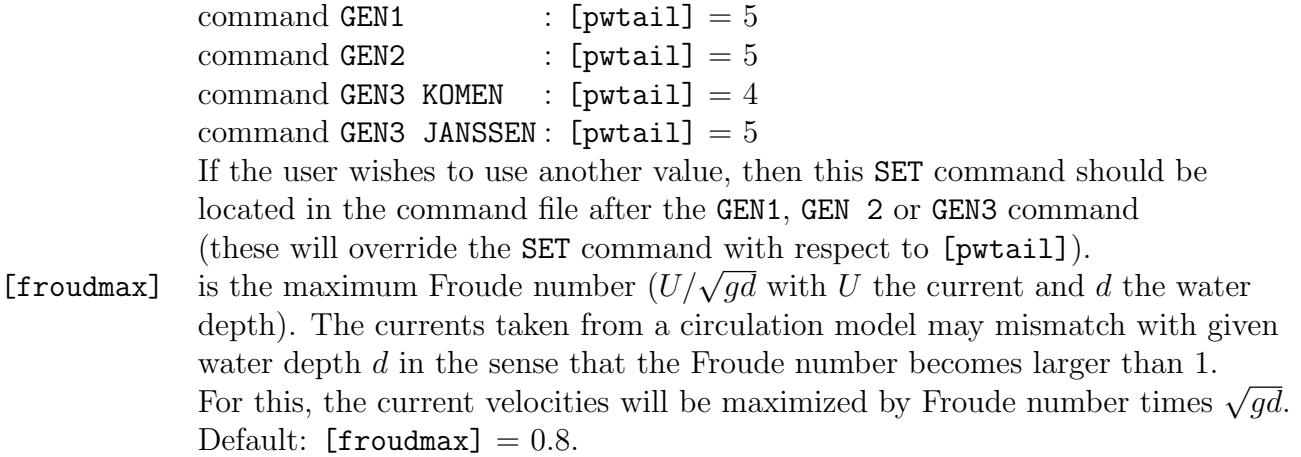

|-> STATionary | |-> TWODimensional | MODE < > < > | NONSTationary | | ONEDimensional |

With this optional command the user indicates that the run will be either stationary or nonstationary and one-dimensional (1D-mode) or two-dimensional (2D-mode). Nonstationary means either (see command COMPUTE):

(a) one nonstationary computations or

(b) a sequence of stationary computations or

 $(c)$  a mix of  $(a)$  and  $(b)$ .

The default option is STATIONARY TWODIMENSIONAL.

| -> CARTesian | COORDINATES <  $|$  -> CCM | > REPeating | SPHErical < >  $|$  QC  $|$ 

Command to choose between Cartesian and spherical coordinates (see Section 2.5).

A nested SWAN run must use the same coordinate system as the coarse grid SWAN run.

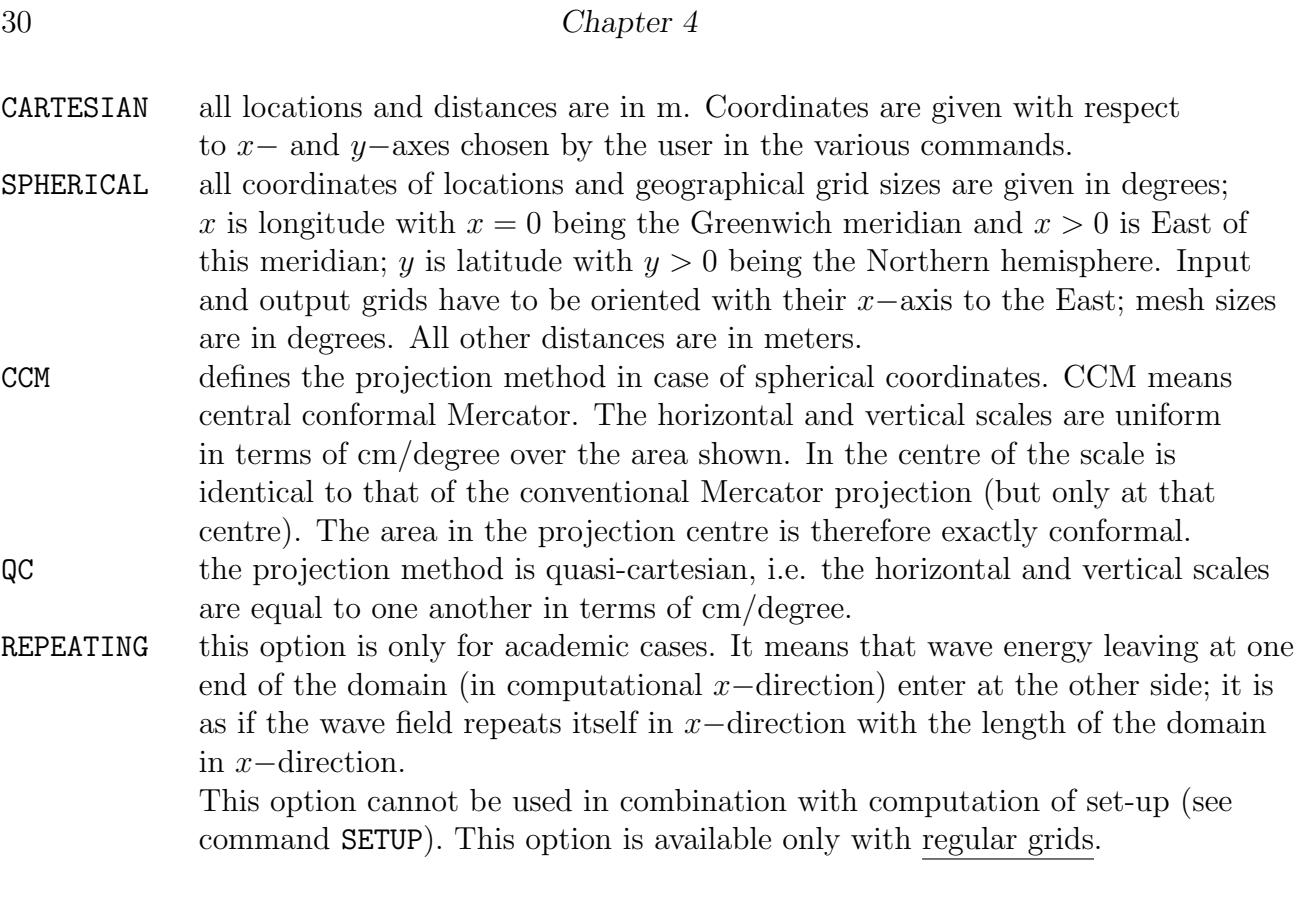

Note that spherical coordinates can also be used for relatively small areas, say 10 or 20 km horizontal dimension. This may be useful if one obtains the boundary conditions by nesting in an oceanic model which is naturally formulated in spherical coordinates.

Note that in case of spherical coordinates regular grids must always be oriented E-W, N-S, i.e.  $[a1pc]=0$ ,  $[a1pinp]=0$ ,  $[a1pfr]=0$  (see commands CGRID, INPUT GRID and FRAME, respectively).

# 4.5 Model description

## 4.5.1 Computational grid

| -> REGular [xpc] [ypc] [alpc] [xlenc] [ylenc] [mxc] [myc] | | | CGRID < CURVilinear [mxc] [myc] (EXCeption [xexc] [yexc]) > & | | | UNSTRUCtured | | -> CIRcle |

< > [mdc] [flow] [fhigh] [msc] | SECtor [dir1] [dir2] |

With this required command the user defines the geographic location, size, resolution and orientation of the computational grid in the problem coordinate system (see Section 2.6.3) in case of a uniform, rectilinear computational grid, a curvilinear grid or unstructured mesh. The origin of the regular grid and the direction of the positive x−axis of this grid can be chosen arbitrary by the user. Must be used for nested runs. Note that in a nested case, the geographic and spectral range (directional sector inclusive) and resolution may differ from the previous run (outside these ranges zero's are used).

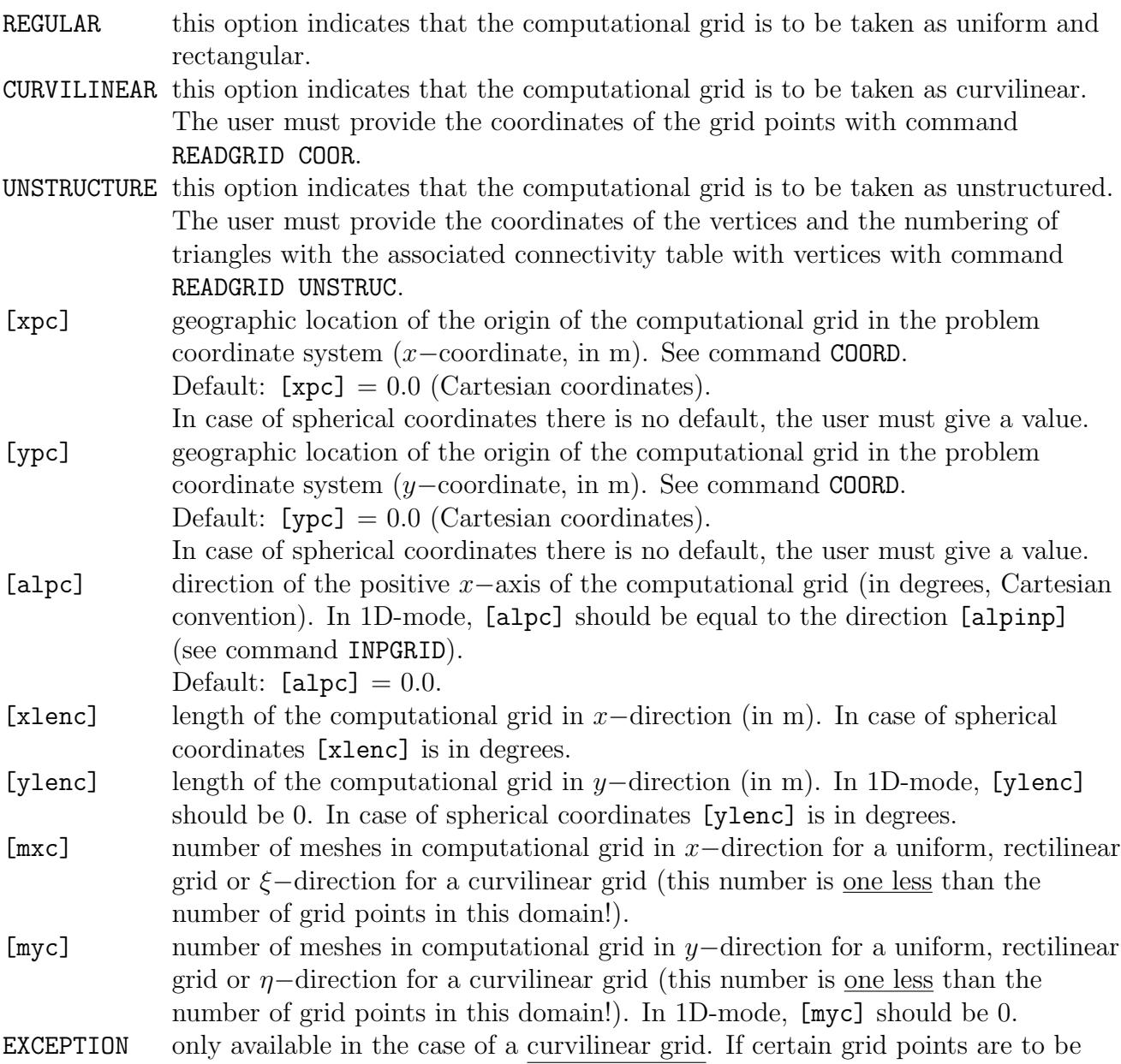

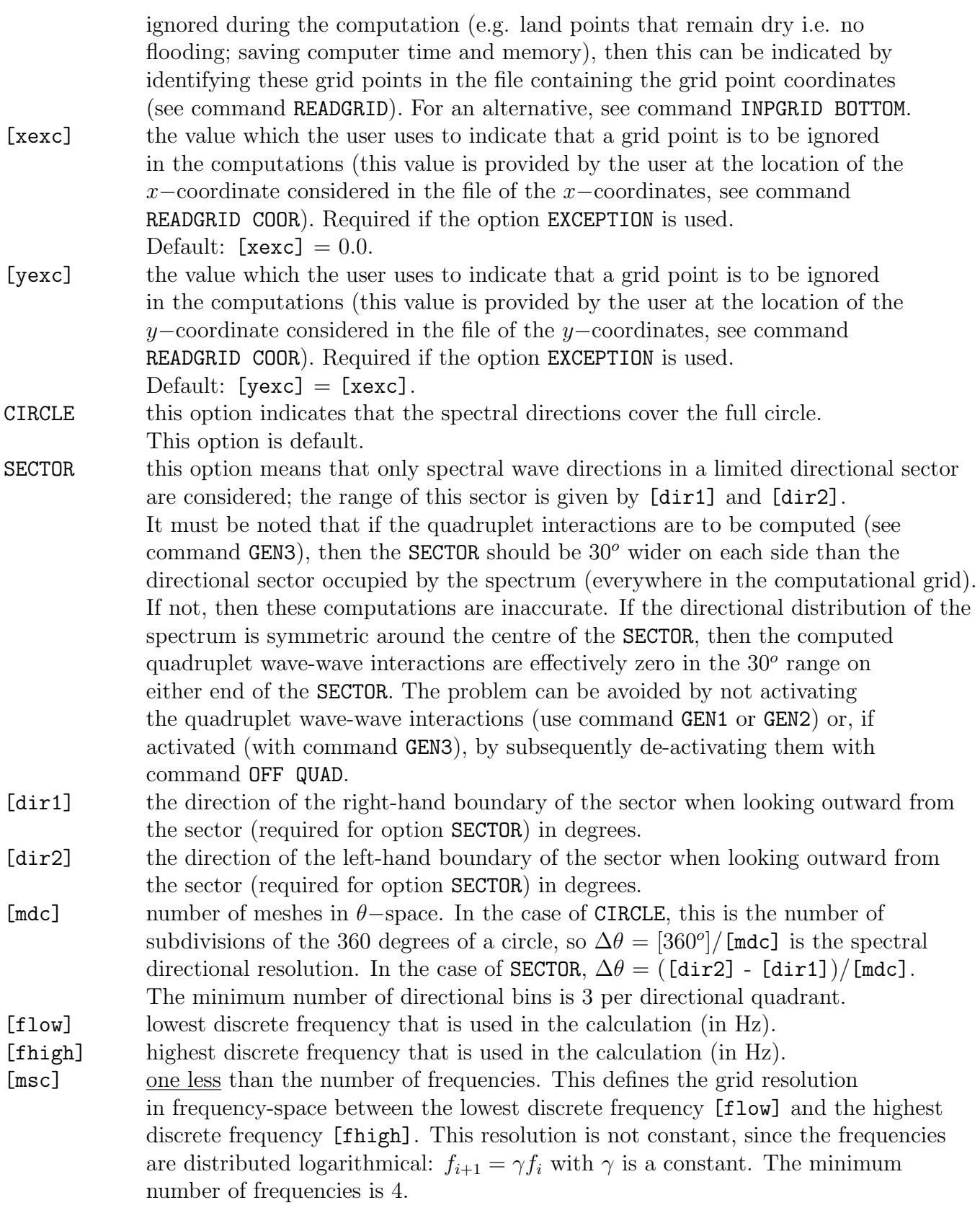

The value of [msc] depends on the frequency resolution  $\Delta f$  that the user requires. Since, the frequency distribution on the frequency axis is logarithmic, the relationship is:

$$
\Delta f = \left(-1 + \left[\frac{\text{[fhigh]}}{\text{[flow]}}\right]^{1/\text{[msc]}}\right) f
$$

Vice versa, if the user chooses the value of  $\Delta f/f$  (=  $\gamma$  – 1.), then the value of [msc] is given by:

$$
[\text{msc}] = \log([\text{fhigh}]/[\text{flow}]) / \log(1 + \Delta f/f)
$$

In this respect, it must be observed that the DIA approximation of the quadruplet interactions (see command GEN3) is based on a frequency resolution of  $\Delta f/f = 0.1$ and hence,  $\gamma = 1.1$ . The actual resolution in the computations should therefore not deviate too much from this. Alternatively, the user may only specifies one of the following possibilities:

- [flow] and [msc]; SWAN will compute [fhigh], such that  $\gamma = 1.1$ , and write it to the PRINT file.
- [fhigh] and [msc]; SWAN will compute [flow], such that  $\gamma = 1.1$ , and write it to the PRINT file.
- [flow] and [fhigh]; SWAN will compute [msc], such that  $\gamma = 1.1$ , and write it to the PRINT file.

Note that  $[fhigh] = 1$  Hz is often ok. But more importantly, the first frequency bin should be empty, i.e. it should not contain energy. For instance, a value of  $[f1ow] = 0.03$  Hz is recommended (especially when simulating a strong hurricane).

For illustration of a regular grid with its dimensions, see Figure 4.1.

```
READgrid COORdinates [fac] 'fname' [idla] [nhedf] [nhedvec] &
                | -> FREe |
                | |
                | | 'form' | |
               \lt FORmat \lt > >
                | | [idfm] | |
                | |
                | UNFormatted |
```
CANNOT BE USED IN 1D-MODE.

34 Chapter 4

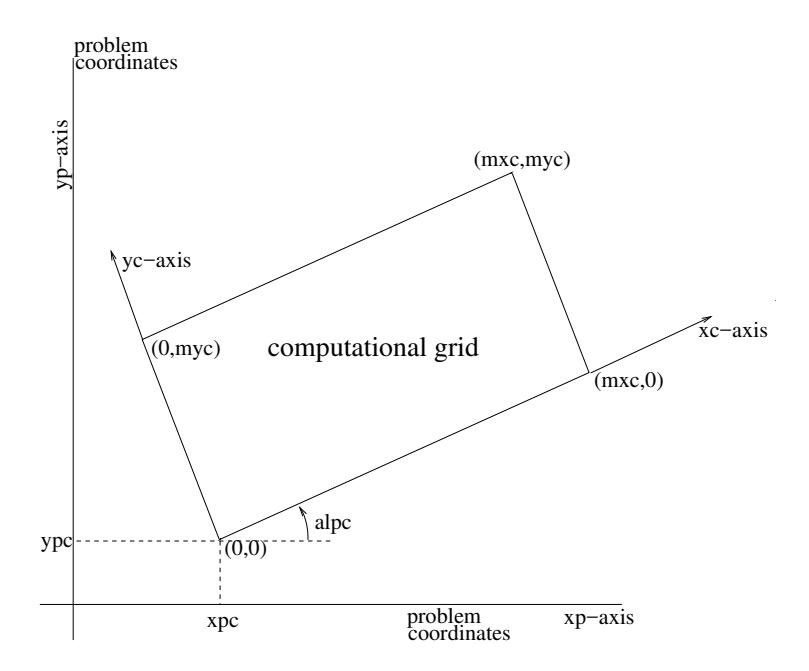

Figure 4.1: Coordinates of the origin [xpc] and [ypc], the orientation [alpc] and the grid point numbering of the computational grid with respect to the problem coordinates system. Note that in case of spherical coordinates the xc− and xp−axes both point East.

This command READGRID COOR must follow a command CGRID CURV. With this command (required if the computational grid is curvilinear; not allowed in case of a regular grid) the user controls the reading of the co-ordinates of the computational grid points. These coordinates must be read from a file as a vector  $(x$ –coordinate, y–coordinate of each single grid point). See command READINP for the description of the options in this command READGRID. SWAN will check whether all angles in the grid are  $> 0$  and  $< 180$  degrees. If not, it will print an error message giving the coordinates of the grid points involved. It is recommended to use grids with angles between 45 and 135 degrees.

| -> ADCirc | READgrid UNSTRUCtured < TRIAngle | > 'fname' | EASYmesh |

### CANNOT BE USED IN 1D-MODE.

This command READGRID UNSTRUC must follow a command CGRID UNSTRUC. With this command (required if the computational grid is unstructured; not allowed in case of a regular or curvilinear grid) the user controls the reading of the  $(x, y)$  co-ordinates of the vertices including boundary markers and a connectivity table for triangles (or elements). This

table contains three corner vertices around each triangle in counterclockwise order. This information should be provided by a number of files generated by one of the following grid generators currently supported by SWAN:

- ADCIRC (http://www.adcirc.org)
- Triangle  $(http://www.cs.cmu.edu/afs/cs/project/quake/public/www/triangle.html)$
- Easymesh (http://www-dinma.univ.trieste.it/nirftc/research/easymesh/easymesh.html)

After setting up the vertices and the connectivity tables for cells and faces (automatically done in SWAN), SWAN will print some information concerning the used mesh, among others, number of vertices, cells and faces and minimum and maximum gridsizes. Furthermore, SWAN will check at two levels for a possible occurence of badly shaped triangles. Firstly, the number of triangles that meet at each vertex inside the mesh should not be smaller than 4 or larger than 10. Secondly, the angles inside each triangle should not be higher than 143<sup>o</sup>. If, at least, one of these two situations occur, SWAN will print an error message.

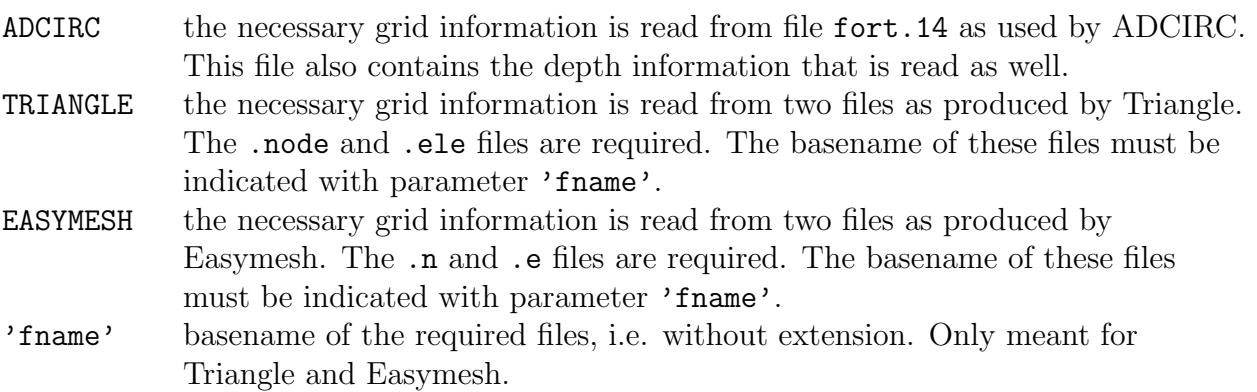

## 4.5.2 Input grids and data

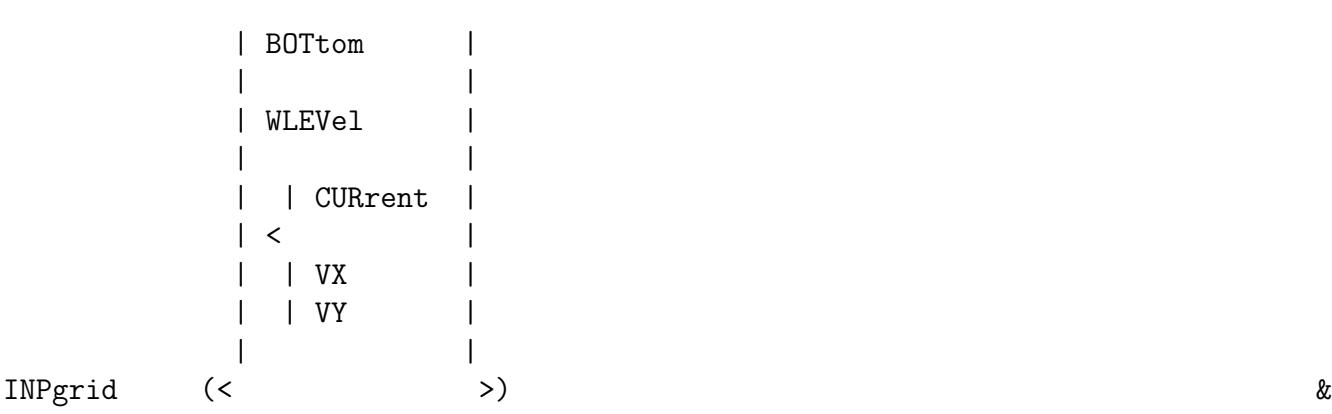

```
36 Chapter 4
```

```
| FRiction |
       | |
         | | WInd |
       |  3 |  1| | WX |
         | | WY |
       | |
        | NPLAnts |
       | |
        | TURBvisc |
       | |
       | MUDLayer |
| -> REGular [xpinp] [ypinp] [alpinp] [mxinp] [myinp] [dxinp] [dyinp] |
| |
< CURVilinear [stagrx] [stagry] [mxinp] [myinp] > &
| |
| UNSTRUCtured | UNSTRUCtured | UNSTRUCtured | UNSTRUCtured | UNSTRUCtured | UNSTRUCtured | UNSTRUCtured | UNSTRUCtured | UNSTRUCtured | UNSTRUCtured | UNSTRUCtured | UNSTRUCtured | UNSTRUCtured | UNSTRUCtured | UNSTRUCtur
 (EXCeption [excval]) &
                                | -> Sec |
 (NONSTATionary [tbeginp] [deltinp] < MIn > [tendinp])
                                | HR |
                                | DAy |
```
## OPTIONS CURVILINEAR AND UNSTRUCTURED NOT FOR 1D-MODE.

With this required command the user defines the geographic location, size and orientation of an input grid and also the time characteristics of the variable if it is not stationary. If this is the case (the variable is not stationary), the variable should be given in a sequence of fields, one for each time step [deltinp]. The actual reading of values of bottom levels, currents, etc. from file is controlled by the command READINP. This command INPGRID must precede the following command READINP.

There can be different grids for bottom level (BOTTOM), flow current (CURRENT), bottom friction coefficient (FRICTION), wind velocity (WIND), vegetation density (NPLANTS), turbulent viscosity (TURB) and mud layer thickness (MUDLAY). If the current velocity components are available on different grids, then option VX, VY can define these different grids for the x− and y−component of the current, respectively (but the grids must have identical orientation). Different grids for VX and VY may be useful if the data are generated by a circulation model using a staggered grid. The same holds for the wind velocity components, i.e. WX

and WY.

In case of a regular grid (option REGULAR in the INPGRID command) the current and wind velocity vectors are defined with the x− and y−component of the current or wind vector with respect to the  $x$ −axis of the input grid.

In case of a curvilinear grid (option CURVILINEAR in the INPGRID command) the current and wind velocity vectors are defined with the  $x-$  and  $y-$ component of the current or wind vector with respect to the  $x$ −axis of the problem coordinate system. So, these velocity components are grid oriented.

In case of an unstructured grid (option UNSTRUC in the INPGRID command) the current and wind velocity vectors are given as Cartesian oriented components, i.e. x− and y−components.

For wind velocity and friction coefficient it is also possible to use a constant value over the computational field (see commands WIND and FRICTION). No grid definition for wind and friction is then required.

Note that in case of option BOTTOM only stationary input field is allowed.

Note that in 1D mode, both  $x-$  and  $y-$ components of the current and/or wind must be specified. Also, VX and WX must always be followed by VY and WY, respectively.

If the computational grid is unstructured (generated by Triangle or Easymesh), the input grids can be either regular or identical to the used computational grid.

Do not use the command INP BOTTOM when the unstructured grid of ADCIRC is employed! The file fort.14 contains the bottom levels and will be read by SWAN through the command READ UNSTRUC ADCIRC.

If land points remain dry during the computation (no flooding!), then these points can be ignored. In this way, turn-around time and internal memory can be saved. This can be done by indicating bottom level in these points as exception value. See command INPGRID BOTTOM EXCEPTION. For parallel runs using MPI, an exception value for bottom levels should be prescribed in order to have a good load-balancing!

See Section 2.6 for more information on grids.

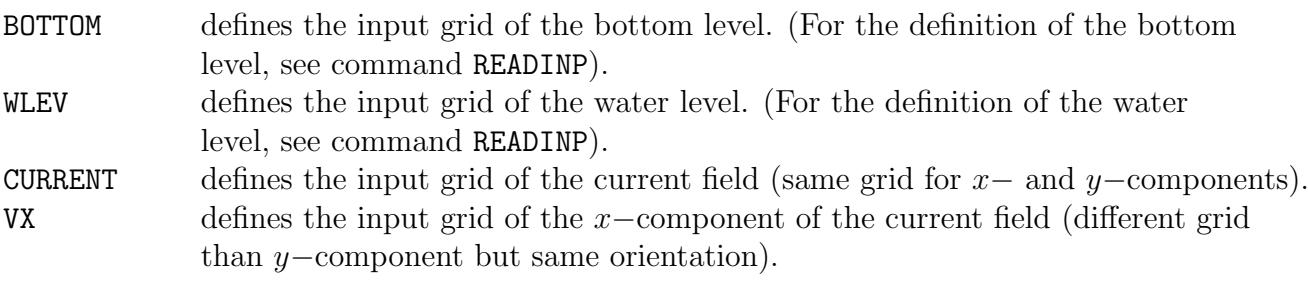

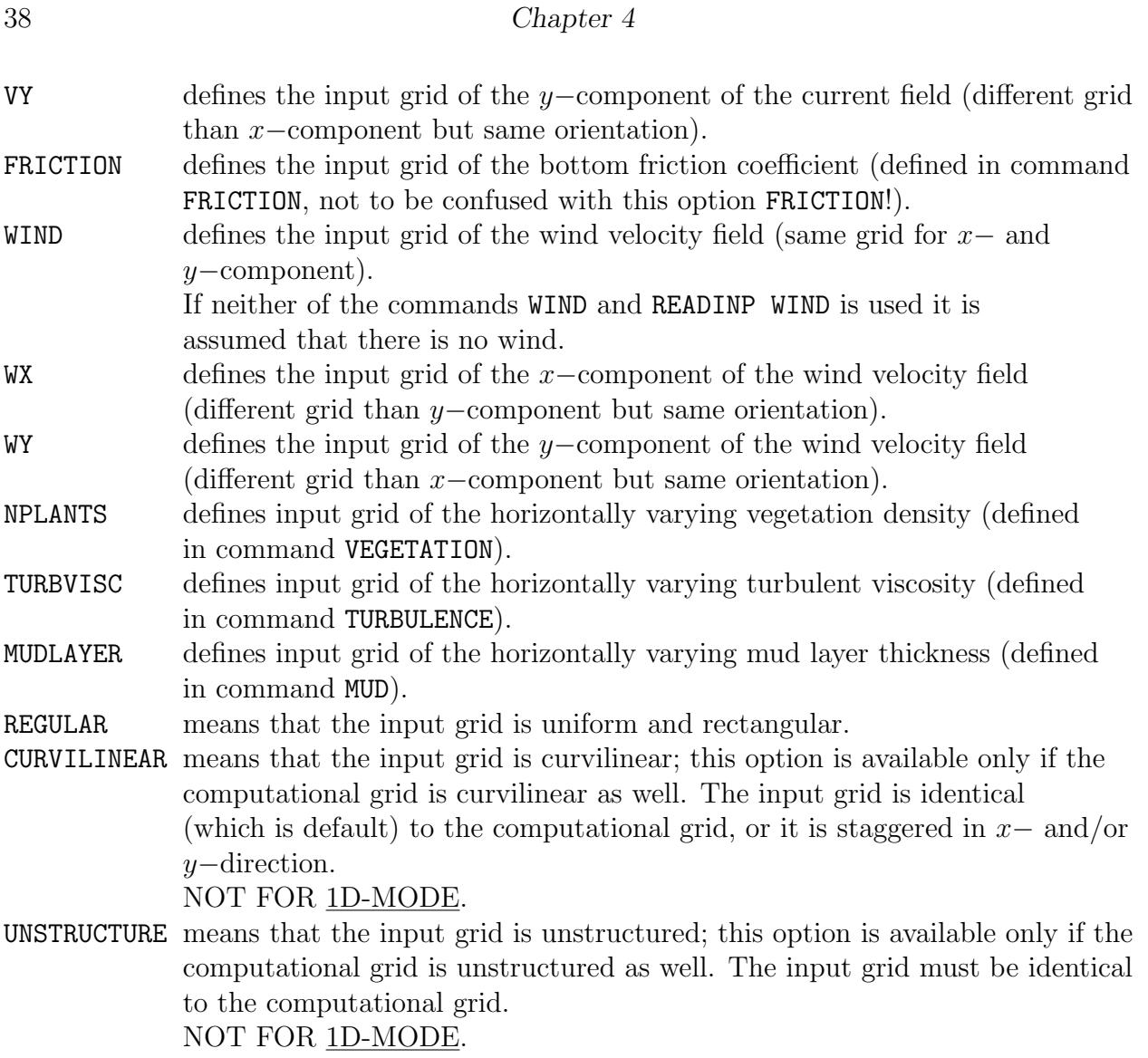

For a REGULAR grid:

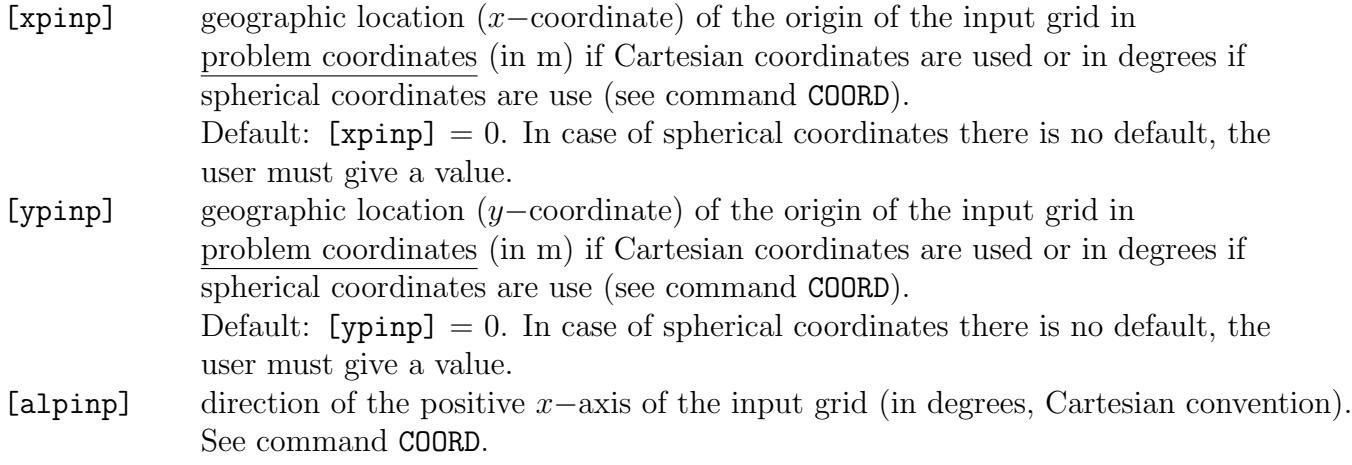

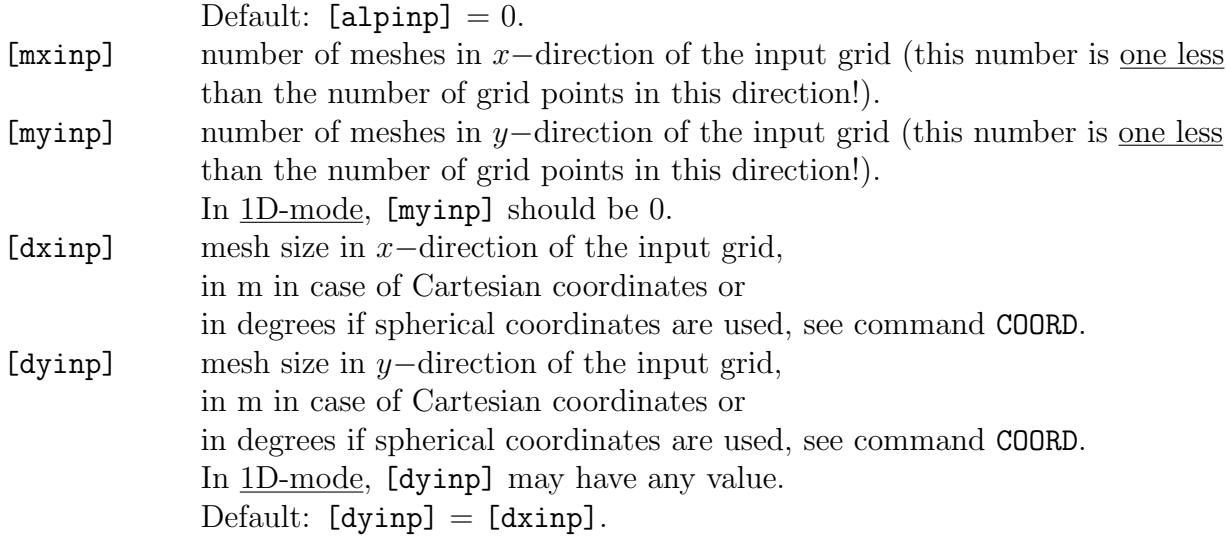

For a CURVILINEAR input (not fully tested for spherical coordinates):

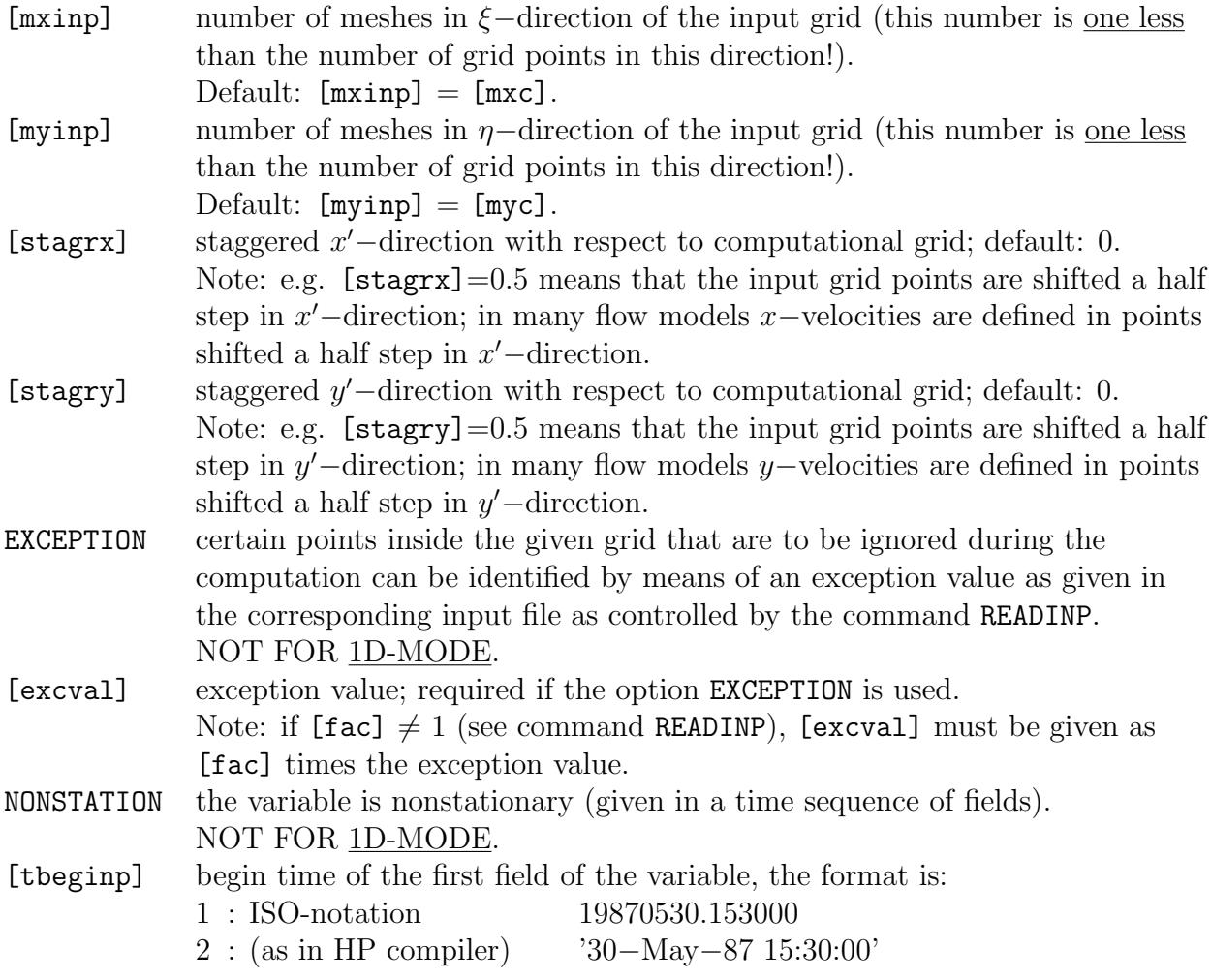

## 40 Chapter 4

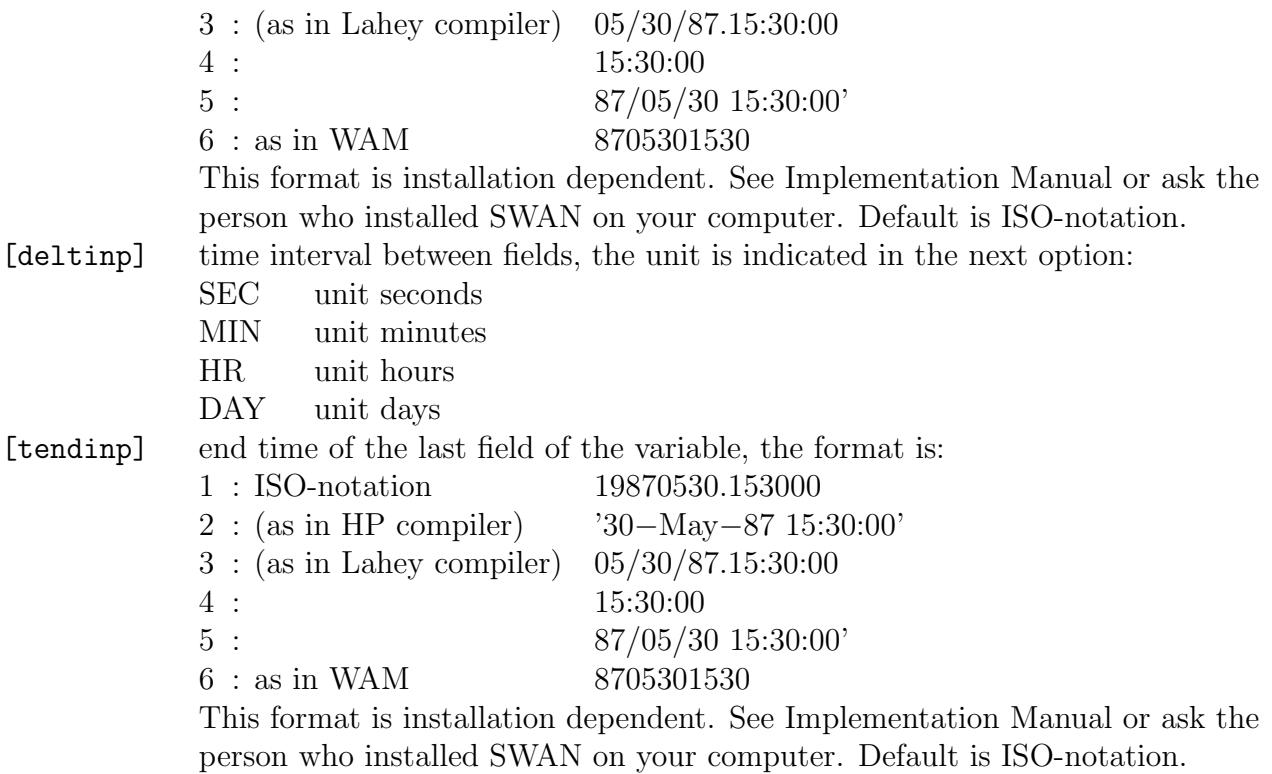

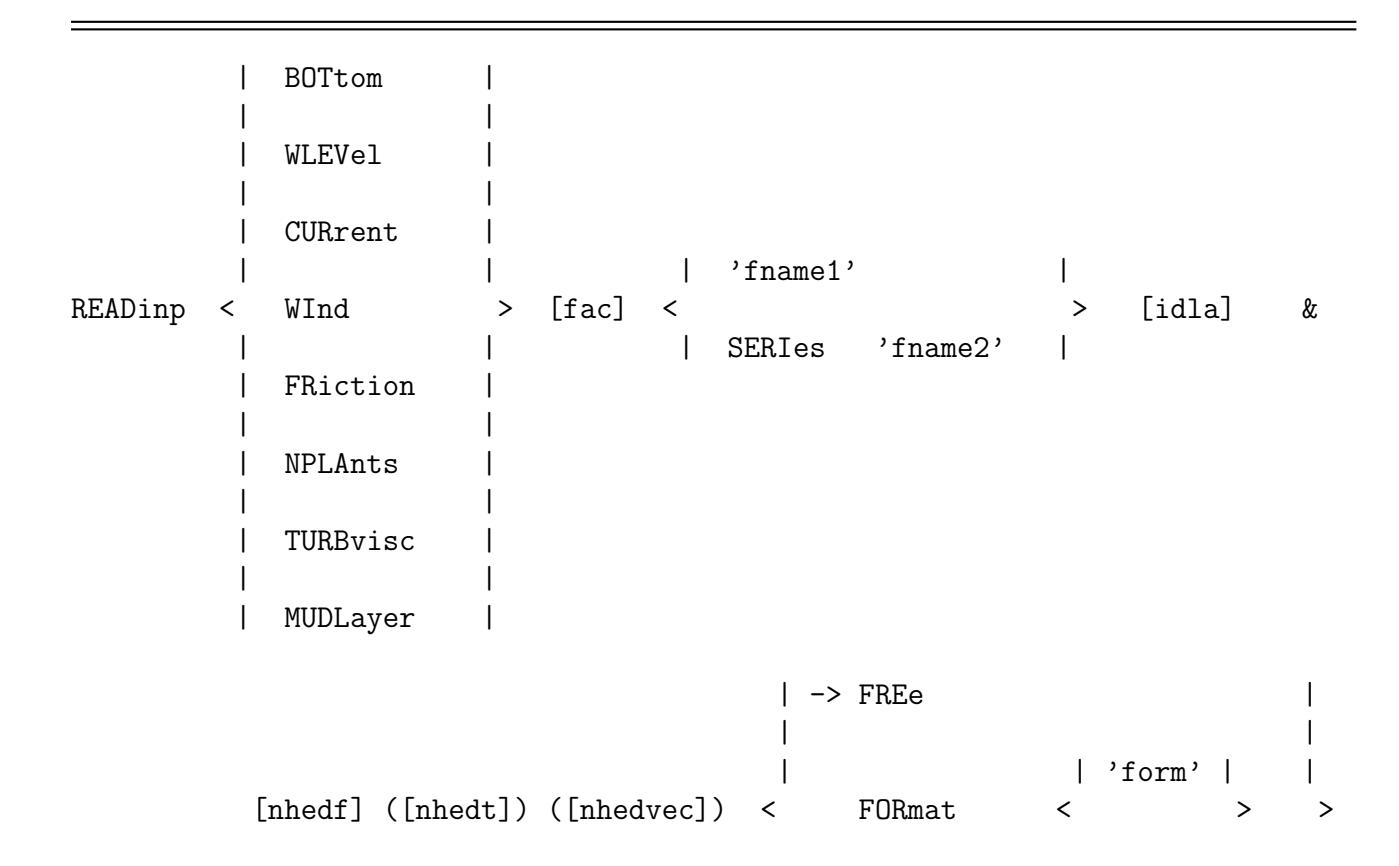

| | [idfm] | | | | | UNFormatted |

With this required command the user controls the reading of values of the indicated variables from file. This command READINP must follow a command INPGRID. Note that for each stationary or nonstationary field, one combination of INPGRID and READINP suffices if one has more than one COMPUTE command in a run.

If the variables are in one file, then the READINP commands should be given in the same sequence as the sequence in which the variables appear in the file.

- BOTTOM with this option the user indicates that bottom levels (in m) are to be read from file (bottom level positive downward relative to an arbitrary horizontal datum level). The sign of the input can be changed with option  $[\text{fac}] = -1$ . (see below). WLEV with this option the user indicates that water levels (in m) are to be read from file (water level positive upward relative to the same datum level as used in option BOTTOM). Sign of input can be changed with option  $[\text{fac}] = -1$ . If the water level is constant in space and time, the user can use the command SET to add this water level to the water depth.
- CURRENT rectilinear (curvilinear) input grid: with this option the user indicates that the x– and y–component ( $\xi$ – and  $\eta$ –component) (in m/s) are to be read from one and the same file (with one READINP command). With this option SWAN reads first all x-components ( $\xi$ -components), and then all y-components  $(\eta$ −components) (see [idla]). The first component  $(x-$  or  $\xi$ −component) is always eastward oriented and the second one  $(y-$  or  $\eta$ -component) is always northward oriented. The components  $\xi$  and  $\eta$  are taken along the directions of the grid lines of the curvilinear grid! If the current velocity is relatively large, i.e. the Froude number  $U/\sqrt{gd}$  is larger than 0.8, it will be reduced such that the Froude number becomes equal to 0.8. unstructured input grid: with this option the user indicates that the  $x-$  and y–component (in m/s) are to be read from one and the same file (with one READINP command). With this option SWAN reads first all  $x$ −components, and then all y−components. The order of these values to be read is identical to that of the unstructured computational grid. WIND rectilinear (curvilinear) input grid: with this option the user indicates that
- the x– and y–component ( $\xi$  and  $\eta$ –component) (in m/s) are to be read from one and the same file (with one READINP command). With this option SWAN reads first all x–components ( $\xi$ –components), and then all y–component  $(\eta$ –components) (see [idla]). The components  $\xi$  and  $\eta$  are taken along the directions of the grid lines of the curvilinear grid! If the wind is constant, see command WIND.

unstructured input grid: with this option the user indicates that the  $x-$  and

#### 42 Chapter 4

y–component (in m/s) are to be read from one and the same file (with one READINP command). With this option SWAN reads first all  $x$ –components, and then all y−components. The order of these values to be read is identical to that of the unstructured computational grid.

- FRICTION with this option the user indicates that friction coefficient is to be read from file for Collins: [cfw] and for Madsen: [kn] (no space- or time-variable coefficient for the Jonswap expression, see command FRICTION). If the coefficients are constant in space and time: see command FRICTION.
- NPLANTS with this option the user indicates that horizontally varying vegetation density (per  $m<sup>2</sup>$ ) is to be read from file. If the density is constant then see command VEGETATION for specification.
- TURBVISC with this option the user indicates that horizontally varying turbulent viscosity  $(m^2/s)$  is to be read from file. If the viscosity is constant then see command TURBULENCE for specification.
- MUDLAYER with this option the user indicates that horizontally varying mud layer thickness (in m) is to be read from file. If the thickness is constant then see command MUD for specification.
- [fac] SWAN multiplies all values that are read from file with [fac]. For instance if the bottom levels are given in unit decimeter, one should make  $[\text{fac}]=0.1$  to obtain levels in m. To change sign of bottom level use a negative value of [fac]. Note that  $[\text{fac}] = 0$  is not allowed! Default:  $[fac]=1$ .

'fname1' name of the file with the values of the variable.

- SERIES with this option (only for MODE NONSTATIONARY) the user indicates that the names of the files containing the nonstationary variable(s) are located in a separate file with name 'fname2' (see below).
- 'fname2' name of file that contains the names of the files where the variables are given. These names are to be given in proper time sequence. SWAN reads the next file when the previous file end has been encountered. In these files the input should be given in the same format as in the above file 'fname1' (that implies that a file should start with the start of an input time step).

## [idla] prescribes the order in which the values of bottom levels and other fields should be given in the file.

=1: SWAN reads the map from left to right starting in the upper-left-hand corner of the map (it is assumed that the  $x$ −axis of the grid is pointing to the right and the y−axis upwards). A new line in the map should start on a new line in the file. The lay-out is as follows:

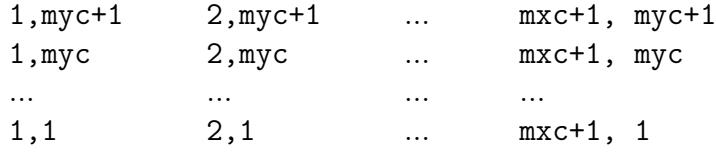

- $=2$ : as [idla]  $=1$  but a new line in the map need not start on a new line in the file.
- $=3$ : SWAN reads the map from left to right starting in the lower-left-hand corner of the map. A new line in the map should start on a new line in the file. The lay-out is as follows:

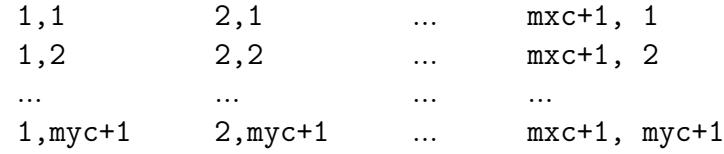

- $=4$ : as  $\lceil \text{idla} \rceil = 3$  but a new line in the map need not start on a new line in the file.
- =5: SWAN reads the map from top to bottom starting in the lower-left-hand corner of the map. A new column in the map should start on a new line in the file. The lay-out is as follows:

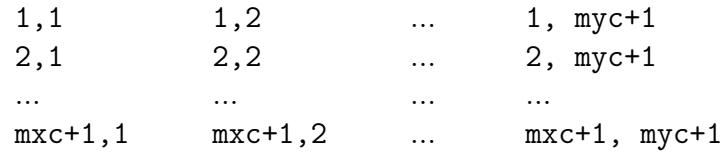

 $=6$ : as  $\lceil \text{idla} \rceil = 5$  but a new column in the map need not start on a new line in the file.

Default:  $[id1a]=1$ .

```
ONLY MEANT FOR STRUCTURED GRIDS.
```
- [nhedf] is the number of header lines at the start of the file. The text in the header lines is reproduced in the print file created by SWAN (see Section 3.3). The file may start with more header lines than [nhedf] because the start of the file is often also the start of a time step and possibly also of a vector variable (each having header lines, see below, [nhedt] and [nhedvec]). Default:  $[{\tt nhedf}] = 0$ .
- [nhedt] only if variable is time dependent: number of header lines in the file at the start of each time level. A time step may start with more header lines than [nhedt] because the variable may be a vector variable which has its own header lines (see below [nhedvec]).

Default:  $[{\tt nheat}] = 0$ .

- [nhedvec] for each vector variable: number of header lines in the file at the start of each component (e.g.,  $x-$  or  $y$ –component). Default: [nhedvec]=0.
- FREE With this option the user indicates that the values are to be read with free format. Free format is a standard of the computer programming language FORTRAN. The free format conventions in reading from a file are almost the

#### 44 Chapter 4

same as the conventions for the command syntax given elsewhere in this manual; the most important differences are:

- 1. There are no continuation marks, reading continues until the required number of data has been read, or until a slash (/) is encountered.
- 2. Input lines can be longer than 80 characters (depending on the operating system of the computer).
- 3. Comment is not allowed.

With free format empty fields, repetition factors, and closure of a line by a slash, can be used.

FORMAT with this option the user indicates that fixed format (FORTRAN convention) is to be used when reading the values from file. The format can be defined in one of two ways, by giving the format number [idfm] or the format string 'form'.

'form' a user−specified format string according to Fortran convention, e.g.  $'$ (10X, 12F5.0)'.

- [idfm] this format number is interpreted as follows:
	- =1: Format according to BODKAR convention (a standard of the Ministry of Transport and Public Works in the Netherlands). Format string: (10X,12F5.0).
	- $=5:$  Format (16F5.0), i.e. an input line consists of 16 fields of 5 places each.
	- $=6:$  Format (12F6.0), i.e. an input line consists of 12 fields of 6 places each.
	- $=8:$  Format (10F8.0), i.e. an input line consists of 10 fields of 8 places each.

UNFORMATTED is a form of reading without conversion (binary files). Not recommended for ordinary use.

If the file does not contain a sufficient number of data (i.e. less than the number of grid points of the input grid), SWAN will write an error message to the PRINT file, and if [itest]>0 (see command TEST) it will reproduce the data in the PRINT file, using the layout according to  $\lceil \text{idal} \rceil = 1$ . This echo of the data to print file is also made if the READINP command is embedded between two TEST commands in the command file as follows:

TEST 120 READINP .... TEST 0

#### WIND [vel] [dir]

With this optional command the user indicates that the wind is constant.

[vel] wind velocity at 10 m elevation (m/s). [dir] wind direction at 10 m elevation (in degrees, Cartesian or Nautical convention, see command SET).

Both quantities [vel] and [dir] are required if this command is used except when the command READINP WIND is specified.

## | -> JONswap [gamma] | | | | -> PEAK | BOUnd SHAPespec < PM > < > & | | | MEAN | | GAUSs [sigfr] | | | | BIN | | -> POWer |  $DSPR \leq$ | DEGRees |

4.5.3 Boundary and initial conditions

This command BOUND SHAPESPEC defines the shape of the spectra (both in frequency and direction) at the boundary of the computational grid in case of parametric spectral input (see command BOUNDSPEC).

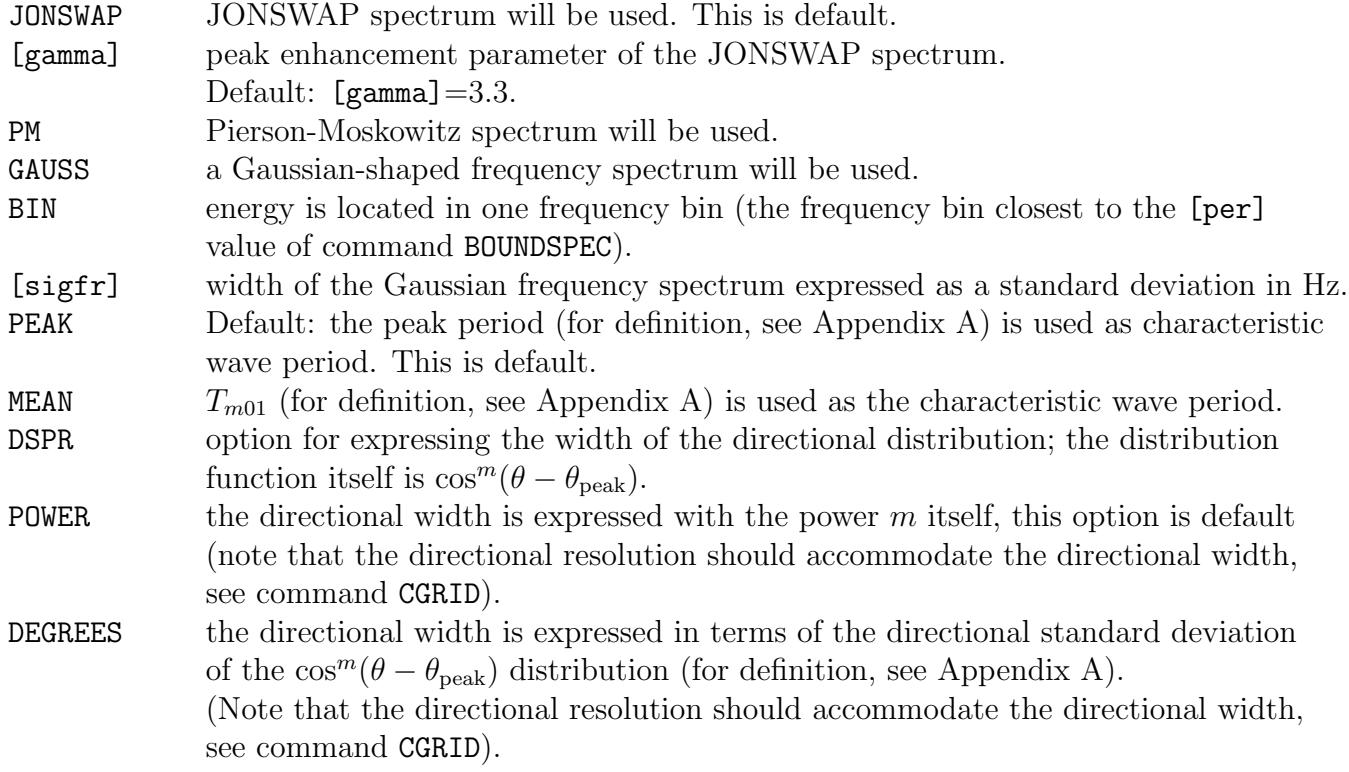

If this command is not used, the JONSWAP option will be used by SWAN with  $\text{[gamma]}=3.3$ and POWER for the directional width.

```
| North |
               | NW |
               | West |
               | SW | | -> CCW |
        | -> SIDE < South > < > |
               | | SE | | CLOCKWise | |
       | | East | |
       | | NE | |
       | | | |
BOUndspec < | [k] || |
       | |
       | | -> XY < [x] [y] > | |
       | | | |
       | SEGMent < | < [i] [j] >
                 | IJ <
                 | | < [k] > | |
               | | PAR [hs] [per] [dir] [dd] |
       | CONstant < \vert| FILE 'fname' [seq]
      \langle , and the contract of the contract of the contract of the contract of the contract of the contract of the contract of the contract of the contract of the contract of the contract of the contract of the contract of th
       | |
               | | PAR < [len] [hs] [per] [dir] [dd] > |
       | VARiable \leq| | FILE < [len] 'fname' [seq] > |
```
This command BOUNDSPEC defines parametric spectra at the boundary. It consists of two parts, the first part defines the boundary side or segment where the spectra will be given, the second part defines the spectral parameters of these spectra. Note that in fact only the incoming wave components of these spectra are used by SWAN. The fact that complete spectra are calculated at the model boundaries from the spectral parameters should not be misinterpreted. Only the incoming components are effective in the computation.

There are two ways to define the part of the boundary at which the spectra are imposed. The first (SIDE) is easiest if the boundary is one full side of the computational grid, although it should not be used for curvilinear grids. The second (SEGMENT) can be used if the boundary segment goes around the corner of the grid, or if the segment is only part of one side of the grid.

This BOUNDSPEC command can be given a number of times, i.e. to define incident wave fields on various sides or segments of the boundary. One BOUNDSPEC command can be used for only one side or one contiguous segment.

SIDE the boundary is one full side of the computational grid (in 1D cases either of the two ends of the 1D-grid).

SHOULD NOT BE USED IN CASE OF CURVILINEAR GRIDS!

NORTH, ... indicates on which side the boundary condition is applied. N means the boundary is the north edge (if present) of the computational area, likewise for W is west, S is south, E is east, NW is northwest, NE is northeast, SW is southwest and SE is southeast. The side does not have to face exactly the given direction (the nearest direction of the normal to the side is taken; this direction is determined as the normal to the sum of the vectors joining the grid points on the boundary; there is an interruption in the boundary (due to the occurrence of exception values) then this interruption is ignored in the summation).

Note: in case of Cartesian coordinates, the direction of the problem coordinate system must be defined by the user (see the SET ...[north] command), by default the positive x−axis points East.

ONLY MEANT FOR REGULAR GRIDS.

[k] indicates on which side of the unstructured grid the boundary condition is applied. The value of [k] corresponds to the boundary marker as indicated in file(s) produced by a grid generator (such as in the last column of the Triangle .node file and the Easymesh .n file or the last part of file fort.14). Boundary markers are tags to identify which vertices occur on a boundary of the mesh. ONLY MEANT FOR UNSTRUCTURED MESHES.

CCW, see description of [len] below; these option are only effective if the CLOCKWISE option VARIABLE is used (see below).

- SEGMENT is used if SIDE is not used, i.e. either the boundary segment goes around a corner of the grid, or the segment is only part of one side of the grid. The distance along the segment (see [len] below) is measured from the first point of the segment (see XY or IJ).
- XY the segment is defined by means of a series of points in terms of problem coordinates; these points do not have to coincide with grid points. The (straight) line connecting two points must be close to grid lines of the computational grid (the maximum distance is one hundredth of the length of the straight line).

This option is default.

[x], [y] problem coordinates of a point of the boundary segment (see command COORD). IJ the segment is defined by means of a series of computational grid points

# 48 Chapter 4

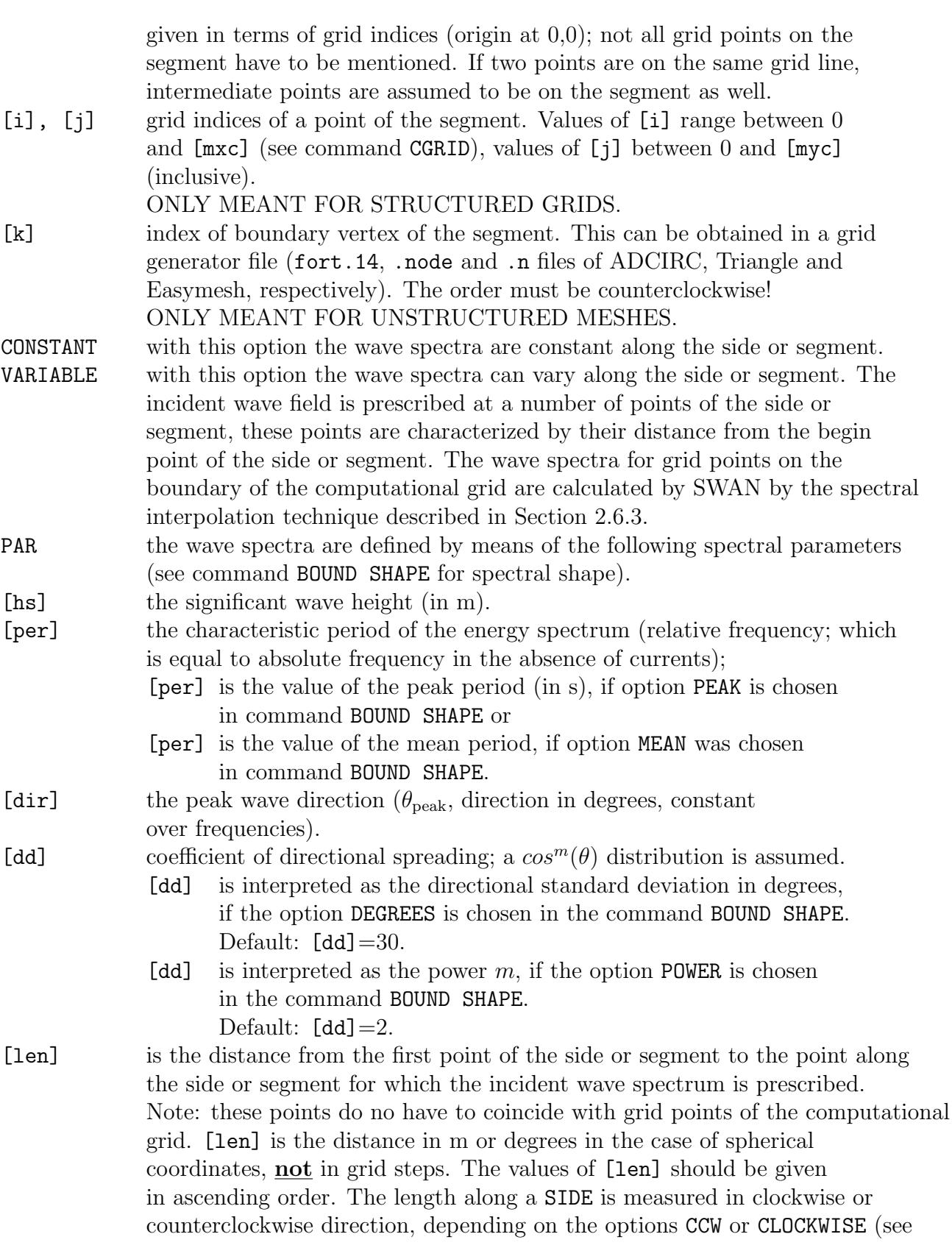

above). The option CCW is default. In case of a SEGMENT the length is measured from the indicated begin point of the segment.

FILE means that the incoming wave data are read from a file. There are three types of files:

- TPAR files containing nonstationary wave parameters,
- files containing stationary or nonstationary 1D spectra (usually from measurements),
- files containing stationary or nonstationary 2D spectra (from other computer programs or other SWAN runs).

A TPAR file is for only one location; it has the string TPAR on the first line of the file and a number of lines which each contain 5 numbers, i.e.: Time (ISO-notation), Hs, Period (average or peak period depending on the choice given in command BOUND SHAPE), Peak Direction (Nautical or Cartesian, depending on command SET), Directional spread (in degrees or as power of cos depending on the choice given in command BOUND SHAPE).

Example of a TPAR file:

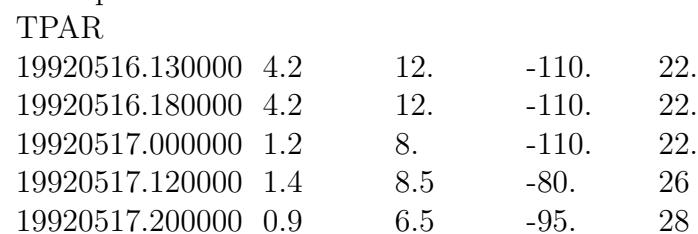

The structure of the files containing 1D or 2D spectra is described in Appendix D (there is no relation with the definition of the boundary file generated by WAM or WAVEWATCH III). 1D and 2D files can be used for stationary and nonstationary boundary conditions, and for one or more than one location. The spectral frequencies (and directions in the case of a 2D spectrum) do not have to coincide with the frequencies and directions used in the present SWAN run (in a nested run SWAN will interpolate to these frequencies and directions). The coordinates of locations in the 1D and 2D files are ignored when SWAN reads this file (SWAN uses the geographical information in this BOUNDSPEC command instead).

'fname' name of the file containing the boundary condition.

[seq] sequence number of geographic location in the file (see Appendix D); useful for files which contain spectra for more than one location. Default:  $[\text{seq}] = 1$  (i.e. first location). Note: a TPAR file always contains only one location so in this case

[seq] must always be 1.

```
50 Chapter 4
```

```
| -> CLOSed |
BOUndnest1 NEst 'fname' < >
                    | OPEN |
```
With this optional command a nested SWAN run can be carried out with the boundary conditions obtained from a coarse grid SWAN run (generated in that previous SWAN run with command NESTOUT not to be confused with option NEST in this command BOUNDNEST1). For this nested SWAN run the user has to give the CGRID command to define the computational grid before this BOUNDNEST1 command. The computational grid for SWAN in geographic space is the area bounded by the SWAN coarse run nest (SWAN boundary points of the nest). This implies that the boundaries of the SWAN coarse run nest and the boundaries of the SWAN nested computational area should be (nearly) identical (see below). The spectral frequencies and directions of the coarse grid run do not have to coincide with the frequencies and directions used in the nested SWAN run (as defined in the CGRID command); SWAN will interpolate to these frequencies and directions in the nested run (see Section 2.6.3).

To generate the nest boundary in the coarse grid run, use command NGRID. For the nested run, use the command CGRID with identical geographical information except the number of meshes (which will be much higher for the nested run).

This BOUNDNEST1 command is not available for 1D computations; in such cases the commands SPECOUT and BOUNDSPEC can be used for the same purpose.

A nested SWAN run must use the same coordinate system as the coarse grid SWAN run. For a curvilinear grid, it is advised to use the commands POINTS or CURVE and SPECOUT instead of NGRID and NESTOUT.

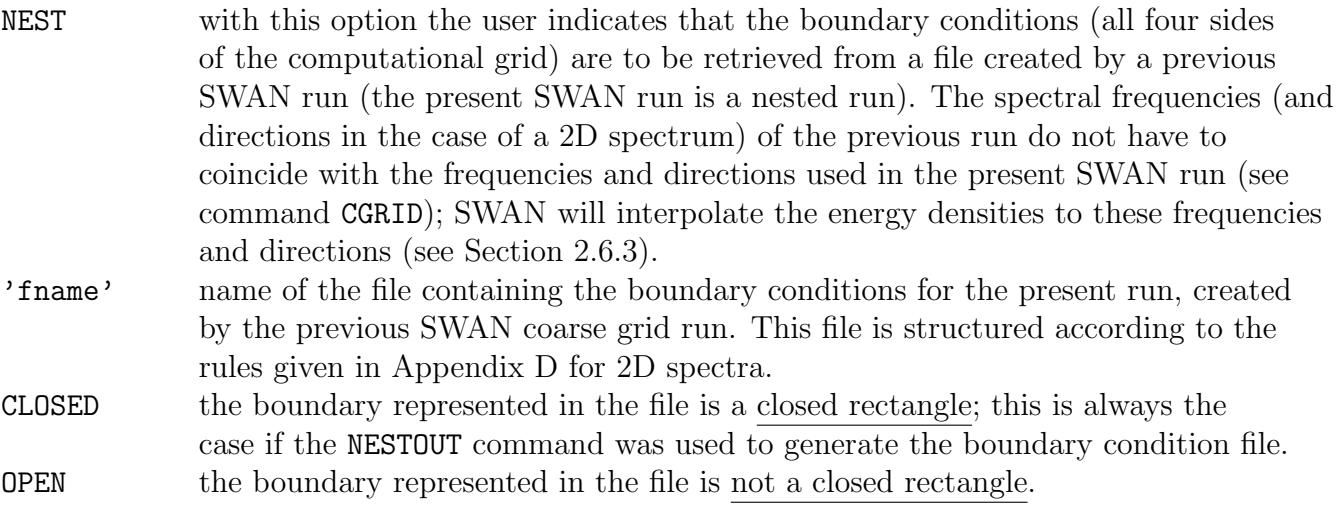

```
|-> CRAY |UNFormatted < > > |
               | | WKstat | |
               | |
BOUndnest2 WAMNest 'fname' < \leq > [xgc] [ygc] [lwdate]
               | |
               | FREE |
```
## CANNOT BE USED IN CASE OF UNSTRUCTURED GRIDS.

With this optional command (not fully tested) a nested SWAN run can be carried out with the boundary conditions obtained from a coarse grid WAM run (WAM Cycle 4.5, source code as distributed by the Max Planck Institute in Hamburg). For this nested SWAN run the user has to give the CGRID command to define the computational grid before this BOUNDNEST2 command. The computational grid for SWAN in geographic space is the area bounded by the WAM coarse run nest (WAM boundary points of the nest). This implies that the boundaries of the WAM nest and the boundaries of the SWAN computational area should be (nearly) identical (see below). The spectral frequencies and directions of the coarse grid run do not have to coincide with the frequencies and directions used in the nested SWAN run (as defined in the CGRID command); SWAN will interpolate to these frequencies and directions in the nested run (see Section 2.6.3).

Note that SWAN will accept output of a WAM output location only if the SWAN grid point on the nest boundary lies within a rectangle between two consecutive WAM output locations with a width equal to 0.1 times the distance between these output locations on either side of the line between these WAM output locations.

This BOUNDNEST2 command is not available for 1D computations.

Only boundary conditions generated by WAM Cycle 4.5 can be read properly by SWAN.

A nested SWAN run may use either Cartesian or spherical coordinates. A curvilinear grid may be used in the nested grid but the boundaries of this nest should conform to the rectangular course grid nest boundaries.

WAM output files are unformatted (binary); this usually implies that WAM and SWAN have to run on the same computer. For those cases where WAM and SWAN run on different types of machines (binary files do not transfer properly), the option FREE is available in this command. The distributed version of WAM does not support the required free format nesting output; WAM users who modify WAM such that it can make formatted output, must modify WAM such that the files made by WAM can be read in free format, i.e. with at least a blank or comma between numbers.

'fname' a file name that contains all the names of WAM files containing the nested

#### 52 Chapter 4

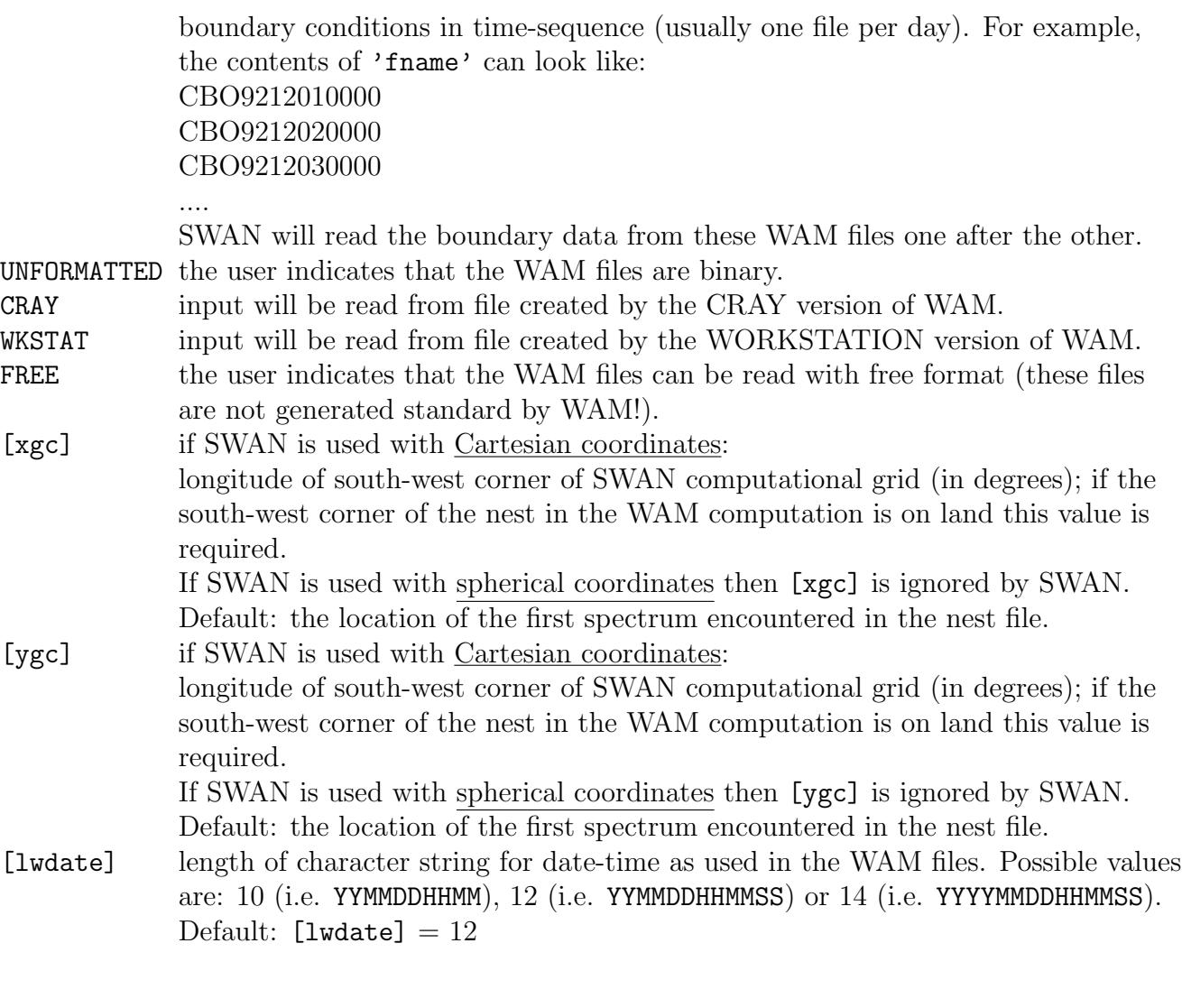

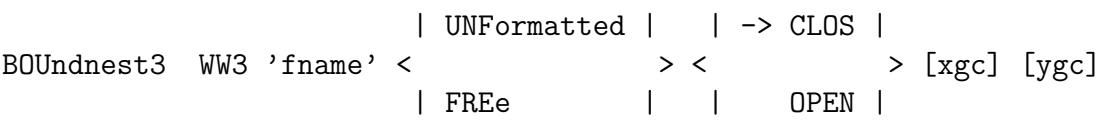

### CANNOT BE USED IN CASE OF UNSTRUCTURED GRIDS.

With this optional command a nested SWAN run can be carried out with the boundary conditions obtained from a coarse grid WAVEWATCH III run. For this nested SWAN run the user has to give the CGRID command to define the computational grid before this BOUNDNEST3 command. The computational grid for SWAN in geographic space is the area bounded by the WAVEWATCH III nest (WAVEWATCH III boundary points of the nest). This implies that the boundaries of the WAVEWATCH III nest and the boundaries of the

SWAN computational area should be (nearly) identical (see below). The spectral frequencies and directions of the coarse grid run do not have to coincide with the frequencies and directions used in the nested SWAN run (as defined in the CGRID command); SWAN will interpolate to these frequencies and directions in the nested run (see Section 2.6.3).

The output files of WAVEWATCH III have to be created with the post-processor of WAVE-WATCH III as output transfer files (formatted or unformatted) with

WW\_3 OUTP (output type 1 sub type 3)

at the locations along the nest boundary (i.e. computational grid points in WAVE-WATCH III). These locations are equal to the corner points of the SWAN nested grid and optionally also distributed between the corner points of the SWAN nested grid (the boundary of the WAVEWATCH III nested grid need not be closed and may cover land). The locations should be output by WAVEWATCH III in sequence (going along the nest boundary, clockwise or counterclockwise). Note that SWAN will accept output of a WAVE-WATCH III output location only if the SWAN grid point on the nest boundary lies within a rectangle between two consecutive WAVEWATCH III output locations with a width equal to 0.1 times the distance between these output locations on either side of the line between these WAVEWATCH III output locations.

This BOUNDNEST3 command is not available for 1D computations.

A nested SWAN run may use either Cartesian or spherical coordinates. A curvilinear grid may be used in the nested grid but the boundaries of this nest should conform to the rectangular course grid nest boundaries.

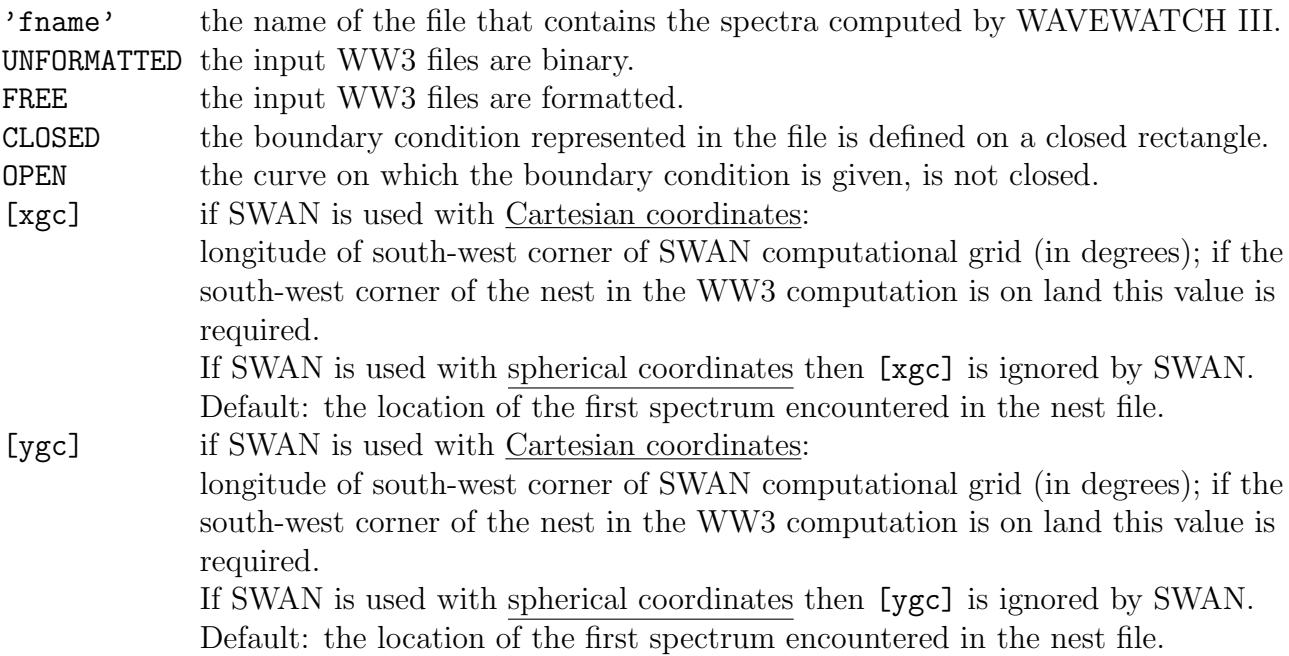

Note that [xgc] and [ygc] are ignored if SWAN is used with spherical coordinates; if SWAN is used with Cartesian coordinates the values must be provided by the user.

```
| -> DEFault
       |
INITial < ZERO
       |
      | PAR [hs] [per] [dir] [dd]
      |
       | | -> MULTiple | | -> FREE
       | HOTStart < > 'fname' <
       | | SINGle | | UNFormatted
```
This command can be used to specify the initial values for a stationary (INITIAL HOTSTART only) or nonstationary computation. The initial values thus specified override the default initialization (see Section 2.6.3). Note that it is possible to obtain an initial state by carrying out a previous stationary or nonstationary computation.

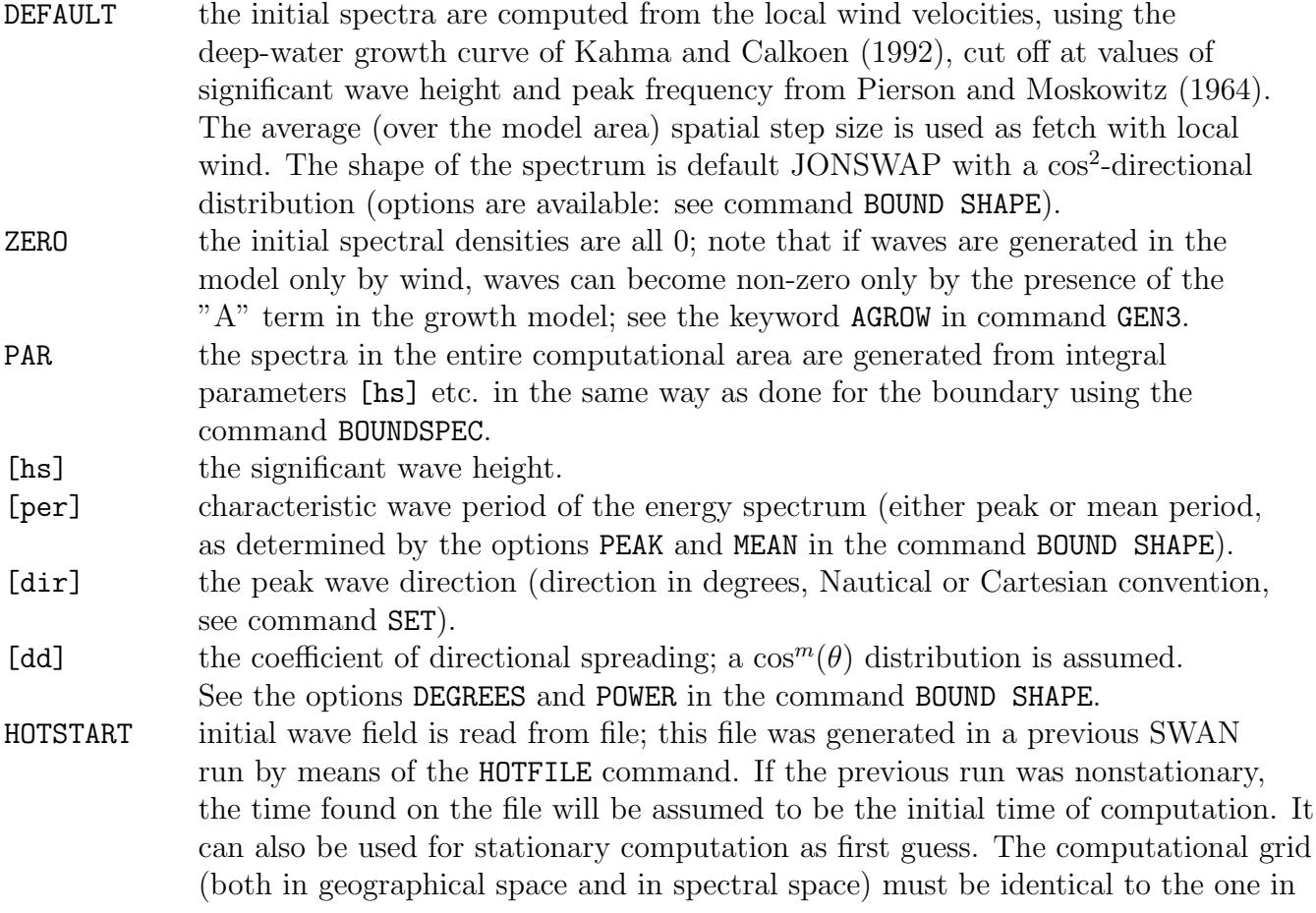

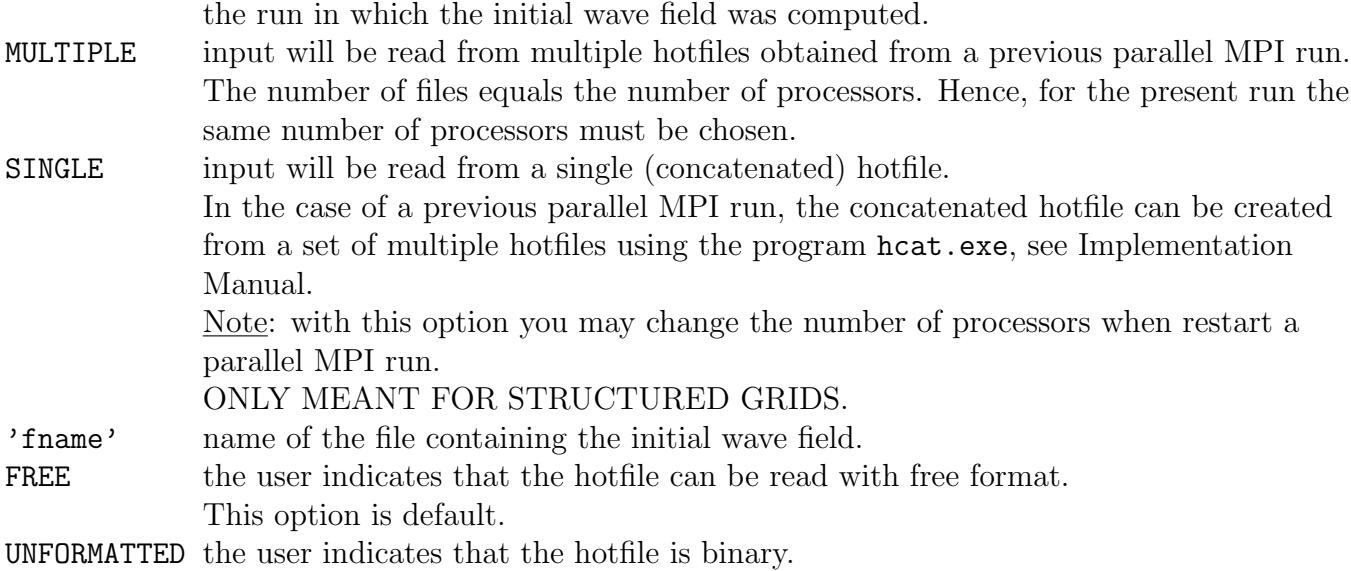

## 4.5.4 Physics

 $=$ 

GEN1 [cf10] [cf20] [cf30] [cf40] [edmlpm] [cdrag] [umin] [cfpm]

With this command the user indicates that SWAN should run in first-generation mode (see Scientific/Technical documentation).

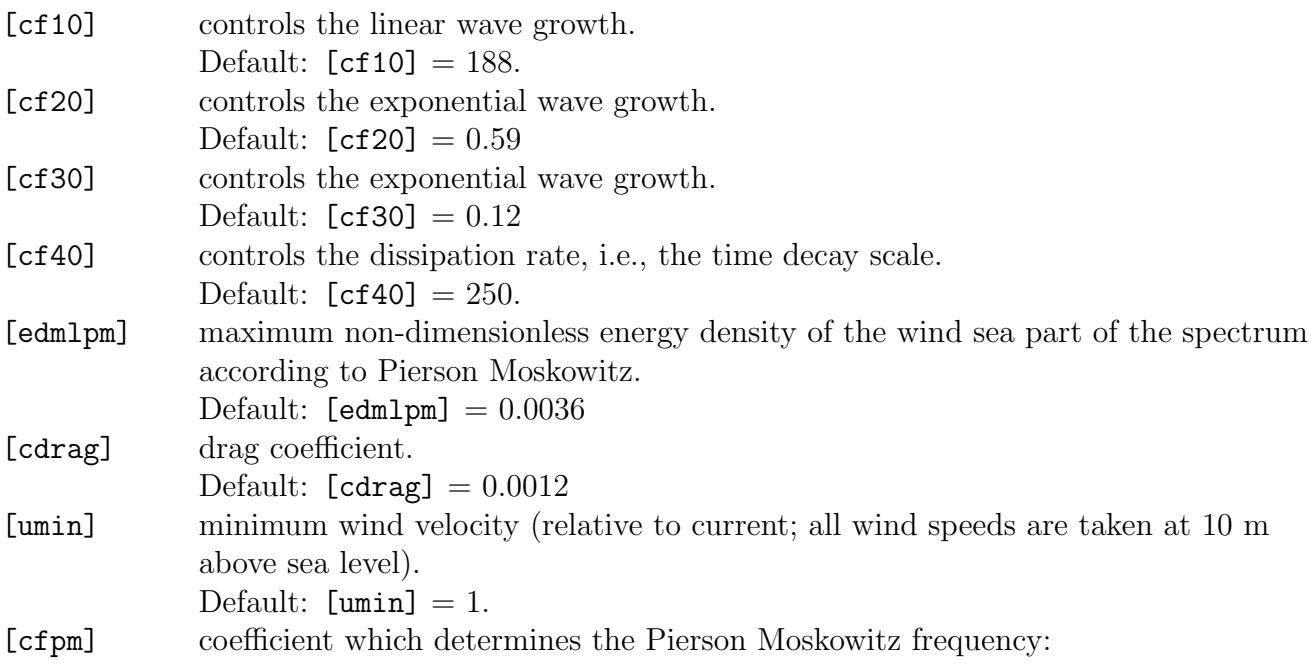

```
\sigma_{PM} = 2\pi g [cfpm] /U_{10}Default: [cfpm] = 0.13
```
GEN2 [cf10] [cf20] [cf30] [cf40] [cf50] [cf60] [edmlpm] [cdrag] [umin] [cfpm]

With this command the user indicates that SWAN should run in second-generation mode (see Scientific/Technical documentation). The variables are identical to those in the GEN1 command except that [cf50] and [cf60] are added.

[cf50] controls the spectral energy scale of the limit spectrum. Default:  $[cf50] = 0.0023$ [cf60] controls the spectral energy scale of the limit spectrum. Default:  $[cf60] = -0.223$ 

| JANSsen [cds1] [delta] | | | | -> KOMen [cds2] [stpm] | | | | WESTHuysen | | | | ST6 [a1sds] [a2sds] [p1sds] [p2sds] & | GEN3  $\leq$  (AGROW [a]) | | -> UP | | -> HWANG | | < > < FAN > VECTAU|SCATAU & | | DOWN | | ECMWF | | | | | | TRUE10 | | |  $\sim$  DEBias [cdfac] | | -> U10Proxy [windscaling] | |

With this command the user indicates that SWAN should run in third-generation mode for wind input, quadruplet interactions and whitecapping. Triads, bottom friction and depthinduced breaking are not activated by this command. See also the Scientific/Technical documentation for more information. The option GEN3 KOMEN is default.

The choices with respect to option GEN3 ST6 are elaborated on here. Some background information on these choices can be found in Rogers et al. (2012) (henceforth denoted as RBW12).

- [a1sds], [a2sds], [p1sds], and [p2sds]. These correspond to  $a_1, a_2, L$ , and  $M$ , respectively, in RBW12. The examples given below are calibrated (same method as in RBW12). The calibration is affected by the VECTAU and U10PROXY settings. We recommend that this calibration be kept to the examples given. However, it is possible to recalibrate using the same method as RBW12.
- UP vs. DOWN. The command UP is default and strongly recommended. Corresponds to selection of normalization by  $E_T(f)$  or  $E(f)$  as in RBW12 (right column, page 1333).
- HWANG, FAN, or ECMWF. This corresponds to the selection of the wind drag formula. HWANG is the default and is unchanged from RBW12. FAN is from Fan et al. (2012). ECMWF follows the WAM Cycle 4 (Janssen) methodology. FAN and ECMWF use iterative procedures. The user is warned that selection of non-default FAN or ECMWF will significantly change outcome, e.g. a Hs decrease from 2.48 to 2.28 m. All calibrations were performed using the default HWANG. Also note that the usual drag formula, either Wu (1982) or Zijlema et al. (2012), will not be applied.
- VECTAU vs. SCATAU. The command VECTAU is default and strongly recommended. It permits vector calculation for the stress calculation, rather than the simplified scalar calculation of Eq. (12) in RBW12.
- TRUE10 vs. U10PROXY. Default is U10PROXY with [windscaling]  $=$  32, a change from [windscaling]  $= 28$  as used by RBW12. Non-default TRUE10 directly uses the U10-based formula of Donelan et al. (2006), and is not recommended. U10PROXY directs SWAN to replace the Donelan et al. (2006)  $U_{10}$  with [windscaling]  $\times U_*$ . As noted by RBW12, Komen et al. (1984) (and so the default form of SWAN's Sds) use this approach also (with [windscaling]  $= 28$ ). Increasing [windscaling] from 28 to 32 or 35 will improve prediction of mean square slope.
- DEBIAS. This option is effective only if HWANG is also used. This allows the user to counter bias in the input wind fields by providing a multiplier on the drag coefficient. Acommodation of bias in wind fields follows the idea of ST4 in WW3 (Ardhuin et al., 2010) via the Betamax parameter and ST6 in WW3 (Zieger et al., 2015) via the [cdfac] parameter. This parameter differs from Betamax insofar as former has the advantage that it is designed to be determined by evaluating by the winds, prior to the running of the wave model. By contrast the Betamax parameter is set by trialand-error repeat runs of the wave model to reduce bias. Of course, the downside of the DEBIAS method is that it does not guarantee small bias in the wave model when it is run, though in our experience, it has resulted in small bias. [cdfac] can be simply calculated as  $mean(\tau_{obs})/mean(\tau_{model})$ , where  $\tau$  is the wind stress, and both (observation and model, respectively, with careful attention to anemometer height when applicable) are calculated via the same formula (e.g. Hwang, 2011) from  $U_{10}$ . This method of selecting the wind adjustment using  $U_*^2$  (at least partially) accounts

for the higher importance of high wind speeds in a wave model, making it better than an adjustment based on simple  $U_{10}$  bias. If the user has not evaluated the winds, it is recommended to omit this command, or use DEB 1., which has the same effect as omitting it. The effect of  $\sqrt{\text{[cdfac]}}$  is similar to changing the  $\text{[fac]}$  option (see command READINP) when reading in winds, though there are differences due to the nonlinear features of the drag formula: typically small, but larger with very strong winds. Also note that using the [fac] option will modify wind field outputs from SWAN.

Below are the ST6 calibration examples.

GEN3 ST6 4.7E-7 6.6E-6 4.0 4.0 UP HWANG VECTAU U10PROXY 28.0 AGROW GEN3 ST6 4.7E-7 6.6E-6 4.0 4.0 UP FAN VECTAU U10PROXY 28.0 AGROW GEN3 ST6 2.8E-6 3.5E-5 4.0 4.0 UP HWANG VECTAU U10PROXY 32.0 AGROW GEN3 ST6 2.8E-6 3.5E-5 4.0 4.0 UP HWANG VECTAU U10PROXY 32.0 DEBIAS 0.89 AGROW GEN3 ST6 6.5E-6 8.5E-5 4.0 4.0 UP HWANG VECTAU U10PROXY 35.0 AGROW

Note the different values of coefficients [a1sds] and [a2sds] in case of different U10PROXY settings! Usually one of the following two lines is recommended in regular SWAN simulations. Here, the command SSWELL for swell dissipation must be indicated using a separate line (see below).

GEN3 ST6 4.7E-7 6.6E-6 U10P 28. AGROW GEN3 ST6 2.8E-6 3.5E-5 U10P 32. AGROW

Finally, the following two lines represent the original model described by RBW12 (see their Table 1, page 1336). Also SSWELL must be indicated using a separate line (see below).

GEN3 ST6 5.7E-7 8.0E-6 4.0 4.0 UP HWANG U10PROXY 28.0 AGROW GEN3 ST6 5.7E-7 8.0E-6 4.0 4.0 UP AGROW

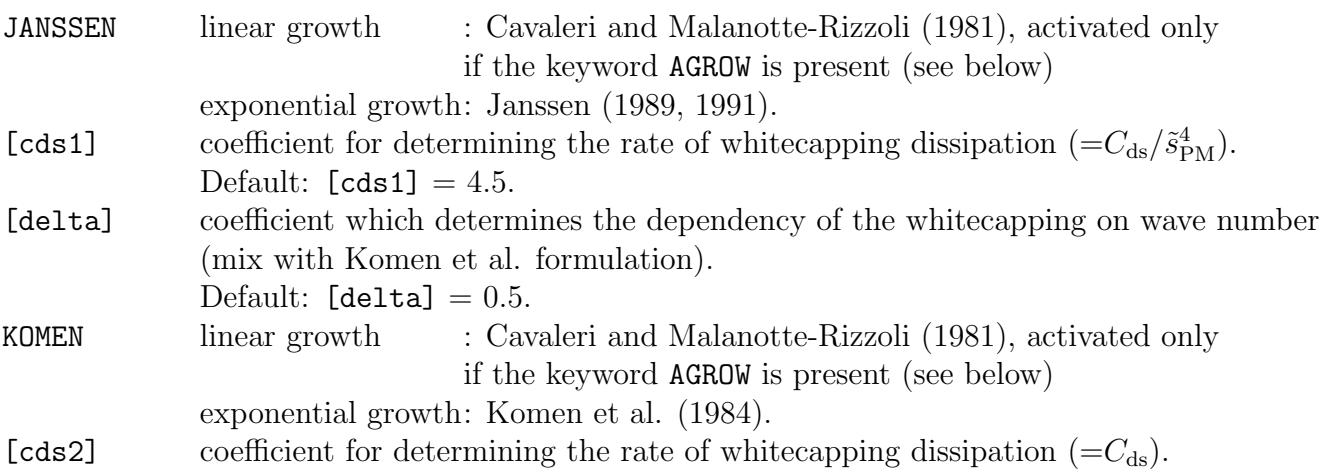

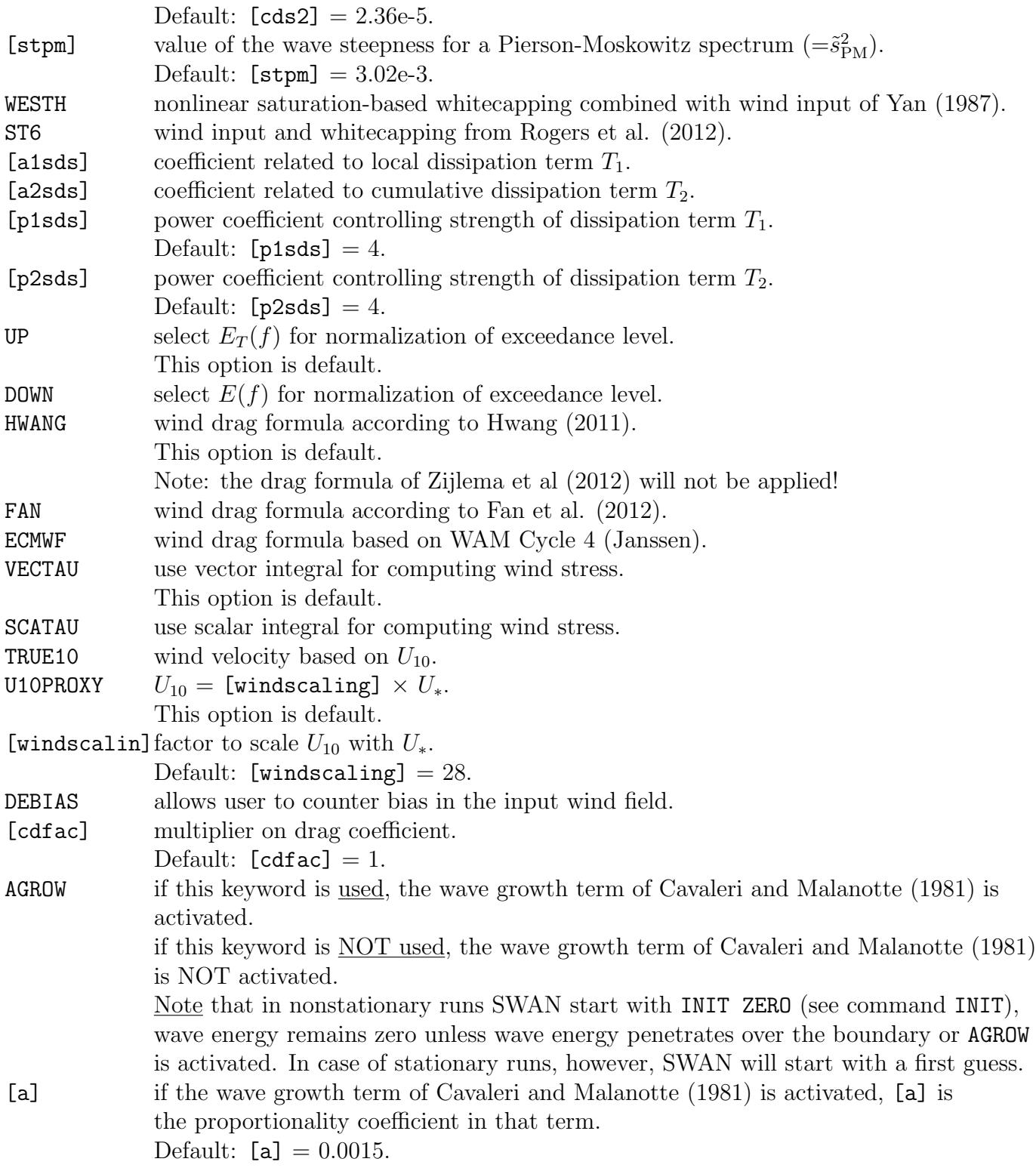

 $\equiv$ 

 $=$ 

```
60 Chapter 4
```

```
| -> ARDhuin [cdsv]
SSWELL <
        | ZIEger [b1]
```
With this command the user can influence the type of swell dissipation included in the computations. The Zieger option is intended for use with negative wind input via the NEGATINP command. Zieger non-breaking dissipation follows the method used in WAVEWATCH III version 4 and does not include the steepness-dependent swell coefficient introduced in WAVEWATCH III version 5. As noted already, if GEN3 ST6... command is used, this SSWELL command should be provided.

Examples:

SSWELL ARDHUIN 1.2

SSWELL ZIEGER 0.00025 NEGATINP 0.04

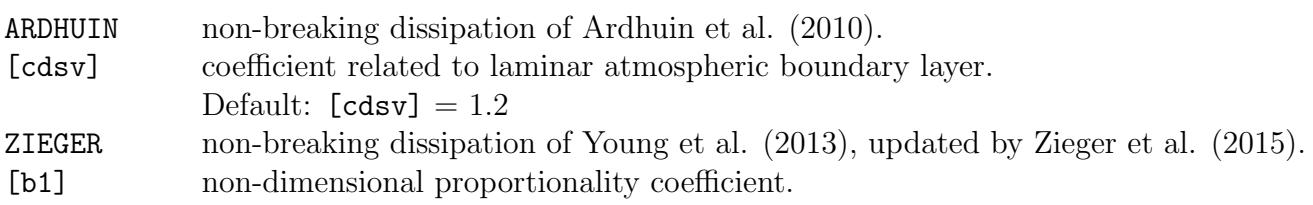

## NEGatinp [rdcoef]

With this optional command the user activates negative wind input. This is intended only for use with non-breaking swell dissipation SSWELL ZIEGER. Parameter [rdcoef] is a fraction between 0 and 1, representing the strength of negative wind input. As an example, with  $[\text{rdcoeff}]=0.04$ , for a spectral bin that is opposed to the wind direction, the wind input factor  $W(k, \theta)$  is negative, and its magnitude is 4\% of the corresponding value of the spectral bin that is in the opposite direction (i.e. in the wind direction). See Zieger et al. (2015) eq. 11, where  $a_0$  is their notation for [rdcoef]. Default [rdcoef]=0.0 and  $[\text{rdcoeff}]=0.04$  is recommended, though as implied by Zieger et al. (2015), this value is not well-established, so the user is encouraged to experiment with other values.

WCAPping KOMen [cds2] [stpm] [powst] [delta] [powk]

With this command the user can influence whitecapping which is usually included in the computations. Can be de-activated with command OFF WCAP.

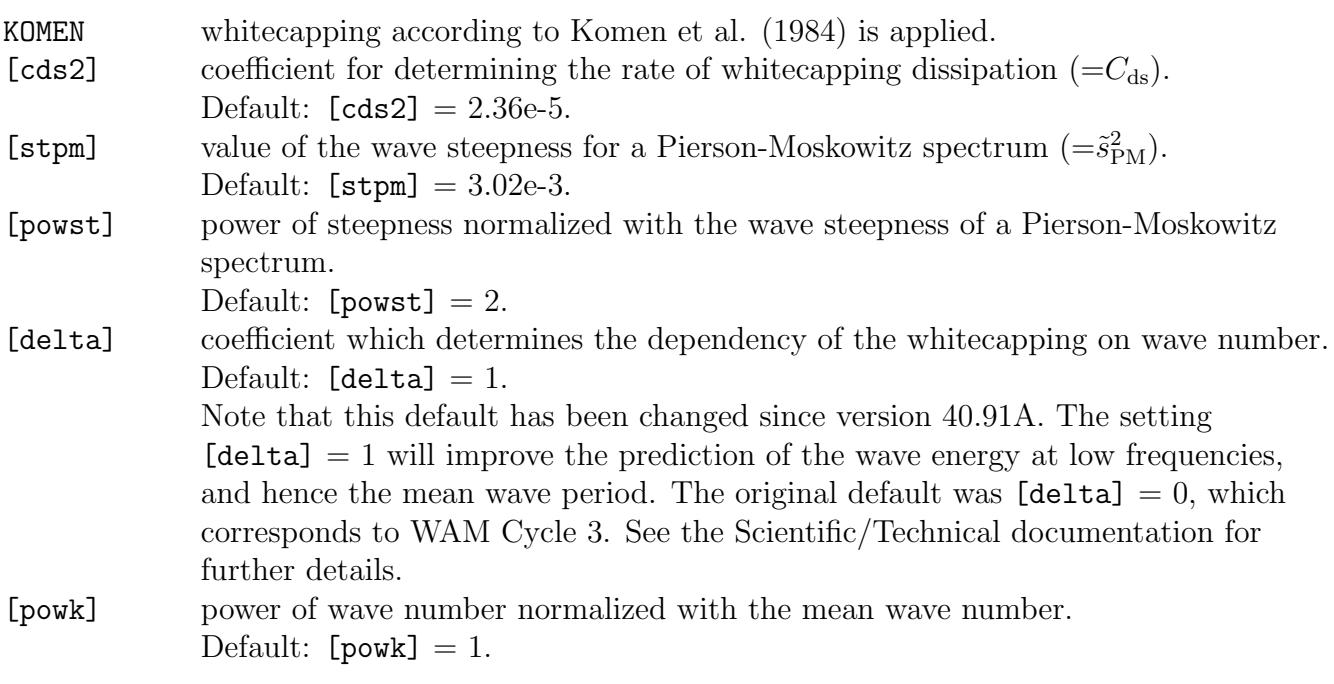

QUADrupl [iquad] [lambda] [Cnl4] [Csh1] [Csh2] [Csh3]

With this option the user can influence the computation of nonlinear quadruplet wave interactions. Default: the quadruplets are included in the computations. Can be deactivated with command OFF QUAD.

Note that the DIA approximation of the quadruplet interactions is a poor approximation for long-crested waves and frequency resolutions that are deviating much more than 10% (see command CGRID).

Note that DIA is usually updated per sweep, either semi-implicit ( $[iquad] = 1$ ) or explicit  $(iquad] = 2$ . However, when ambient current is included, the bounds of the directional sector within a sweep may be different for each frequency bin (particularly the higher frequencies are modified by the current). So there may be some overlap of frequency bins between the sweeps, which is not energy conservative. To prevent this the user is advised to choose the integration of DIA per iteration instead of per sweep, i.e.  $[iquad] = 3$ .

If you want to speed up your computation a bit more, than the choice  $[iquad] = 8$  is a good one.

[iquad] the quadruplets can be integrated by four different numerical procedures:

- $= 1$  semi-implicit computation of the nonlinear transfer with DIA per sweep
- $= 2$  fully explicit computation of the nonlinear transfer with DIA per sweep

## 62 Chapter 4

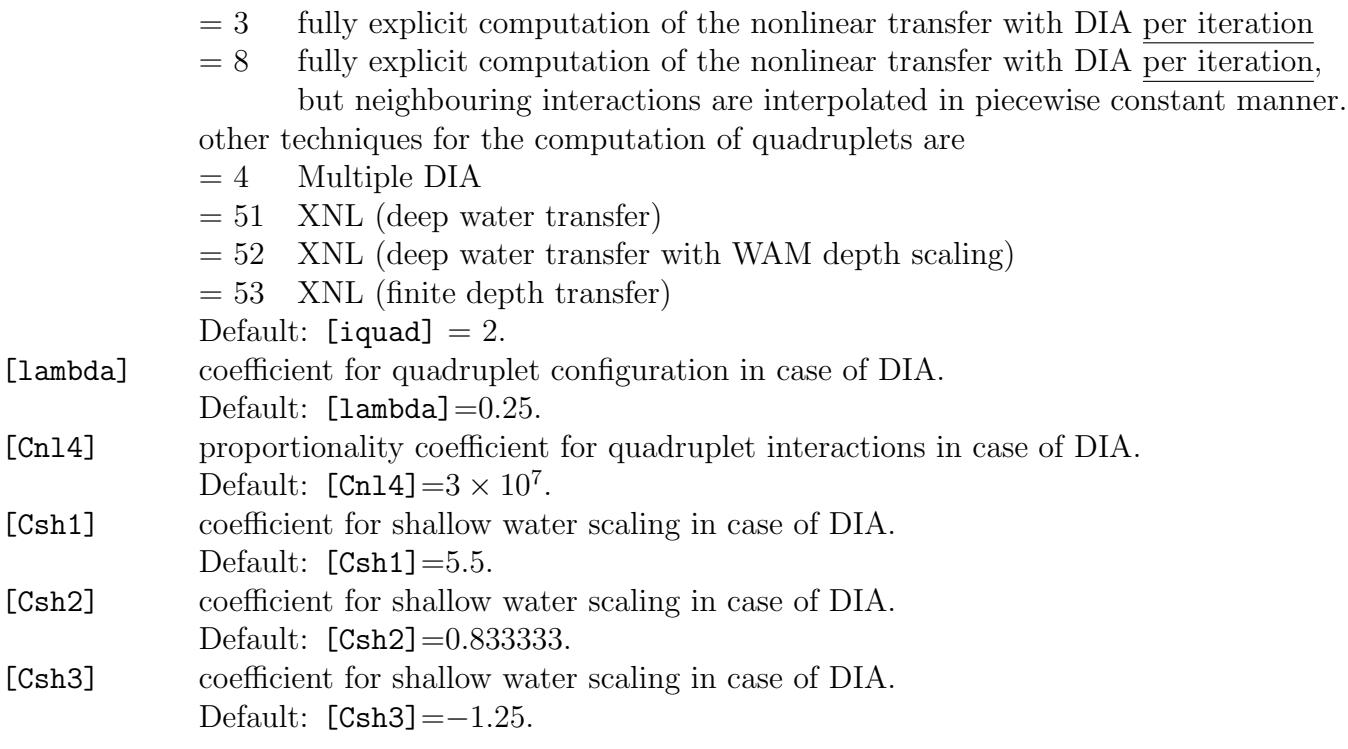

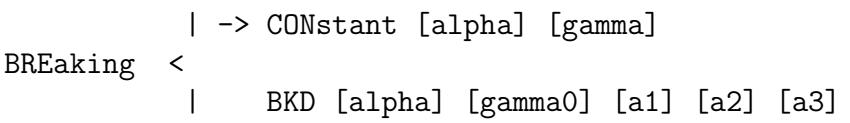

With this command the user can influence depth-induced wave breaking in shallow water in the SWAN model.

If this command is not used, SWAN will account for wave breaking anyhow (with default options and values). If the user wants to specifically ignore wave breaking, he should use the command: OFF BREAKING.

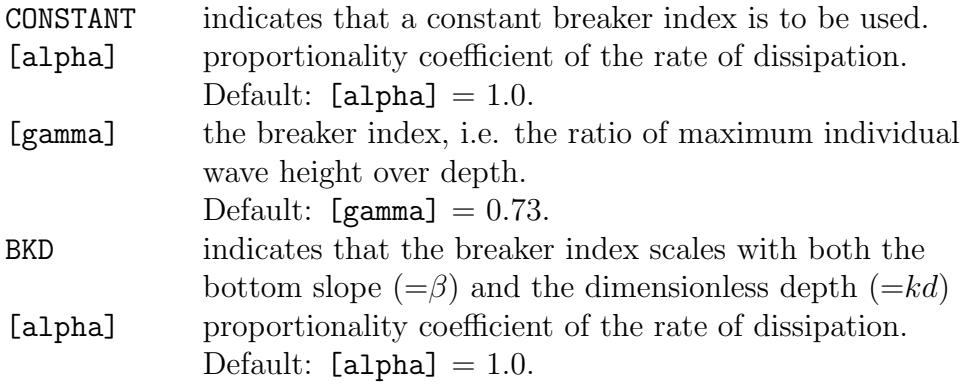

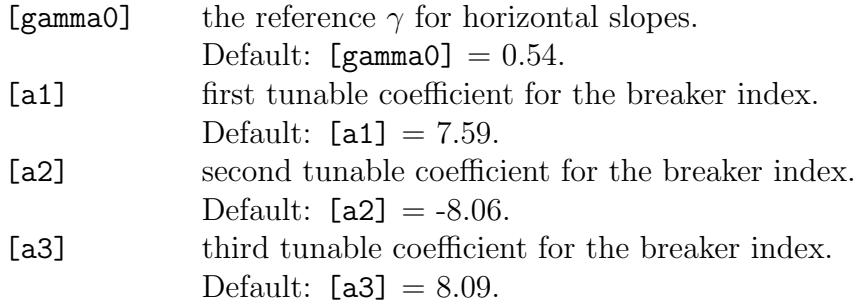

```
| -> JONswap CONstant [cfjon]
           |
                COLLins [cfw]
FRICtion <
                | MADsen [kn]
           |
           | RIPples [S] [D]
```
With this optional command the user can activate bottom friction. If this command is not used, SWAN will not account for bottom friction.

In SWAN four different formulations are available, i.e., that of Hasselmann et al. (1973, JONSWAP), Collins (1972), Madsen et al. (1988) and Smith et al. (2011).

The default option is: JONSWAP with a constant friction coefficient. The recommended value for typical sandy bottoms is  $0.038 \text{ m}^2\text{s}^{-3}$ . Note that this value is to be applied for both wind sea and swell conditions. (The use of the previous default value of  $0.067 \text{ m}^2\text{s}^{-3}$  is discouraged, even for wind sea conditions!) For smoother seafloors, like the Gulf of Mexico, a lower value of  $0.019 \text{ m}^2\text{s}^{-3}$  is advised.

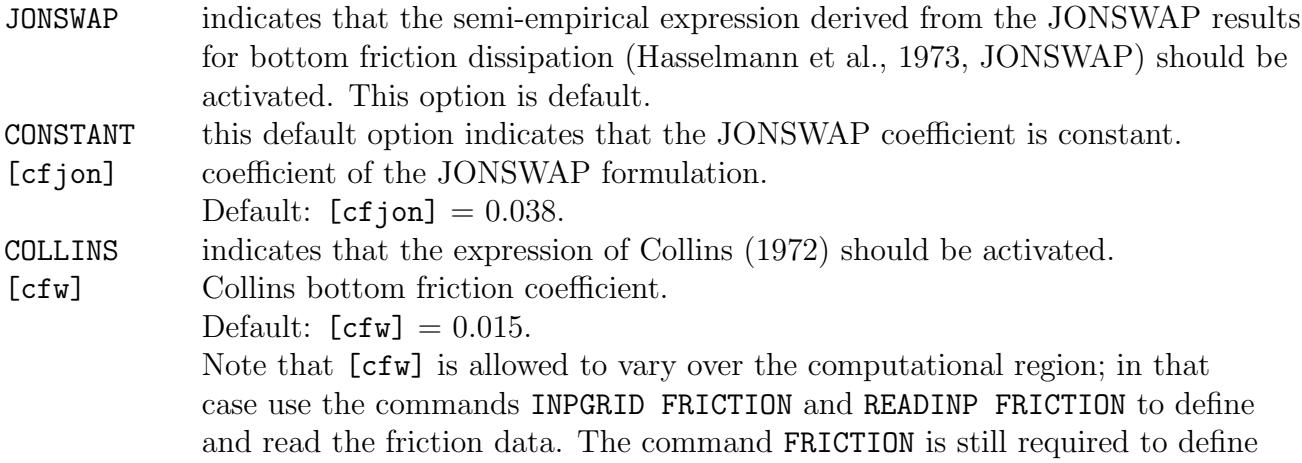

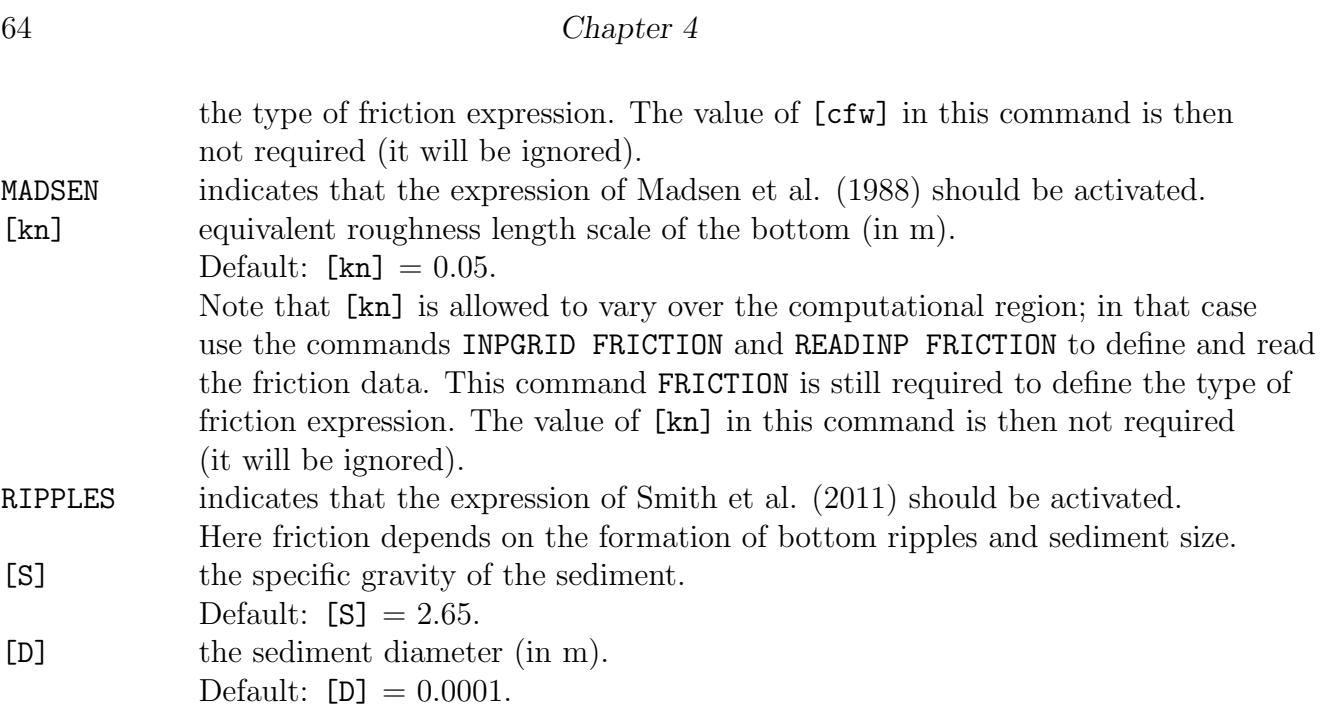

TRIad [itriad] [trfac] [cutfr] [a] [b] [urcrit] [urslim]

With this command the user can activate the triad wave-wave interactions using either the LTA method or the SPB method. If this command is not used, SWAN will not account for triads.

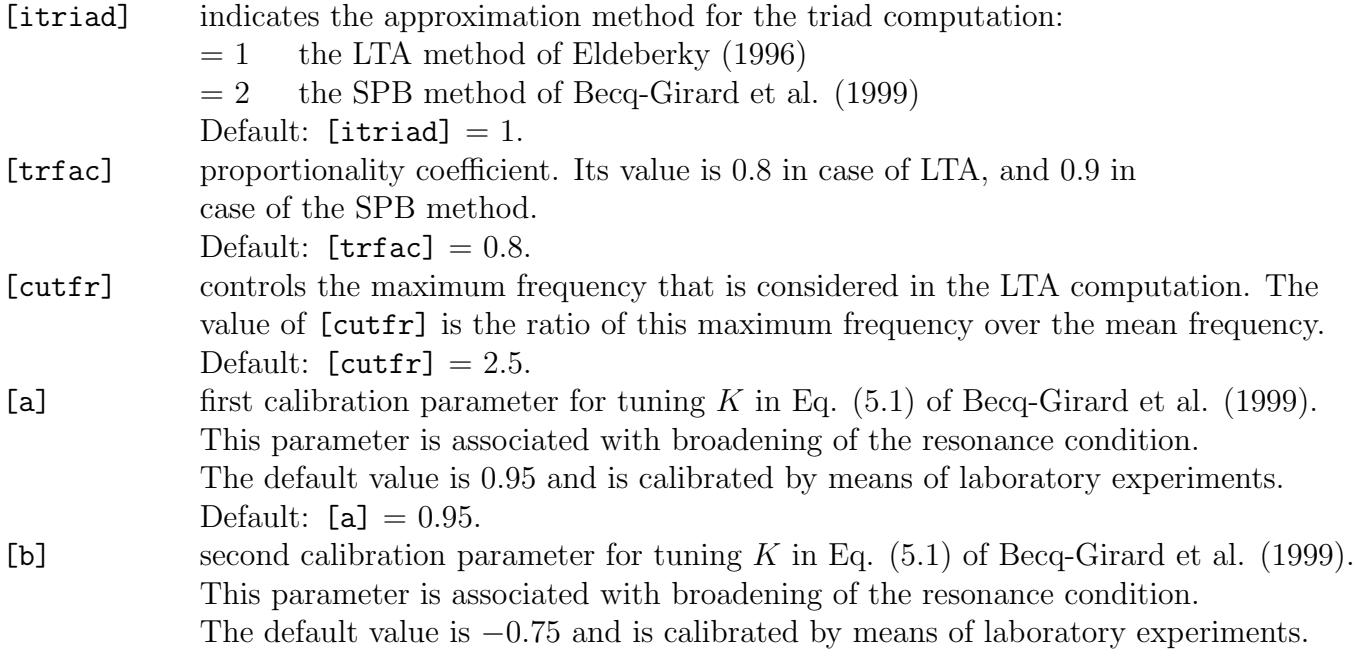
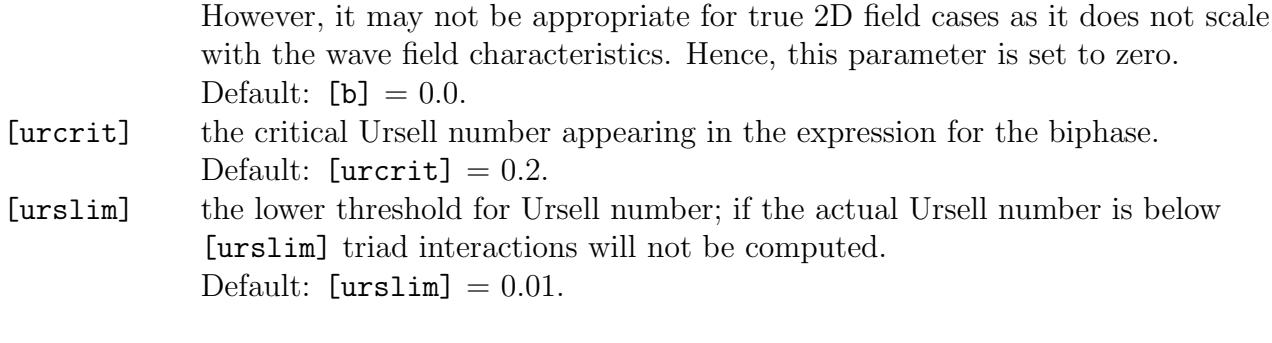

VEGEtation < [height] [diamtr] [nstems] [drag] >

With this command the user can activate wave damping due to vegetation based on the Dalrymple's formula (1984). If this command is not used, SWAN will not account for vegetation effects.

The vegetation (rigid plants) can be divided over a number of vertical segments and so, the possibility to vary the vegetation vertically is included. Each vertical layer represents some characteristics of the plants. These variables as indicated below can be repeated as many vertical layers to be chosen.

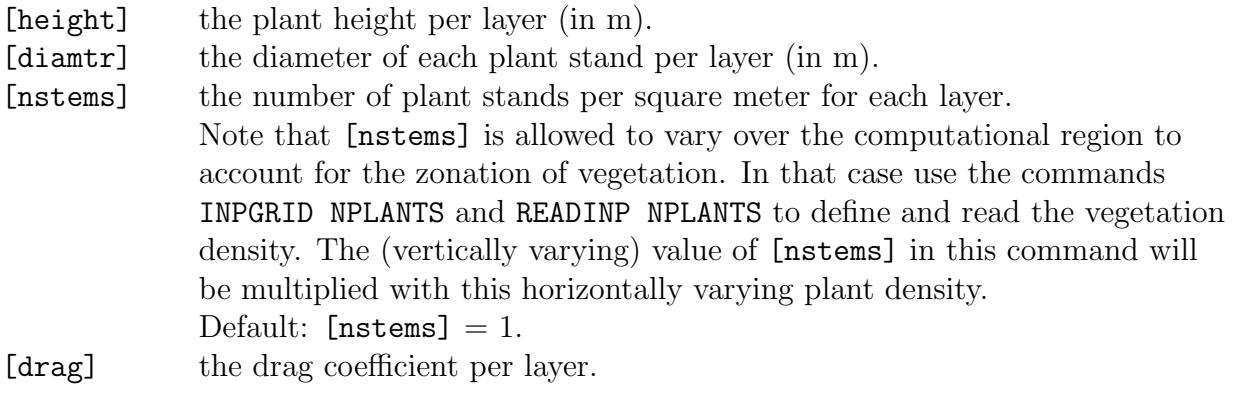

TURBulence [ctb] (CURrent [tbcur])

 $\equiv$ 

With this optional command the user can activate turbulent viscosity. This physical effect is also activated by reading values of the turbulent viscosity using the READGRID TURB command, but then with the default value of [ctb]. The command READGRID TURB is necessary if this command TURB is used since the value of the viscosity is assumed to vary over space.

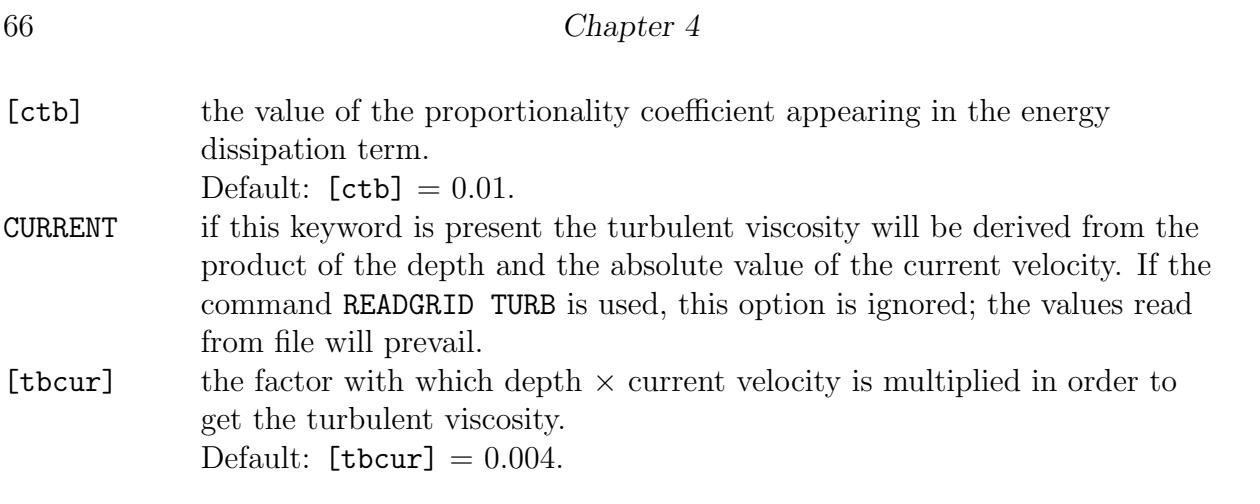

#### MUD [layer] [rhom] [viscm]

With this command the user can activate wave damping due to mud based on Ng (2000). If this command or the commands INPGRID MUDLAY and READINP MUDLAY are not used, SWAN will not account for muddy bottom effects.

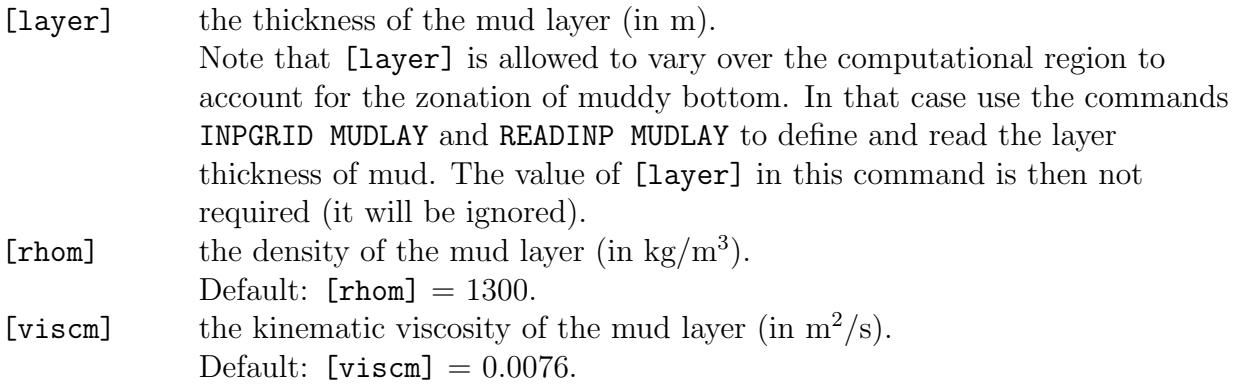

## LIMiter [ursell] [qb]

With this command the user can de-activate permanently the quadruplets when the actual Ursell number exceeds [ursell]. Moreover, as soon as the actual fraction of breaking waves exceeds [qb] then the action limiter will not be used in case of decreasing action density.

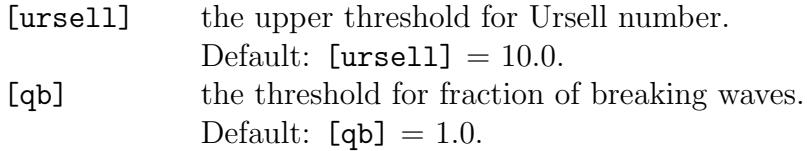

```
| -> TRANSm [trcoef] |
     | |
       | TRANS1D < [trcoef] > |
     | |
OBSTacle < TRANS2D < [trcoef] > > &
     | |
     | | -> GODA [hgt] [alpha] [beta] |
     | DAM < |
         | DANGremond [hgt] [slope] [Bk] |
            | -> RSPEC |
     (REFL [reflc] < > > ) LINe <[xp] [yp]>
               | RDIFF [pown] |
```
### CANNOT BE USED IN 1D-MODE.

With this optional command the user provides the characteristics of a (line of) sub-grid obstacle(s) through which waves are transmitted or against which waves are reflected (possibly both at the same time). The obstacle is sub-grid in the sense that it is narrow compared to the spatial meshes; its length should be at least one mesh length.

The location of the obstacle is defined by a sequence of corner points of a line. The obstacles interrupt the propagation of the waves from one grid point to the next wherever this obstacle line is located between two neighbouring grid points (of the computational grid; the resolution of the obstacle is therefore equal to the computational grid spacing). This implies that an obstacle to be effective must be located such that it crosses at least one grid line. This is always the case when an obstacle is larger than one mesh length.

1. If a straight line is defined with more than two points, then the sum of the reflection of the parts may differ from the situation when you define it with just two points. This is due to the way obstacles are handled numerically in SWAN. It defines from computational grid point to its neighbor whether there is a crossing with an obstacle. In defining which directions of the wave spectrum should be reflected, i.e which directions are pointed towards the obstacle, it uses the obstacle coordinates as defined by the user to define the angle of inclusion. This angle will be smaller if more points are defined, and so the reflected energy will be less for the computational grid point. This problem becomes smaller if the computational grid points are closer to the obstacle.

### So the advise is to define obstacles with the least amount of points possible.

2. In case of sharp angles in the obstacles, it is very likely that there are more than one

crossing between two computational grid points. In this case SWAN does not give correct reflection results.

- Avoid sharp angles in the obstacle definition.
- If necessary, put corner point of the sharp edge exactly on a line between two computational grid points, but not exactly on the grid point.
- 3. At the boundaries of the computational area, the reflected spectrum is not taken into account. This can only be resolved by a different treatment of the boundaries in the program. Until this time, it is recommended to place obstacles at the inner area of the computational grid, not at or through the boundaries.
- 4. Obstacle lines are only effective when the obstacle line is bordered by wet points on both sides. In practice, this may give problems when a reflection line is also used to specify a boundary between wet and land points. This can be avoided by shifting the position of the reflection line or by creating wet points on the land side of the obstacle line.

The computation of transmission and reflection is problematic if an obstacle runs exactly through one or more grid points of the computational structured grid; SWAN will move the obstacle over a small distance (1% of the mesh size) if this occurs. Note that this will not be done in case of unstructured grids.

The reflection results are incorrect if more than one obstacle crosses the same grid line between two neighbouring grid points. SWAN is not able to detect this, so the user must check if his model fulfills this condition.

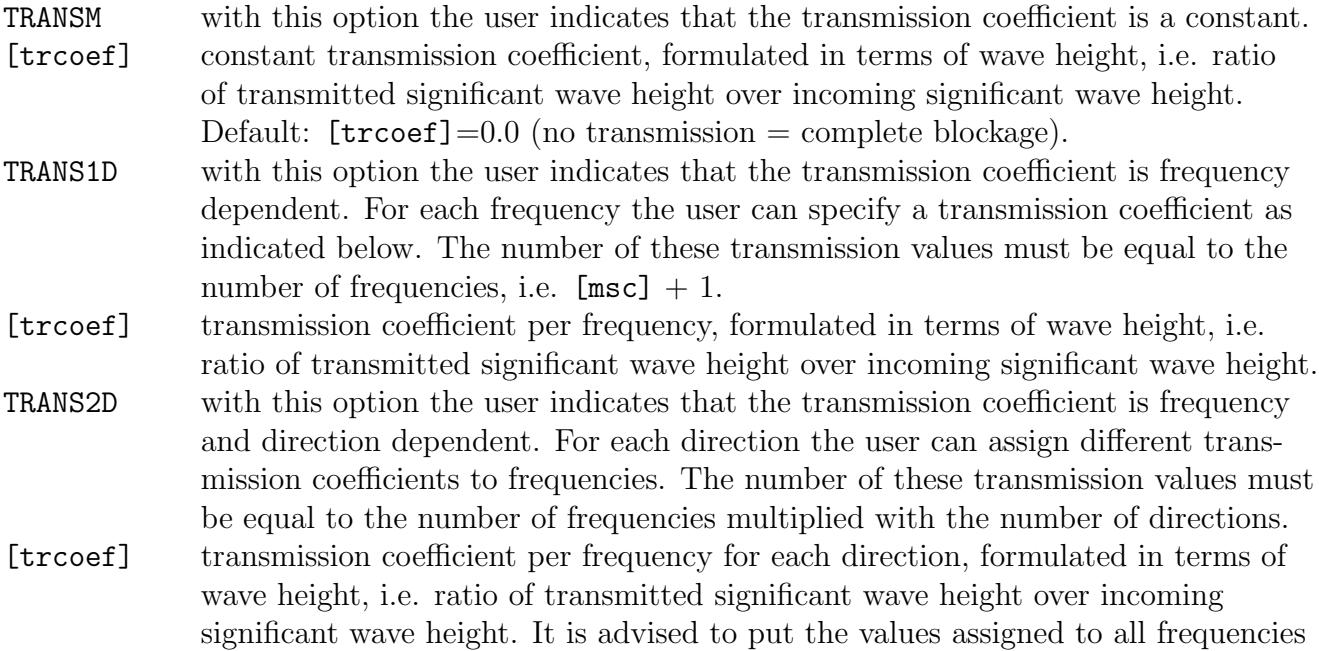

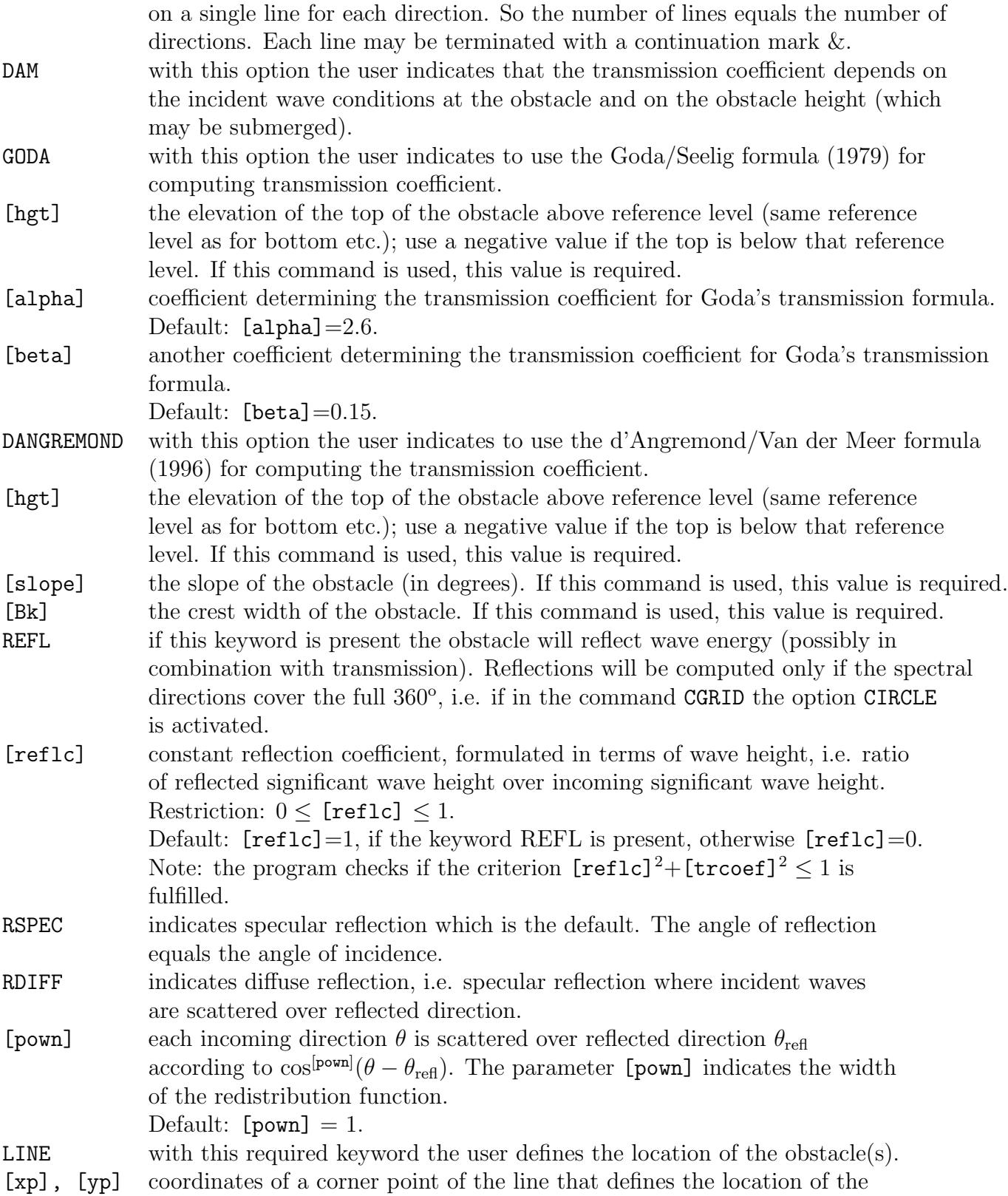

obstacle(s) (in problem coordinates): if Cartesian coordinates are used in m or if spherical coordinates are used in degrees (see command COORD). At least two corner points must be provided.

#### SETUP [supcor]

#### CANNOT BE USED IN CASE OF UNSTRUCTURED GRIDS.

If this optional command is given, the wave-induced set-up is computed and accounted for in the wave computations (during the computation it is added to the depth that is obtained from the READ BOTTOM and READ WLEVEL commands). This approximation in SWAN can only be applied to open coast (unlimited supply of water from outside the domain, e.g. nearshore coasts) in contrast to closed basin, e.g. lakes and estuaries, where this option should not be used. Note that set-up is not computed correctly with spherical coordinates. Note that set-up is not supported in case of parallel runs using either MPI or OpenMP!

[supcor] by default the wave-induced set-up is computed with a constant added such that the set-up is zero in the deepest point in the computational grid. The user can modify this constant by the value of [supcor]. The user can thus impose a set-up in any one point (and only one) in the computational grid by first running SWAN, then reading the set-up in that point and adding or subtracting the required value of [supcor] (in m; positive if the set-up has to rise). Default:  $[super] = 0$ .

DIFFRACtion [idiffr] [smpar] [smnum] [cgmod]

If this optional command is given, the diffraction is included in the wave computation. But the diffraction approximation in SWAN does not properly handle diffraction in harbours or in front of reflecting obstacles (see Scientific/Technical documentation). Behind breakwaters with a down-wave beach, the SWAN results seem reasonable. The spatial resolution near (the tip of) the diffraction obstacle should be  $1/5$  to  $1/10$  of the dominant wave length.

Without extra measures, the diffraction computations with SWAN often converge poorly or not at all. Two measures can be taken:

1. (RECOMMENDED) The user can request under-relaxation. See command NUMERIC parameter [alpha] and Scientific/Technical documentation (Eq. (3.31)). Very limited experience suggests  $[a1pha] = 0.01$ .

2. Alternatively, the user can request smoothing of the wave field for the computation of the diffraction parameter (the wave field remains intact for all other computations and output). This is done with a repeated convolution filtering. The mother filter is

$$
E_{i,j}^{n} = E_{i,j}^{n-1} - a \left[ E_{i-1,j} + E_{i,j-1} - 4E_{i,j} + E_{i+1,j} + E_{i,j+1} \right]^{n-1}
$$

For  $a = 0.2$  (recommended), the final width of the filter is  $\varepsilon_x = \frac{1}{2}$ 2  $\sqrt{3n}\Delta x$  (in x−direction and similarly in y−direction) and n is the number of repetitions (see Scientific/Technical documentation, Eq.  $(2.100)$ ). Note that this smoothing option can not be applied in case of unstructured meshes.

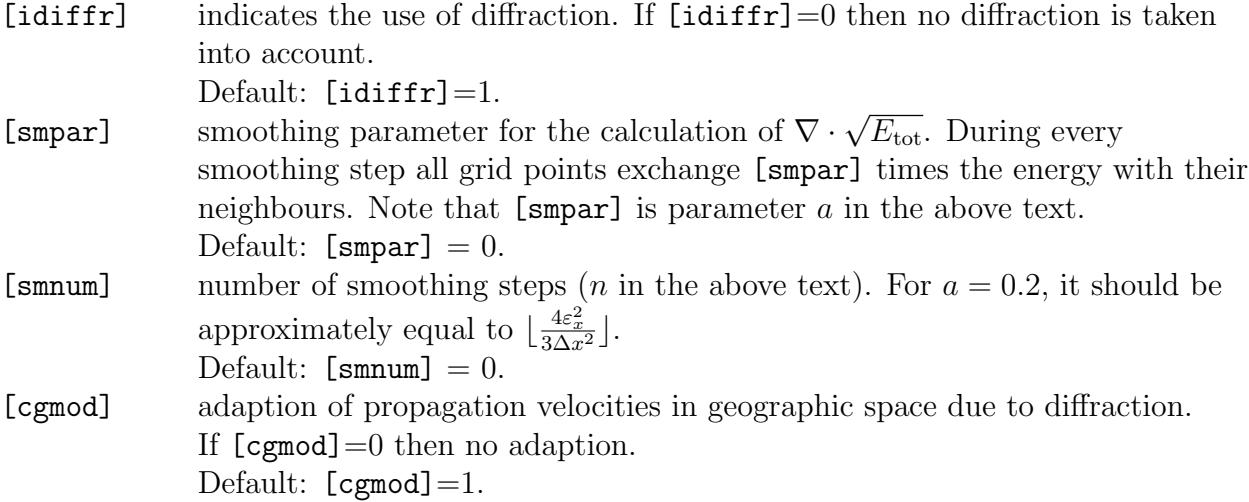

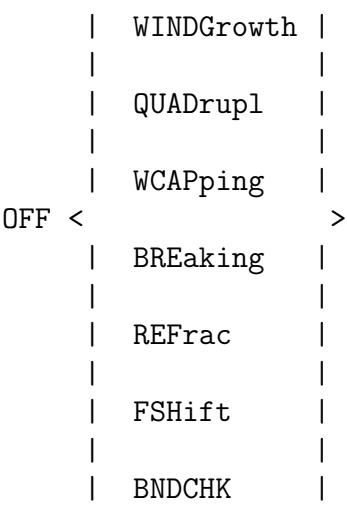

With this optional command the user can change the default inclusion of various physical processes (e.g. for research purposes). This command is not recommended for operational use.

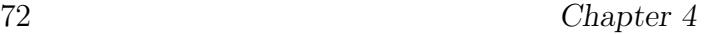

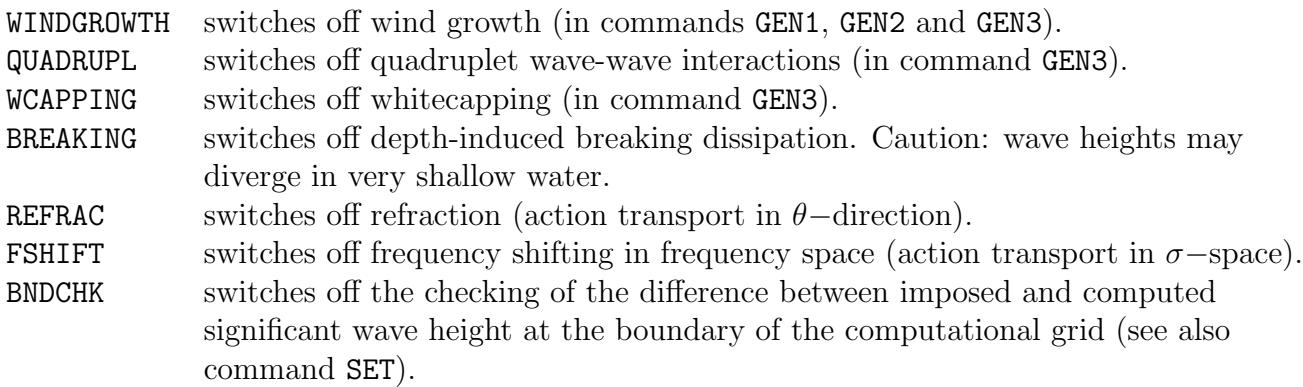

## 4.5.5 Numerics

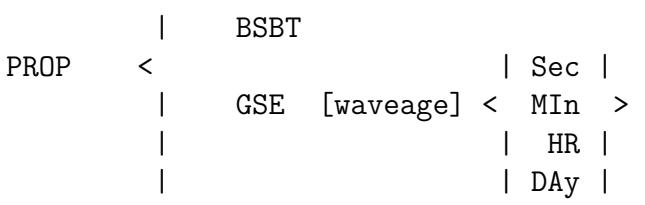

Command to choose:

- the BSBT scheme (stationary and nonstationary) instead of the default S&L scheme (in case of nonstationary cases) or the default SORDUP scheme (in case of stationary cases) or
- the alleviation of the garden-sprinkler effect (GSE).

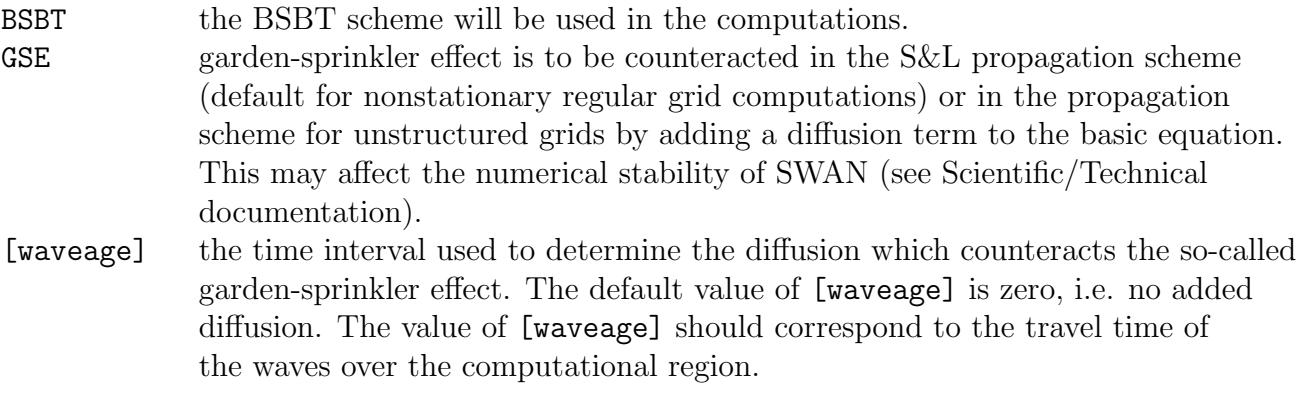

Notes:

- All schemes (BSBT, SORDUP and S&L) can be used in combination with curvilinear grids. With the higher order schemes (S&L and SORDUP) it is important to use a gradually varying grid, otherwise there may be a severe loss of accuracy. If sharp transitions in the grid cannot be avoided it is safer to use the BSBT scheme.
- In the computation with unstructured meshes, a lowest order upwind scheme will be employed. This scheme is very robust but rather diffusive. This may only be significant for the case when swell waves propagate over relative large distances (in the order of thousands of kilometers) within the model domain. However and most fortunately, in such a case, this will alleviate the garden-sprinkler effect.
- Alleviating the garden-sprinkler effect by adding some diffusion makes the SWAN computation conditionally stable. You can either use i) a smaller time step, ii) a lower value of [waveage], iii) better resolution in the directional space, or iv) worse resolution in the geographic space, in order of preference, to make the model stable when necessary.

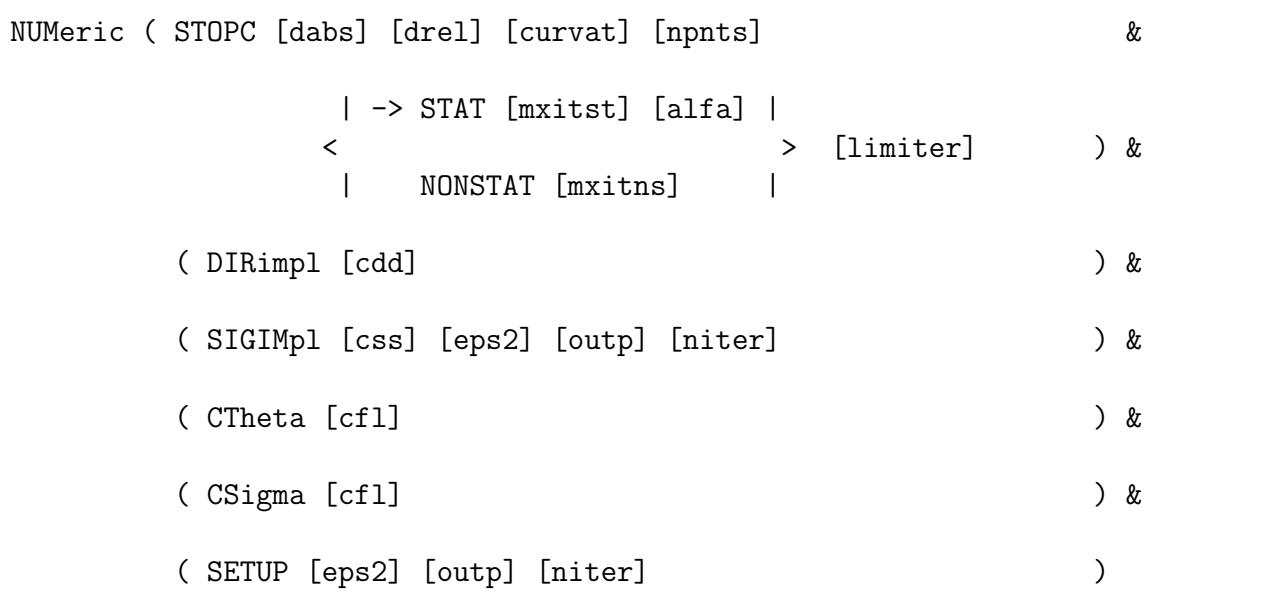

With this optional command the user can influence some of the numerical properties of SWAN.

STOPC With this option the user can influence the criterion for terminating the iterative procedure in the SWAN computations (both stationary and nonstationary). The criterion make use of the second derivative, or curvature, of the iteration curve of the significant wave height. As the solution of a simulation approaches full convergence, the curvature of the iteration curve will tend to zero. SWAN stops the process if the absolute change in  $H_s$  from one

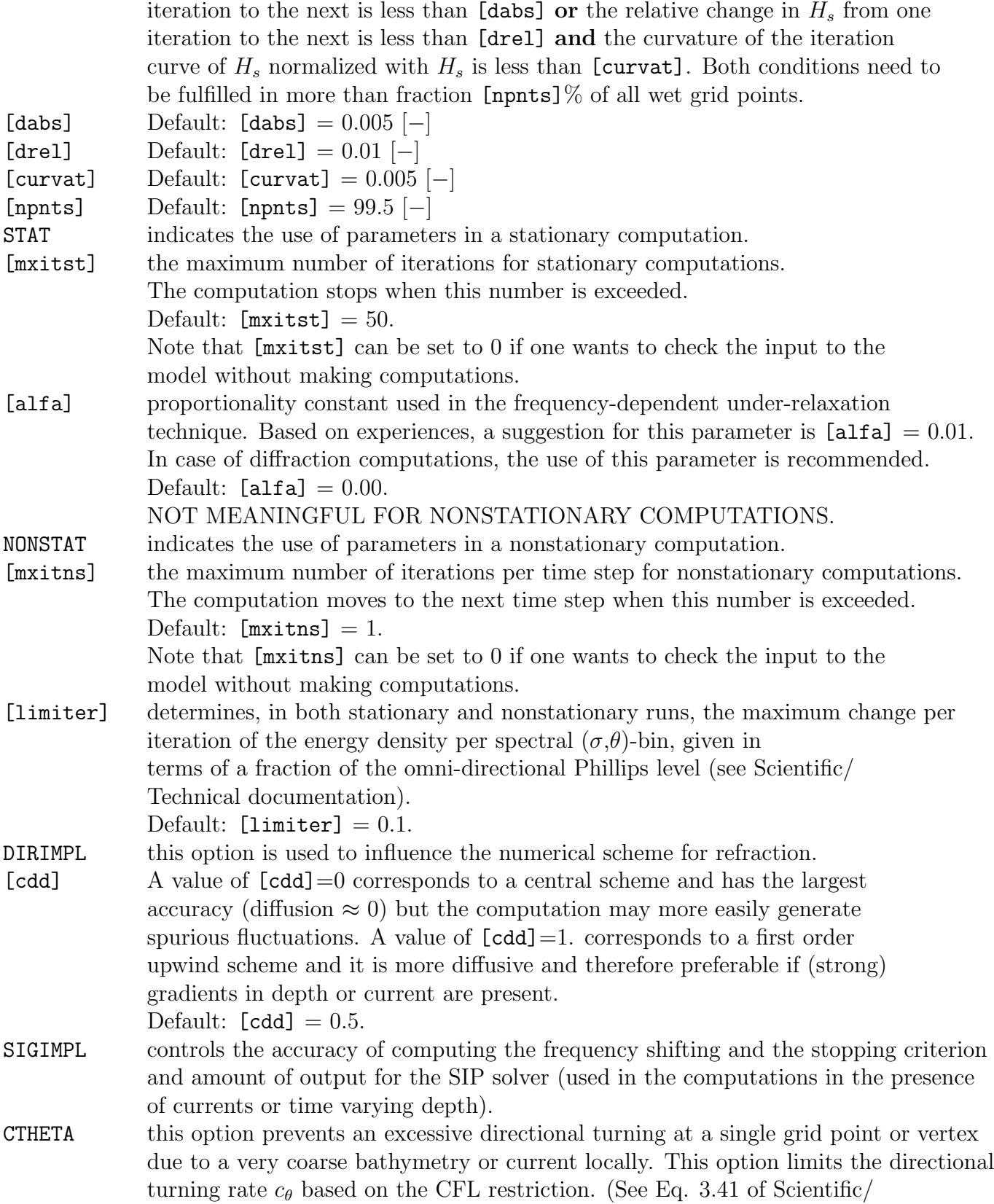

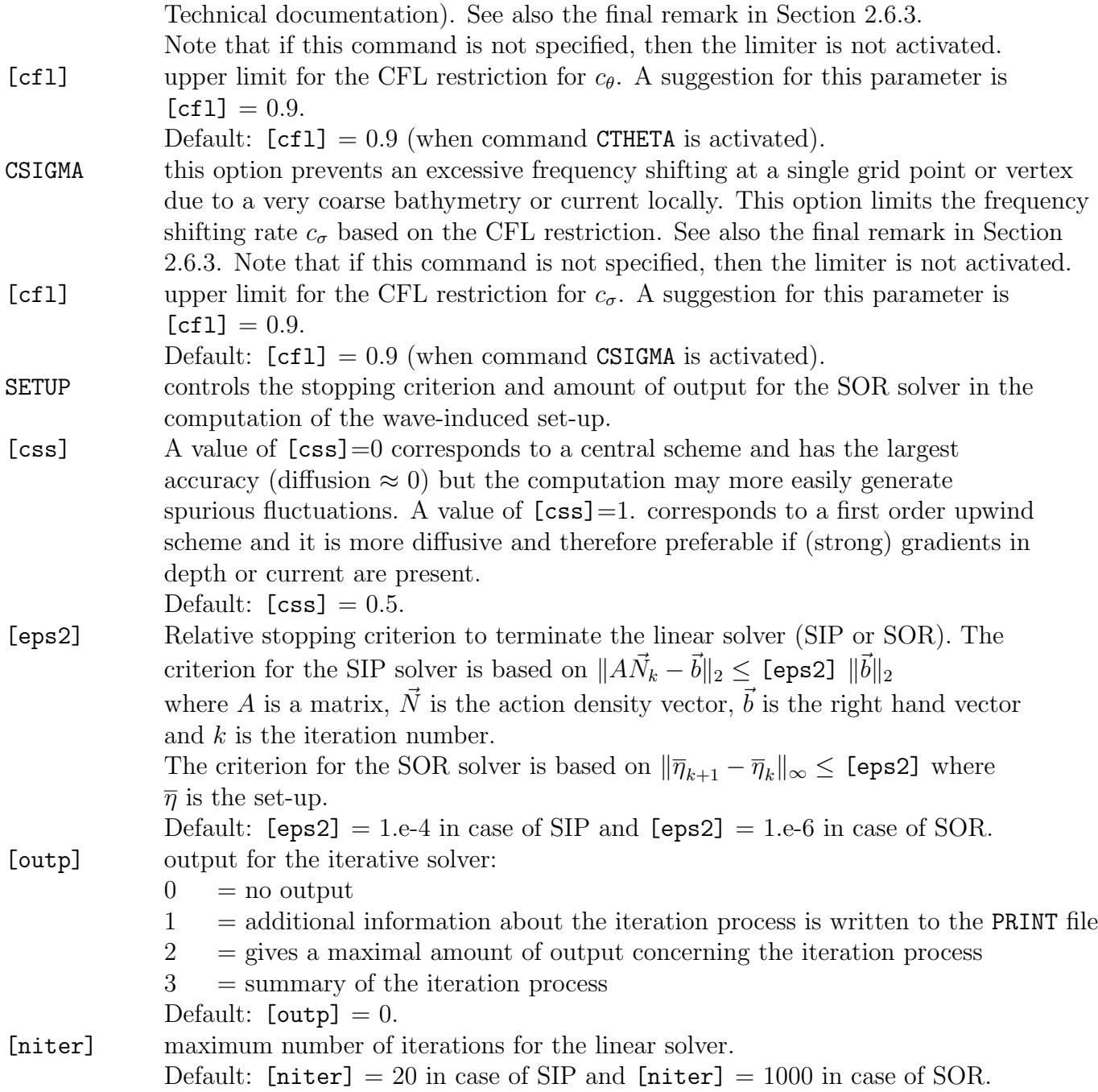

# 4.6 Output

There are two categories of output commands:

1. Locations

commands defining sets of output locations at which the user requires output. Each set is indicated with a name ('sname' in this manual) which must be unique and not more than 8 characters long.

Types of sets of output points:

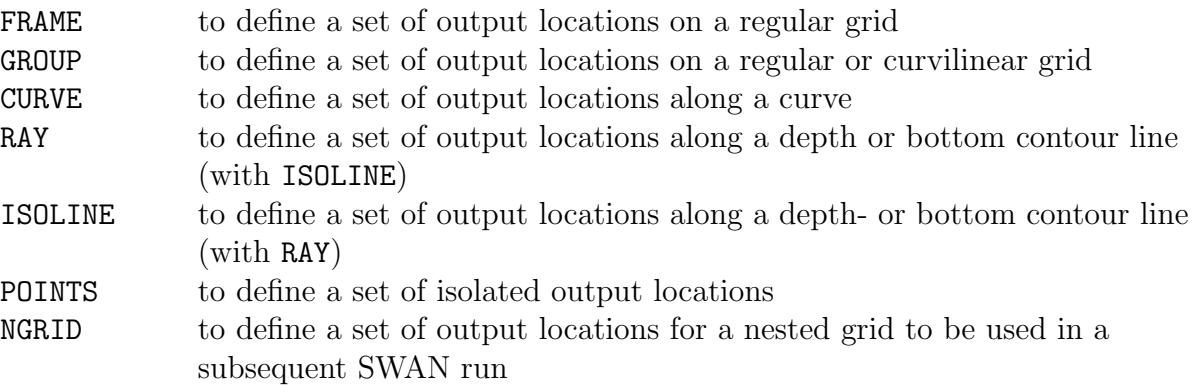

Commands FRAME, GROUP, RAY, ISOLINE and NGRID cannot be used in 1D-MODE and command GROUP cannot be used in case of unstructured meshes. If one gives one name for two sets of output locations, the first set is lost (first in the sequence in the command file). Two special names BOTTGRID and COMPGRID are reserved for use by SWAN (see below). The user may not define sets with these names.

2. Write / plot

commands defining data file output (write) at the above defined set(s) of output locations:

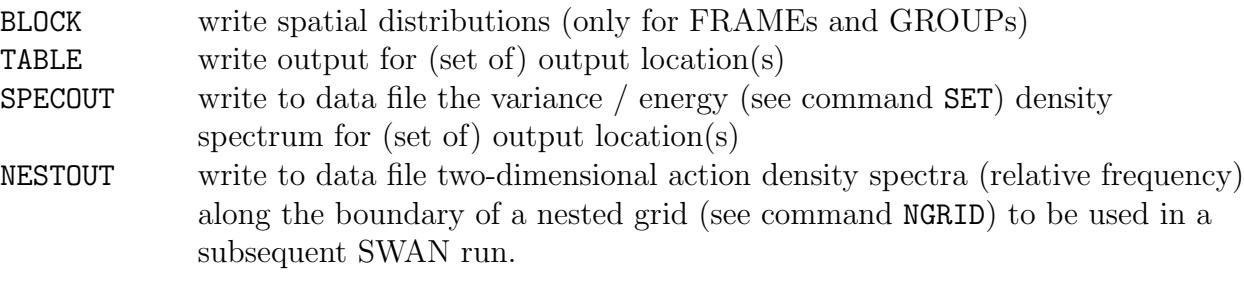

Commands BLOCK and NESTOUT cannot be used in 1D-MODE.

# 4.6.1 Output locations

FRAme 'sname' [xpfr] [ypfr] [alpfr] [xlenfr] [ylenfr] [mxfr] [myfr])

### CANNOT BE USED IN 1D-MODE.

With this optional command the user defines output on a rectangular, uniform grid in a regular frame.

If the set of output locations is identical to a part of the computational grid, then the user can use the alternative command GROUP.

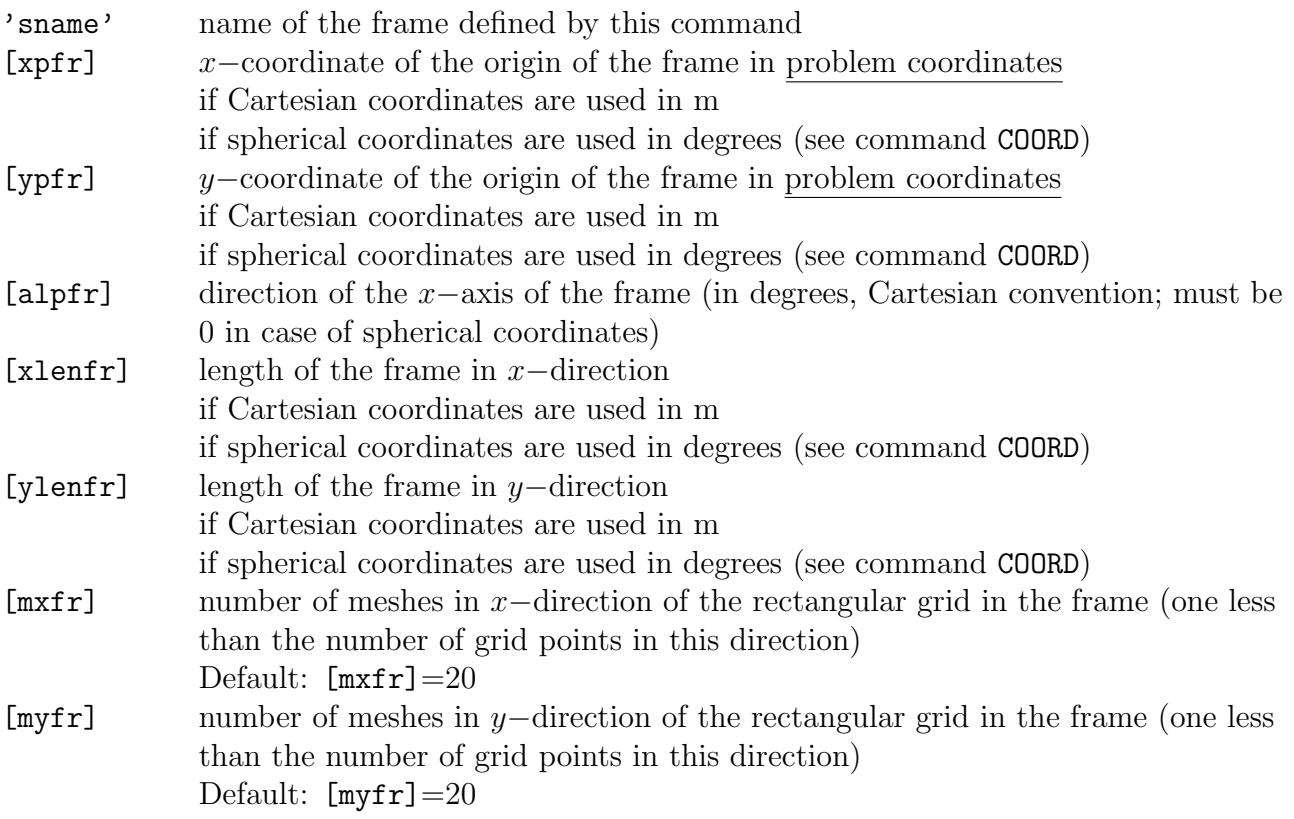

Some output may be required on a frame that is identical with the input (bottom/current) grid or with the computational grid (e.g. for test purposes or to avoid interpolation errors in the output). These frames need not be defined by the user with this command FRAME; the frames are always generated automatically by SWAN under the names 'sname' = 'BOTTGRID' (for the bottom/current grid) and 'sname' = 'COMPGRID' (for the computational grid).

GROUP 'sname' SUBGrid [ix1] [ix2] [iy1] [iy2]

CANNOT BE USED IN 1D-MODE AND IN CASE OF UNSTRUCTURED GRIDS.

With this optional command the user defines a group of output locations on a rectangular or curvilinear grid that is identical with (part of) the computational grid (rectilinear or curvilinear). Such a group may be convenient for the user to obtain output that is not affected by interpolation errors (which would occur when an output grid is used that is not identical with (part of) the computational grid).

Command CGRID should precede this command GROUP.

The subgrid contains those points (ix,iy) of the computational grid for which:  $[ix1] \leq ix \leq [ix2]$  and  $[iy1] \leq iy \leq [iy2]$ 

For convenience the size of the group, the corner coordinates and the angle with the problem coordinate system are written to PRINT file. The origin of the computational grid is  $(ix=0,iy=0)!$ 

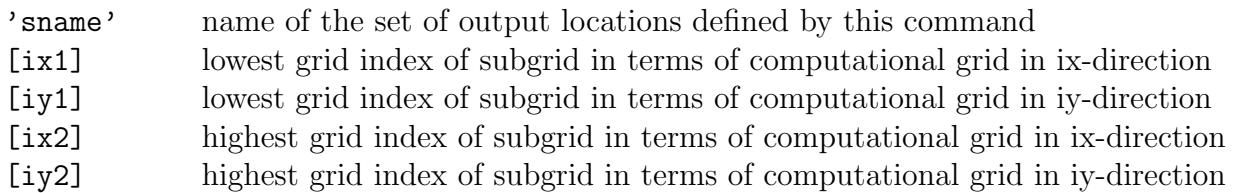

```
Limitations:
[ix1] > 0, [ix2] < [mxc], [iy1] > 0, [iy2] < [myc] ([mxc] and [myc] as defined in the
command CGRID).
```
CURve 'sname'  $[xp1]$   $[yp1]$  <  $[int]$   $[xp]$   $[yp]$  >

With this optional command the user defines output along a curved line. Actually this curve is a broken line, defined by the user with its corner points. The values of the output quantities along the curve are interpolated from the computational grid. This command may be used more than once to define more curves.

In some cases output is required on (part of) the boundary. To make this easier the following output curves are pre-defined (i.e. they do not have to be defined by the user): the curve BOUNDARY which corresponds to the whole outer boundary, and the curves BOUND 01, BOUND 02, etc. corresponding to parts of the boundary. In regular and curvilinear grids these parts are the four sides of the computational grid; in unstructured grids they are defined in the grid definition file. Examples:

- TABLE 'BOUNDARY' HEAD 'boundary.tab' XP YP
- TABLE 'BOUND 02' HEAD 'bnd2.tab' XP YP

The result is a file where the coordinates of the whole boundary and boundary part 2 are printed. This information can be useful when preparing a BOUNDSPEC command for any type of computational grid.

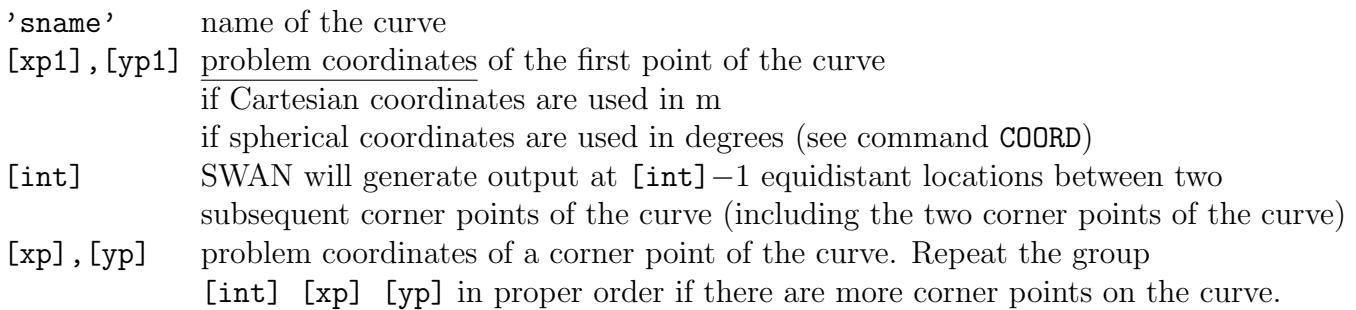

RAY 'rname' [xp1] [yp1] [xq1] [yq1] < [int] [xp] [yp] [xq] [yq] >

## CANNOT BE USED IN 1D-MODE.

With this optional command the user provides SWAN with information to determine output locations along the depth contour line(s) defined subsequently in command ISOLINE (see below).

These locations are determined by SWAN as the intersections of the depth contour line(s) and the set of straight rays defined in this command RAY. These rays are characterized by a set of master rays defined by their start and end positions ([xp],[yp]) and ([xq],[yq]). Between each pair of sequential master rays thus defined SWAN generates [int]−1 intermediate rays by linear interpolation of the start and end positions.

Note that the rays thus defined have nothing in common with wave rays (e.g. as obtained from conventional refraction computations).

Also note that when using rays, the input grid for bottom and water level should not be curvilinear.

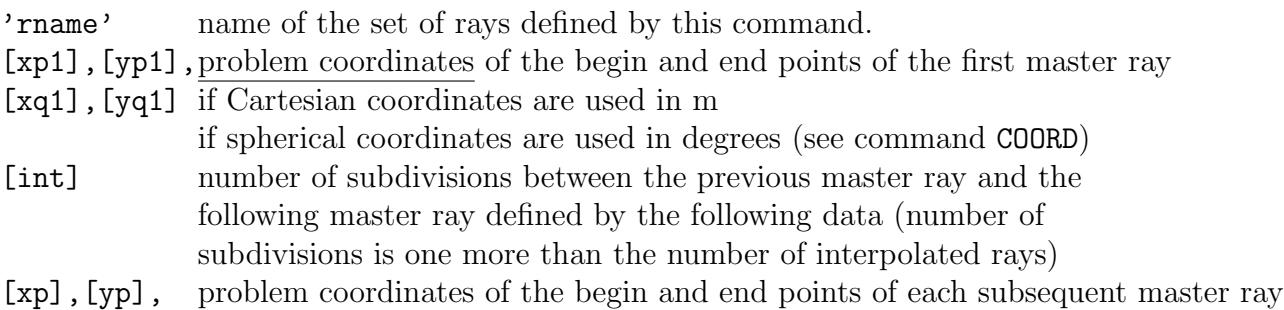

[xq],[yq] if Cartesian coordinates are used in m if spherical coordinates are used in degrees (see command COORD)

 $|$  -> DEPth  $|$ ISOline 'sname' 'rname' < > [dep] | BOTtom |

#### CANNOT BE USED IN 1D-MODE.

With this optional command the user defines a set of output locations along one depth or bottom level contour line (in combination with command RAY).

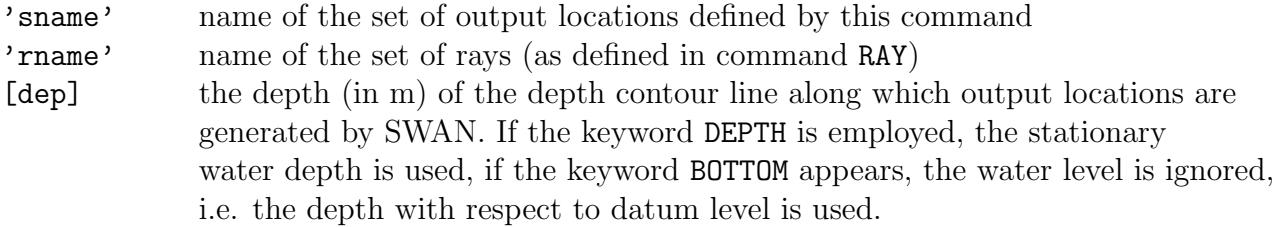

The set of output locations along the depth contour lines created with this command is of the type CURVE.

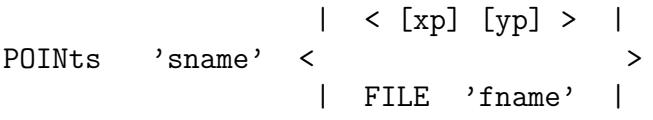

With this optional command the user defines a set of individual output locations (points). The coordinates of these points are given in the command itself or read from a file (option FILE).

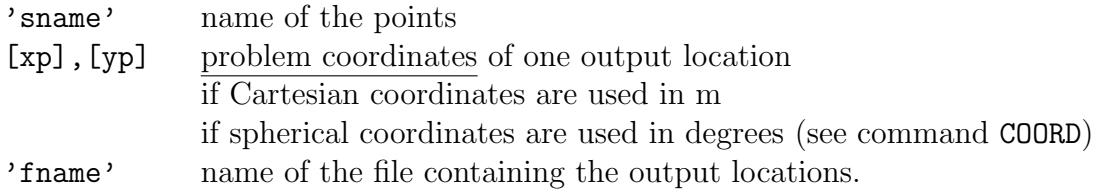

```
| [xpn] [ypn] [alpn] [xlenn] [ylenn] [mxn] [myn]
           |
NGRid 'sname' < | -> TRIAngle || UNSTRUCtured < > 'fname'
           | | EASYmesh |
```
## CANNOT BE USED IN 1D-MODE.

If the user wishes to carry out nested SWAN run(s), a separate coarse-grid SWAN run is required. With this optional command NGRID, the user defines in the present coarse-grid run, a set of output locations along the boundary of the subsequent nested computational grid. The set of output locations thus defined is of the type NGRID.

Command NESTOUT is required after this command NGRID to generate some data for the (subsequent) nested run (not with command BLOCK because a set of locations of the type NGRID does represent an outline and not a geographic region).

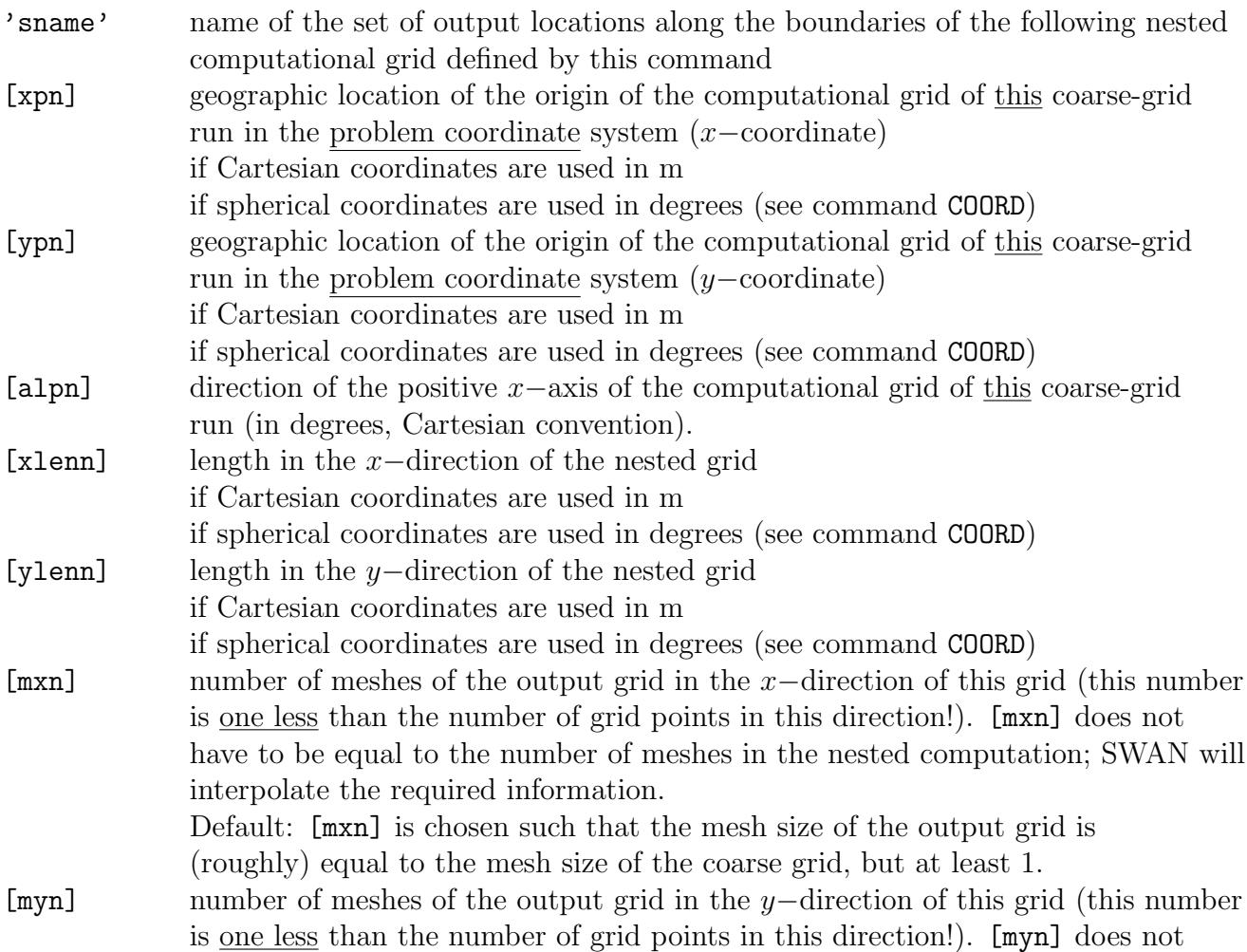

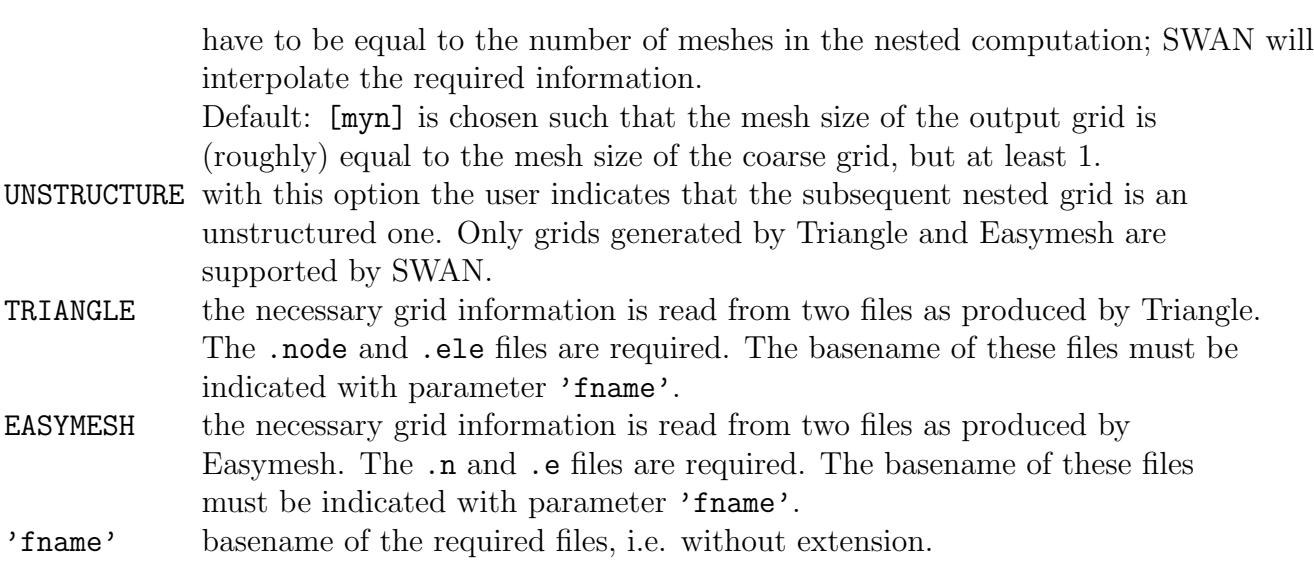

# 4.6.2 Write or plot computed quantities

For definitions of output parameters, see Appendix A.

## WARNING:

When integral parameters are computed by the user from the output spectrum of SWAN, differences with the SWAN-computed parameters may occur. The reasons are:

- SWAN accepts at the boundaries of the computational grid only the user-imposed incoming wave components and it replaces the user-imposed outgoing wave components with computed components (propagating to the boundary from the interior region).
- during the computation of the parameters, SWAN adds an analytical (diagnostic) high-frequency tail to the discrete spectrum.
- SWAN has an option to only compute within a pre-set directional sector (pre-set by the user). Wave components outside this sector are totally ignored by SWAN (no additions or replacements).

This is particularly relevant along the boundaries of SWAN where the user-imposed integral parameters (boundary conditions) may differ from the SWAN-computed parameters. The user is informed by means of a warning in the output (PRINT file) when the computed significant wave height differs more than 10%, say, from the user-imposed significant wave height (command **BOUNDSPEC**). The actual value of this difference can be set by the user (see the SET command; Section 4.4).

```
| ..........|
QUANTity < > 'short' 'long' [lexp] [hexp] [excv] &
       | ..........|
   [power] (For output quantities PER, RPER and WLEN) &
   [ref] (For output quantity TSEC) &
   [fswell] (For output quantity HSWELL) &
   [fmin] [fmax] (For all integral parameters, like HS, (R)TM01 ...) &
    |-> PROBLEMcoord |
   < > (For directions (DIR, TDIR, PDIR)
    | FRAME | and vectors (FORCE, WIND, VEL, TRANSP))
```
With this command the user can influence

- the naming of output quantities,
- the accuracy of writing output quantities,
- the definition of some output quantities and
- reference direction for vectors.

## |...|

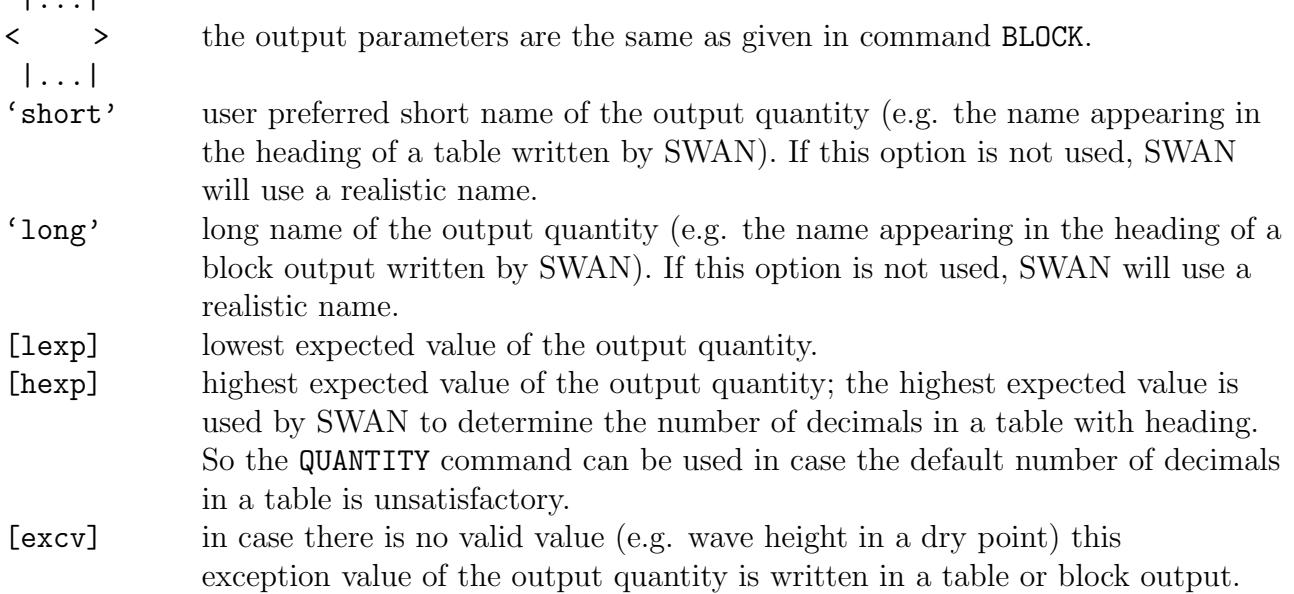

The following data are accepted only in combination with some specific output quantities.

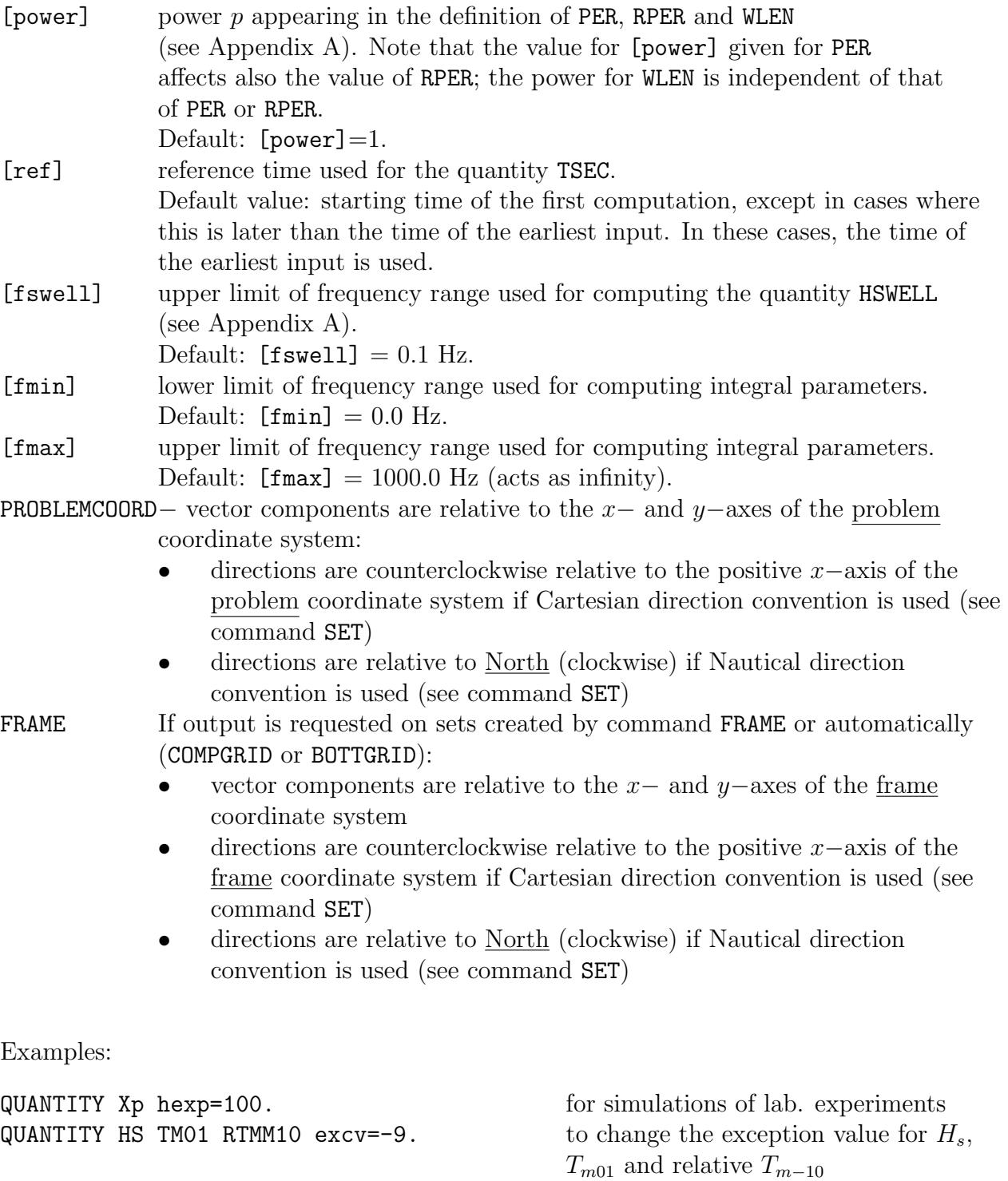

QUANTITY HS TM02 FSPR  $fmin=0.03$   $fmax=0.5$ 

to compute  $H_s$ ,  $T_{m02}$  and frequency<br>spreading by means of integration over  $f \in [0.03, 0.5]$ 

QUANTITY Hswell fswell=0.08 to change the value of [fswell] QUANTITY Per short='Tm-1,0' power=0. to redefine average wave period QUANTITY Transp Force Frame to obtain vector components and

direction with respect to the frame

```
OUTPut OPTIons 'comment' (TABle [field]) (BLOck [ndec] [len]) (SPEC [ndec])
```
This command enables the user to influence the format of block, table and spectral output.

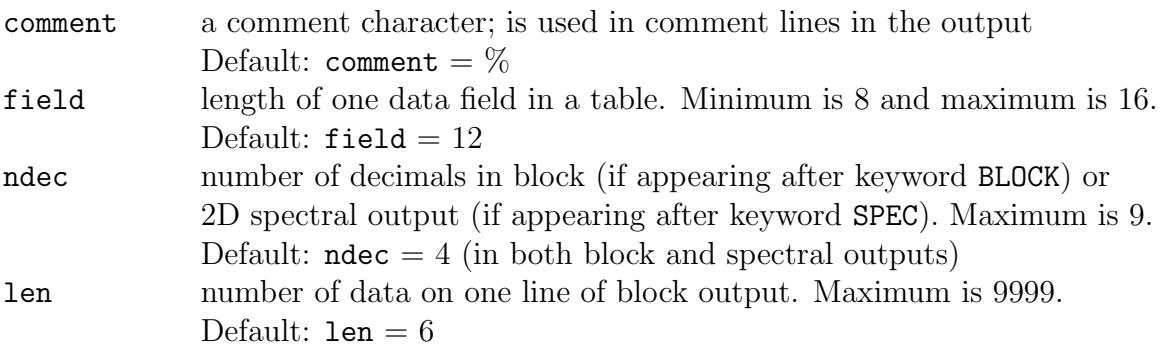

```
| -> HEADer |
BLOck 'sname' < > 'fname' (LAYout [idla])
          | NOHEADer |
      | HSign |
      | |
      | HSWEll |
      | |
      | DIR |
      | |
      | PDIR |
      | |
      | TDIR |
      | |
      | TM01 |
      | |
      | RTM01 |
      | |
```
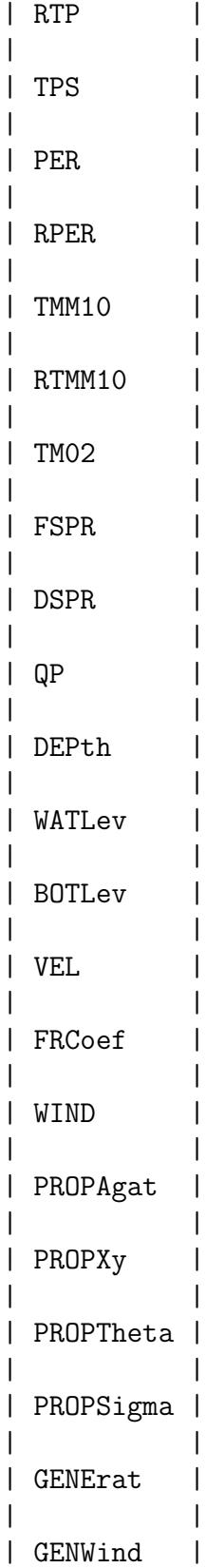

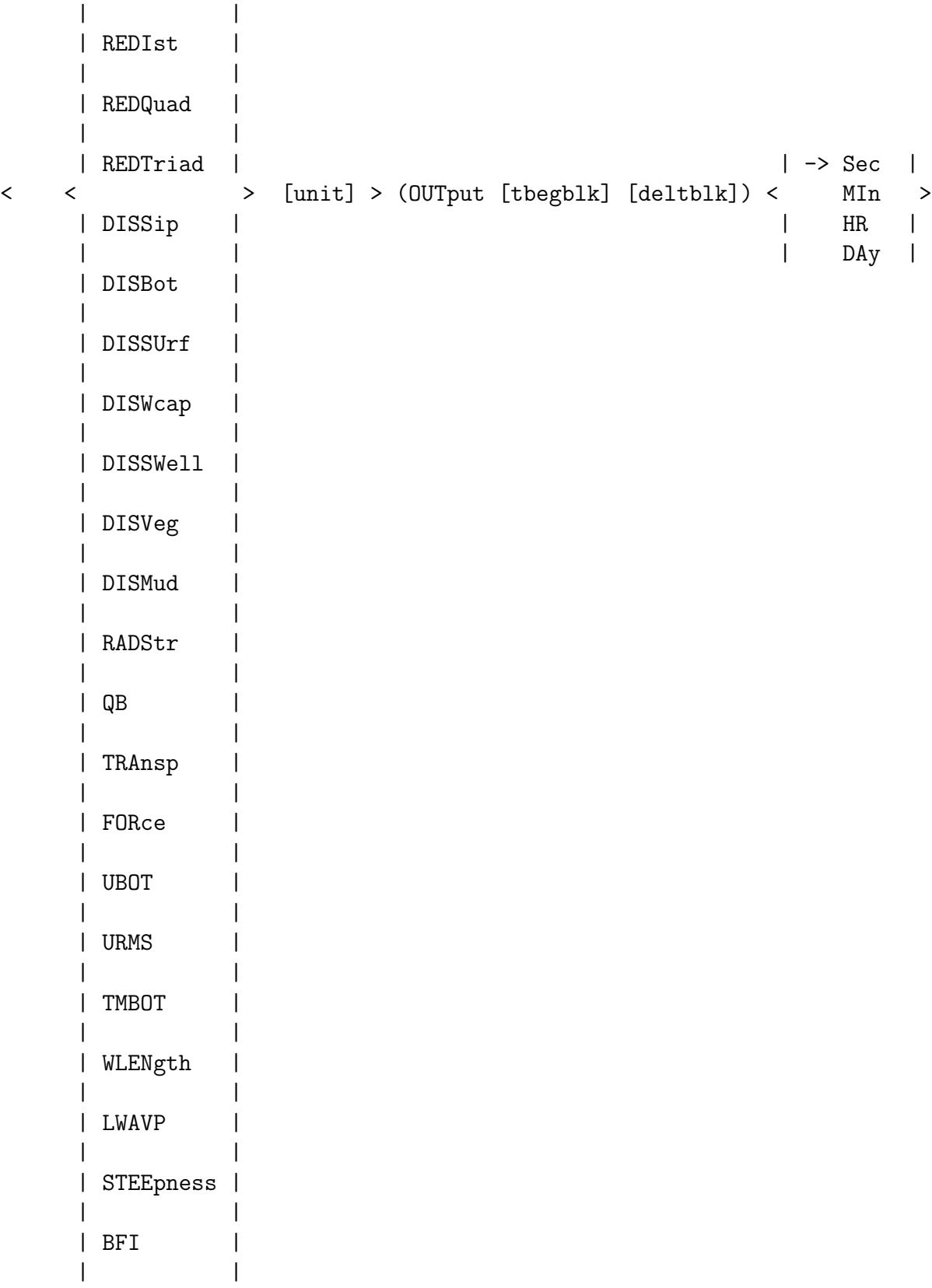

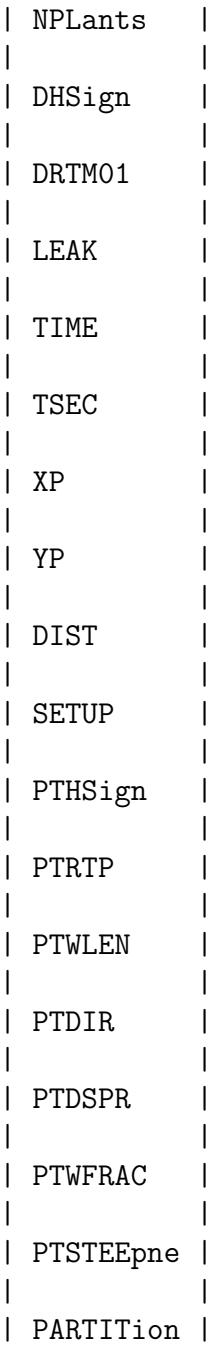

## CANNOT BE USED IN 1D-MODE.

With this optional command the user indicates that one or more spatial distributions should be written to a file.

'sname' name of frame or group (see commands FRAME or GROUP) HEADER with this option the user indicates that the output should be written to a file

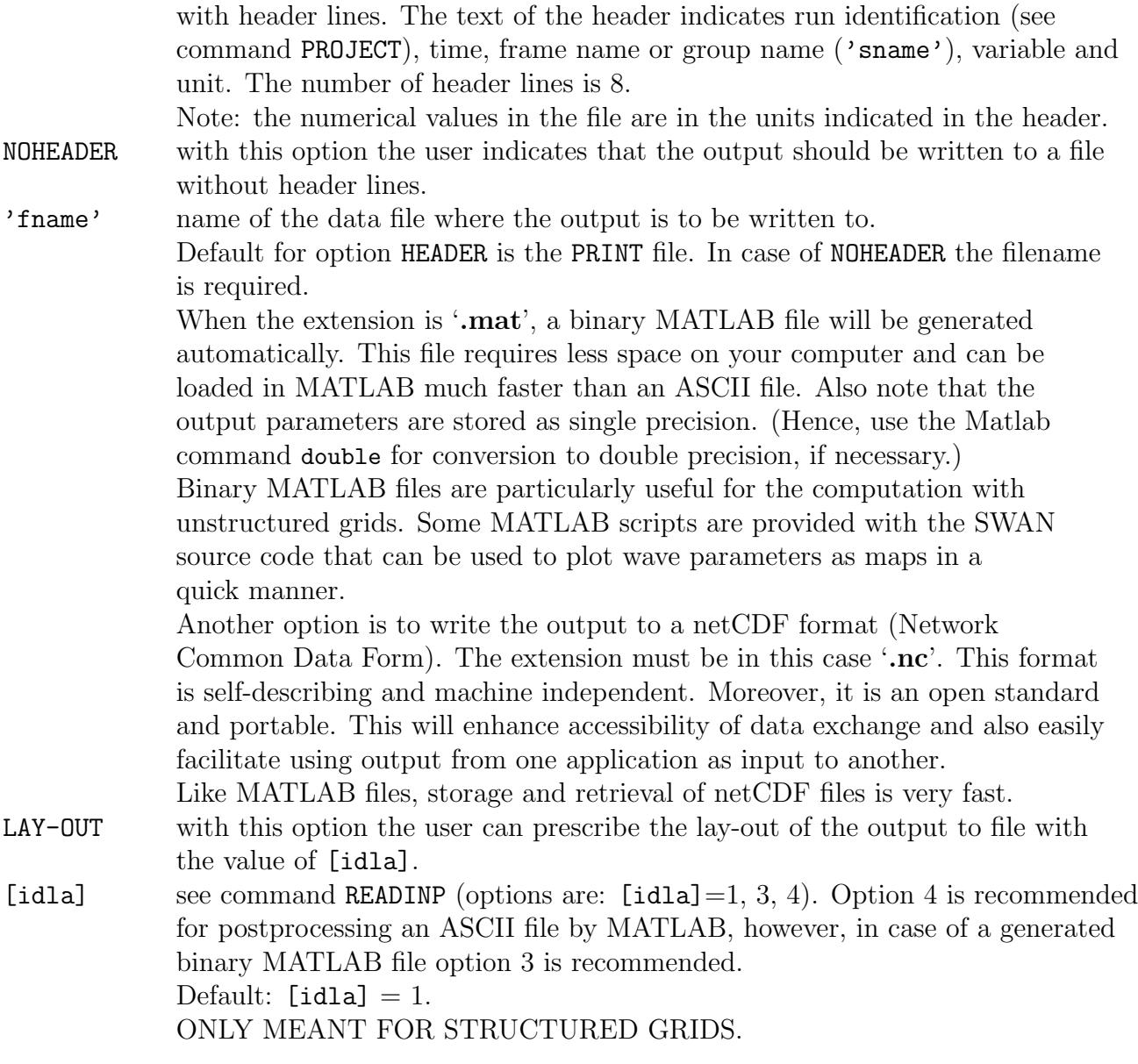

For definitions of the output quantities, see Appendix A.

Note that the wave parameters in the output of SWAN are computed from the wave spectrum over the prognostic part of the spectrum with the diagnostic tail added. Their value may therefore deviate slightly from values computed by the user from the output spectrum of SWAN which does not contain the diagnostic tail.

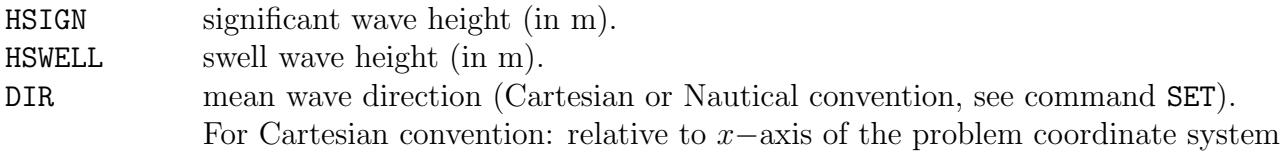

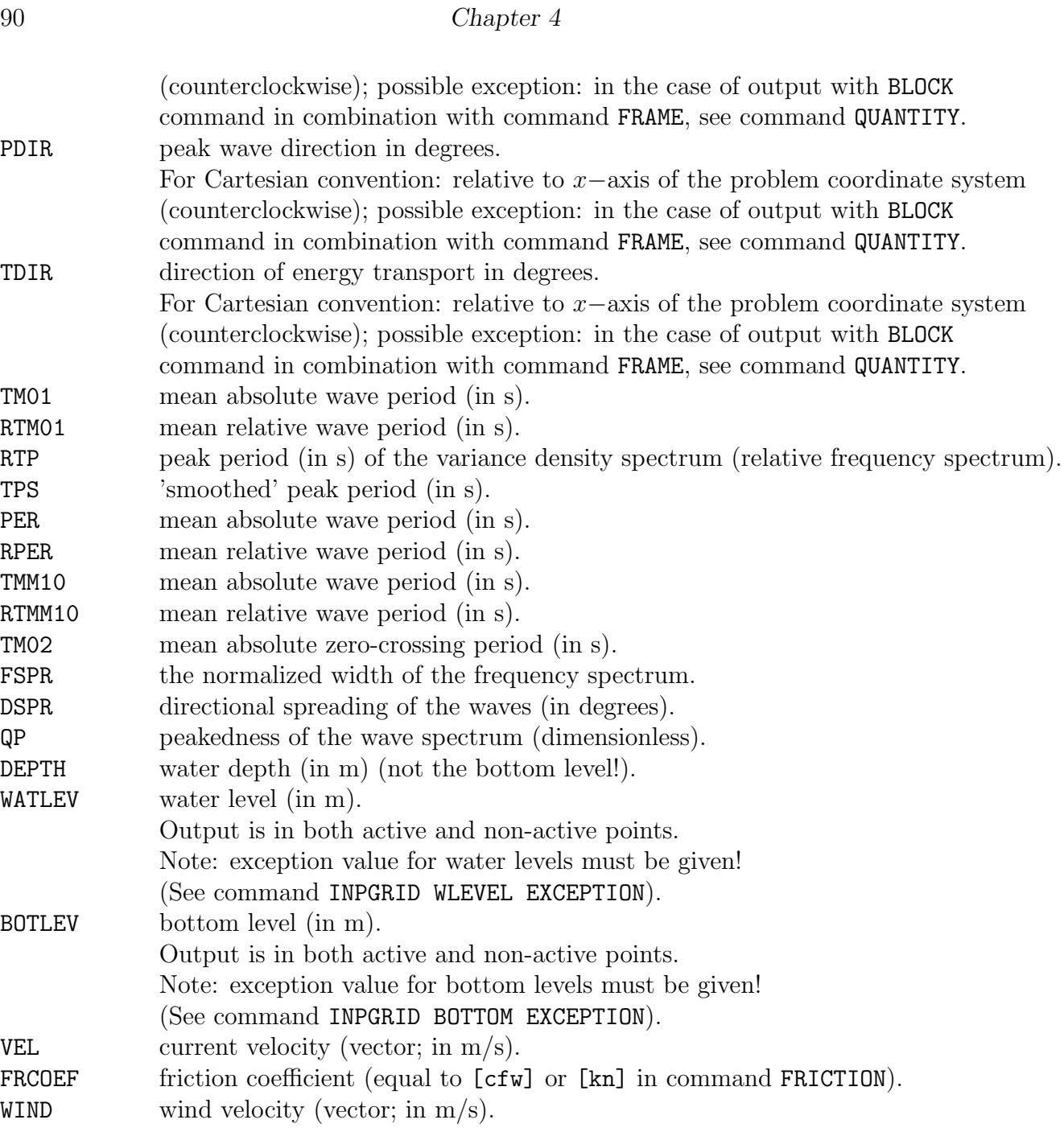

The quantities below are the contributions to the energy balance equation, containing both transport terms and source terms. These output quantities are defined as the integral over all frequencies and directions of the absolute value of each term in the equation. In this way we can estimate the associated time scale. Besides these terms we may also compute energy transfer between waves and currents due to radiation stress. Further details can be found in the ICCE paper of

Holthuijsen, L.H., Zijlema, M. and Van der Ham, P.J. (2009) Wave physics in a tidal inlet, in: J.M. Smith (Ed.), Proc. 31st ICCE, pp. 437-448

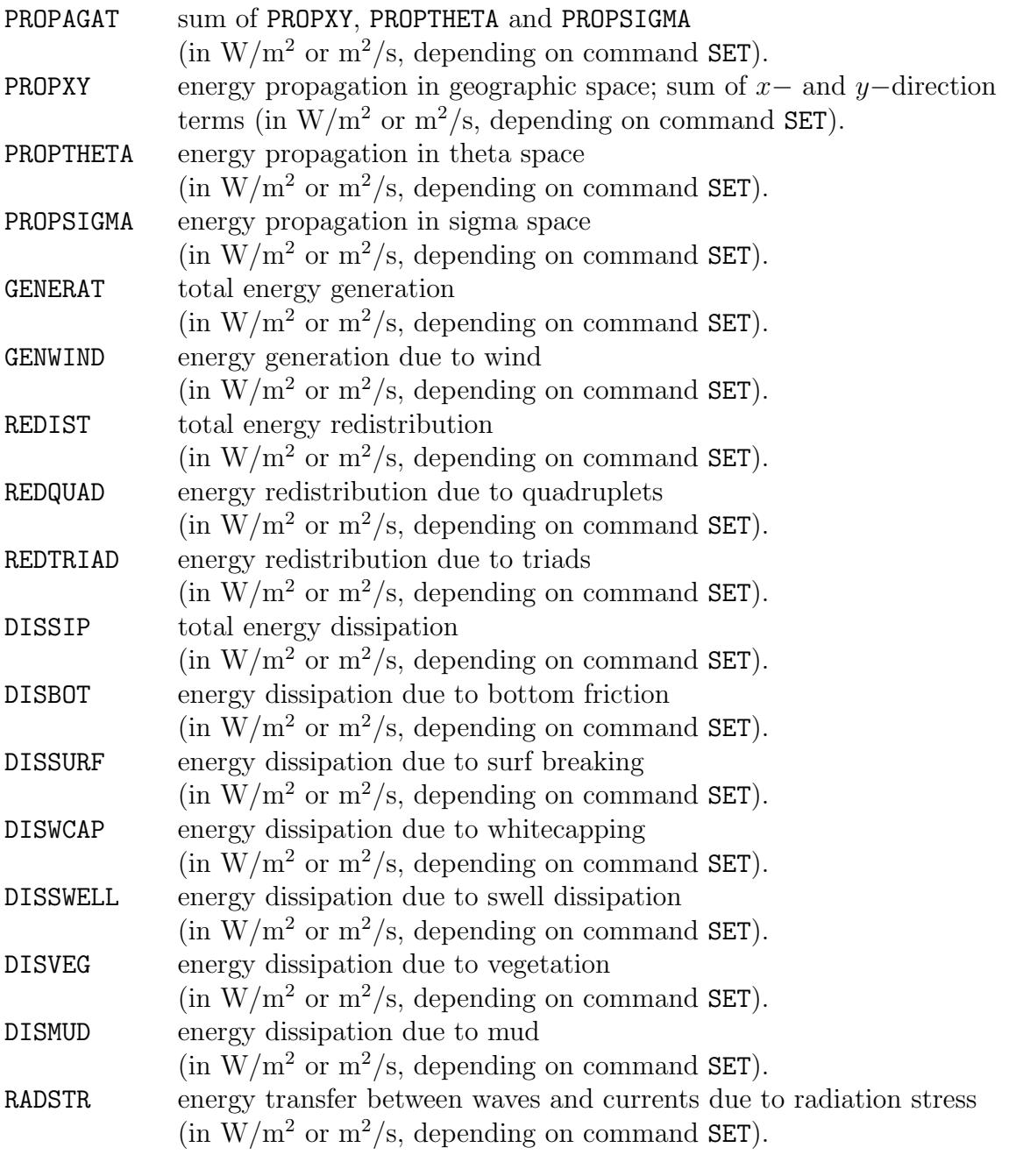

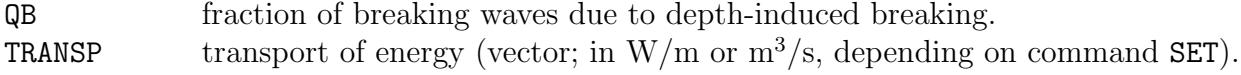

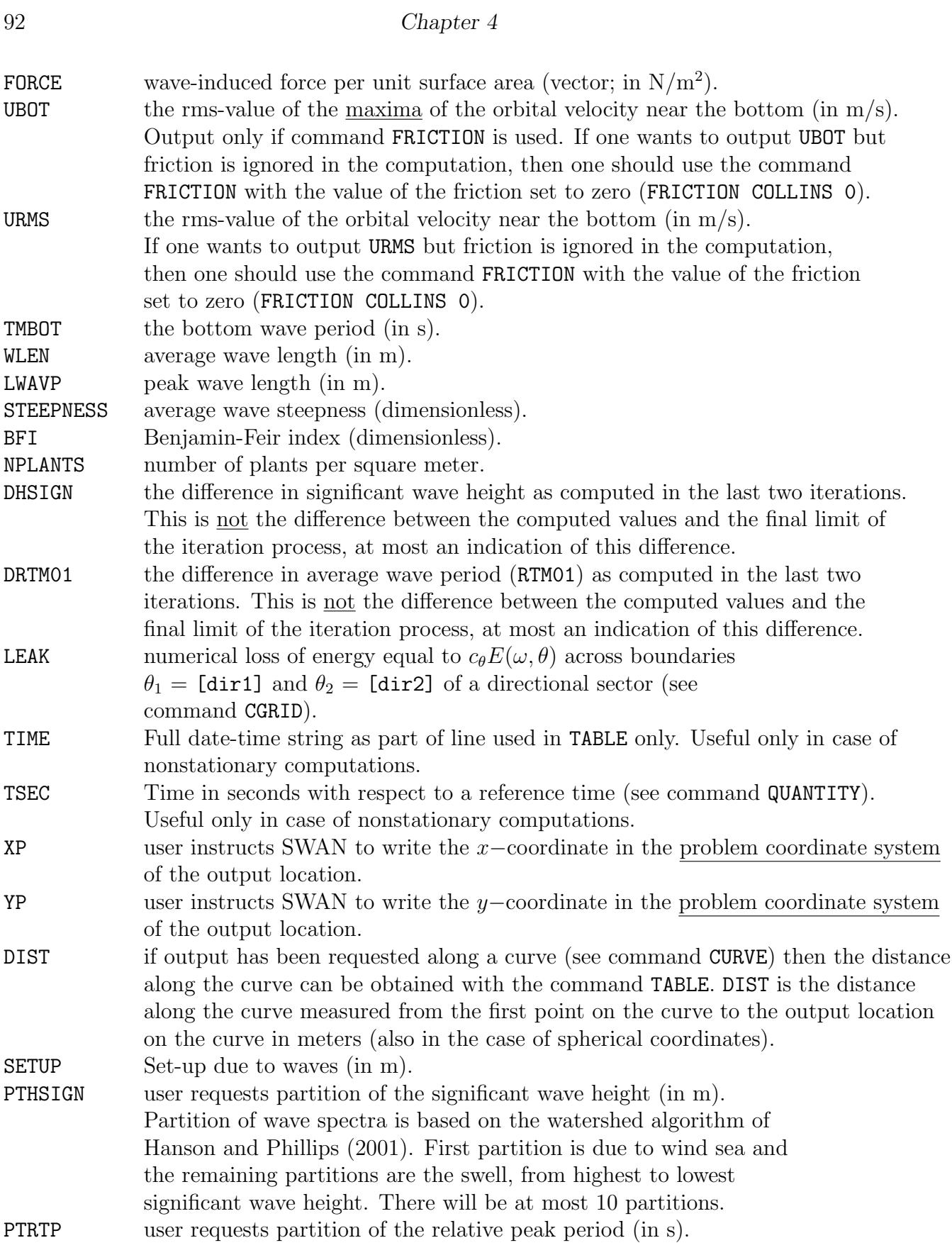

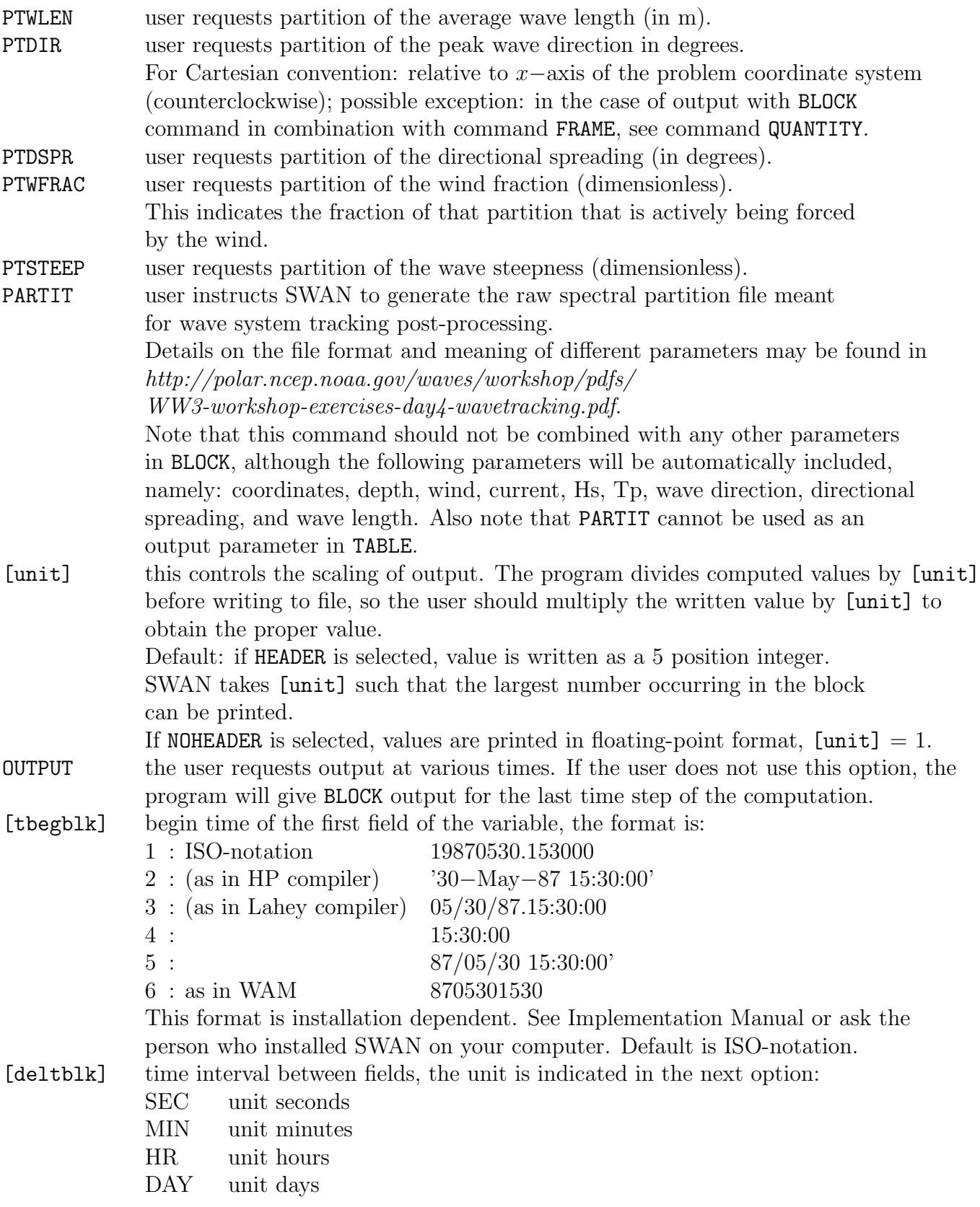

```
| -> HEADer |
        | |
TABle 'sname' < NOHEADer > 'fname' &
        | |
       | INDexed |
      | ... | | -> Sec |
   < < > > (OUTput [tbegtbl] [delttbl] < MIn >)
      | ... | | HR |
                             | DAy |
```
With this optional command the user indicates that for each location of the output location set 'sname' (see commands POINTS, CURVE, FRAME or GROUP) one or more variables should be written to a file. The keywords HEADER and NOHEADER determine the appearance of the table; the filename determines the destination of the data.

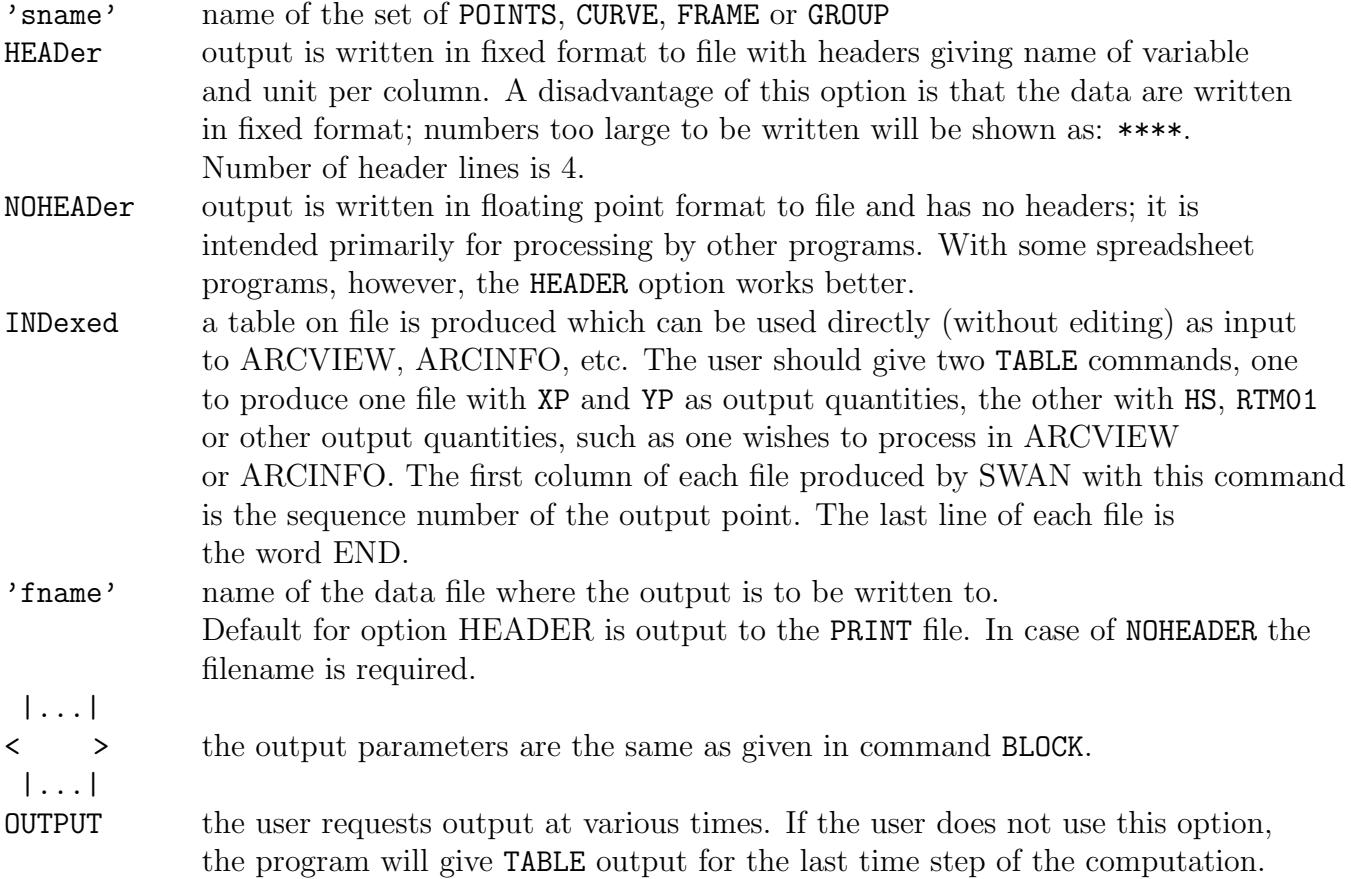

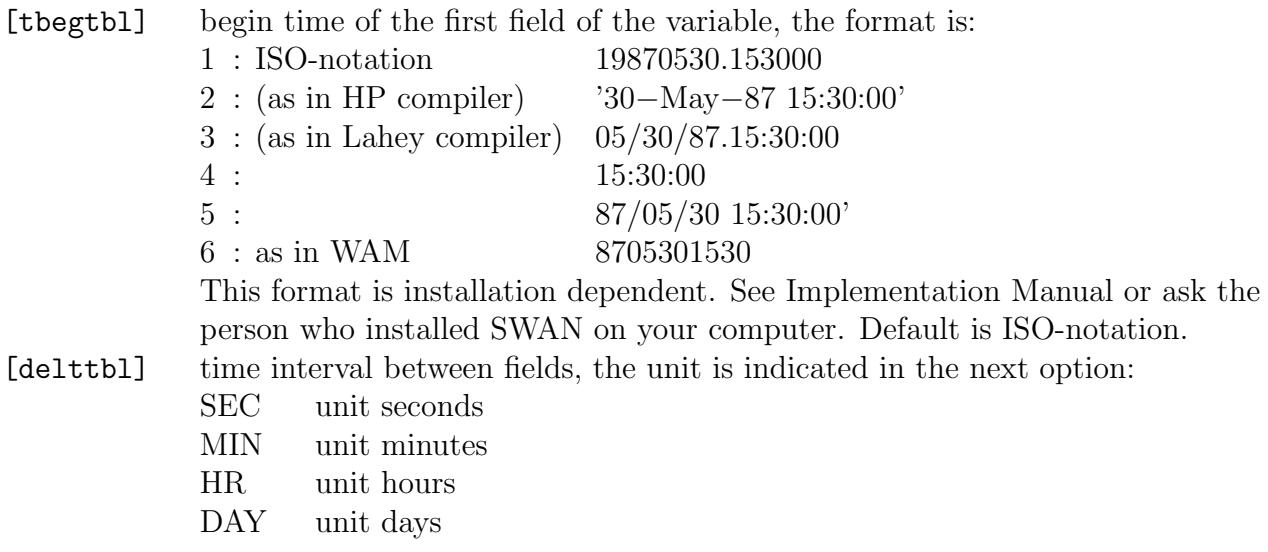

Unless specifying (see command BLOCK), the  $x-$  and  $y-$ components of the vectorial quantities VEL, FORCE and TRANSPORT are always given with respect to the problem coordinate system.

The number of decimals in the table varies for the output parameters; it depends on the value of [hexp], given in the command QUANTITY.

 $SPECT1D$   $|$   $\rightarrow$  ABSolute  $|$ SPECout 'sname' < > < > < > 'fname' & | -> SPEC2D | | RELative | | -> Sec | OUTput [tbegspc] [deltspc] < MIn > | HR | | DAy |

With this optional command the user indicates that for each location of the output location set 'sname' (see commands POINTS, CURVE, FRAME or GROUP) the 1D or 2D variance / energy (see command SET) density spectrum (either the relative frequency or the absolute frequency spectrum) is to be written to a data file. The name 'fname' is required in this command.

'sname' name of the set of POINTS, CURVE, FRAME or GROUP SPEC2D means that 2D (frequency-direction) spectra are written to file according to the format described in Appendix D. Note that this output file can be used for defining boundary conditions for subsequent SWAN runs (command BOUNDSPEC).

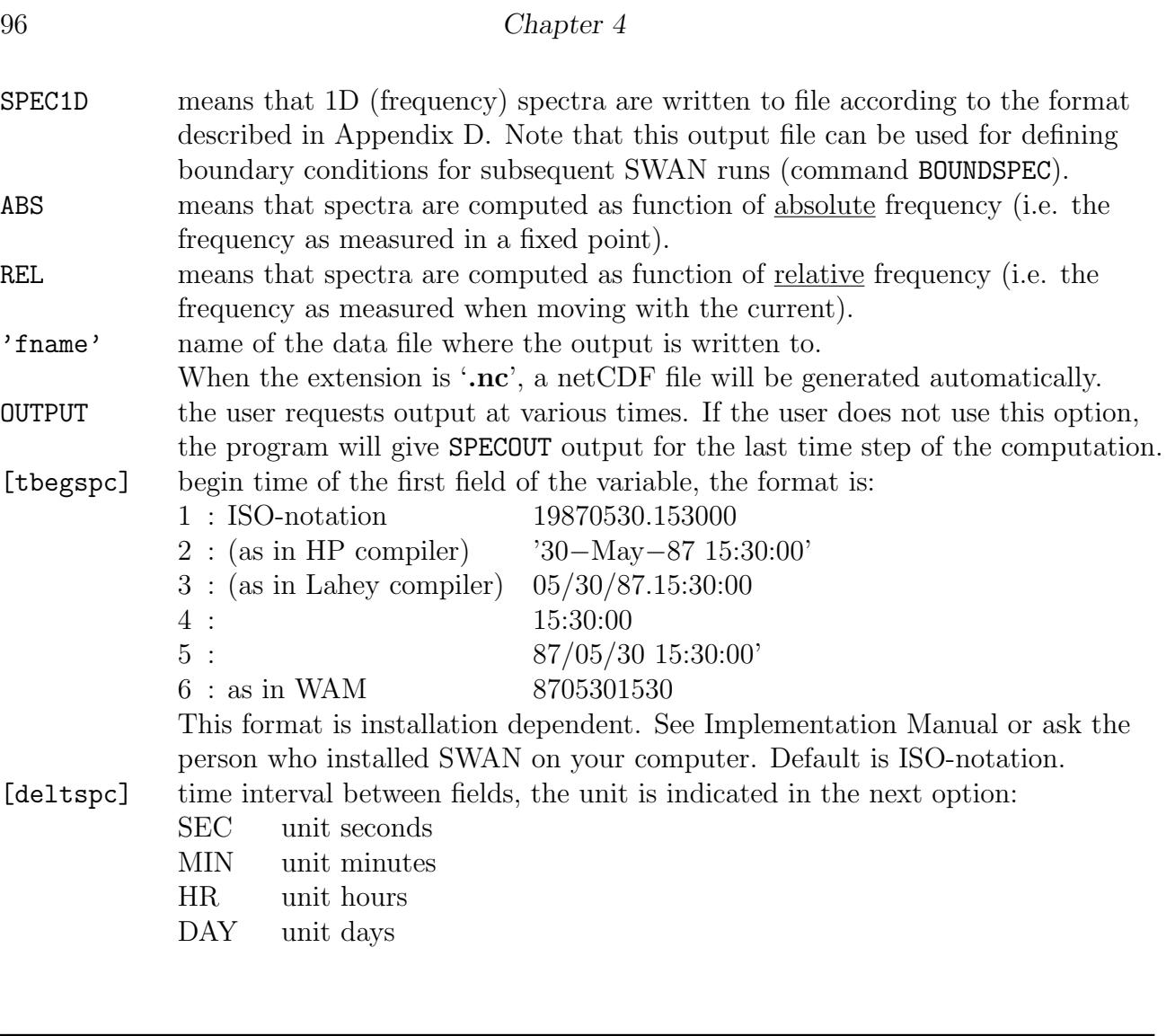

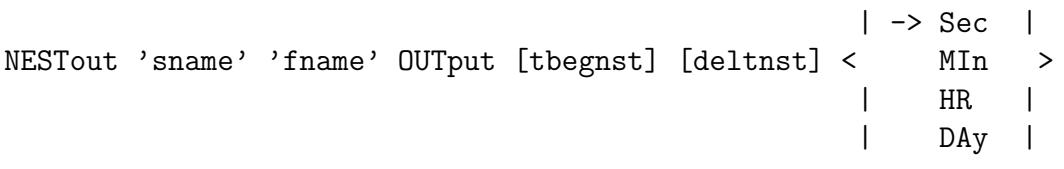

## CANNOT BE USED IN 1D-MODE

With this optional command the user indicates that the 2D spectra along a nest boundary 'sname' (see command NGRID) should be written to a data file with name 'fname'. This name is required in this command.

'sname' name of the set of output locations, as defined in a command NGRID 'fname' name of the data file where the output is written to. The file is structured according to the description in Appendix D, i.e. also the information about the

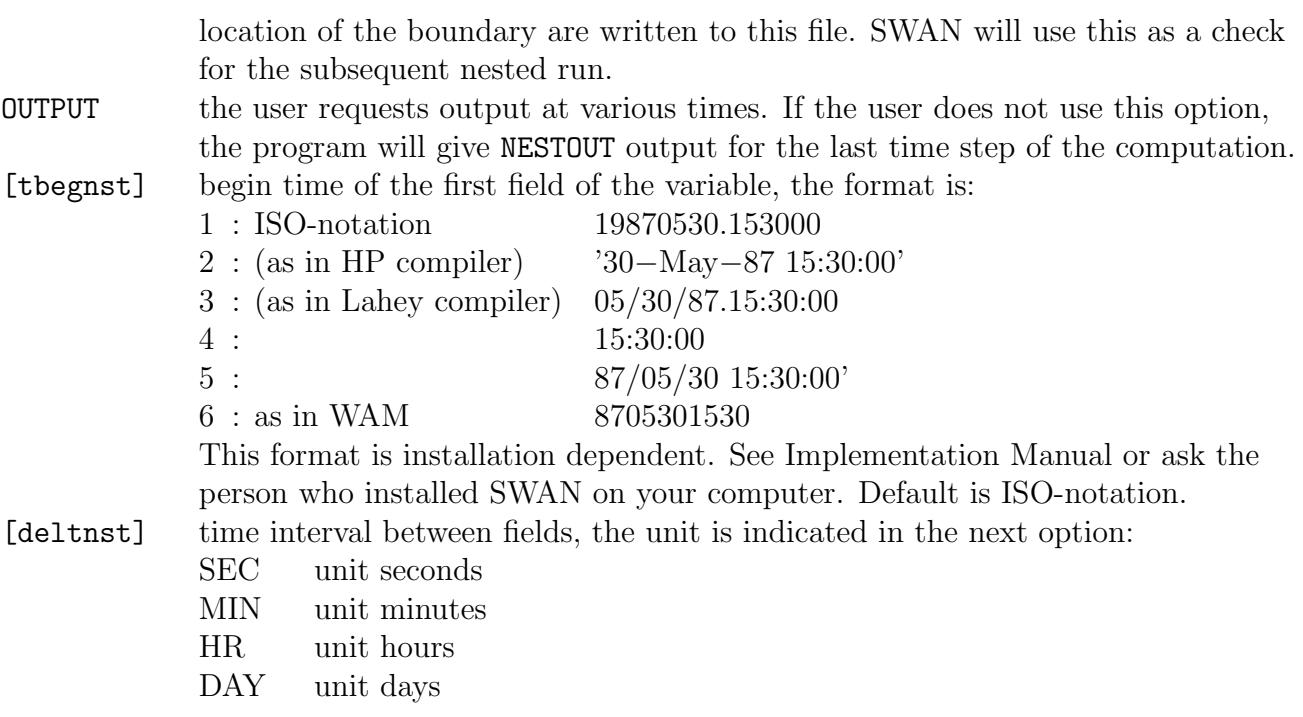

## 4.6.3 Write or plot intermediate results

```
| \cdot | \cdot | | \cdot | | \cdot || -> IJ < > |
TEST [itest] [itrace] POINTS < | \langle k \rangle > | \rangle &
                         | |
                         | XY < [x] [y] >
     (PAR 'fname') (S1D 'fname') (S2D 'fname')
```
If SWAN produces unexpected results, this optional command can be used to instruct the program to produce intermediate results during a SWAN run (test output). A TEST command may change between commands in the file to change the level of test output during a SWAN run. This change occurs during the execution of the run. A TEST command controls the test output until the next TEST command. Such a next TEST command may have level 0, thus stopping test output.

[itest] the level of test output. For values under 100 the amount is usually reasonable, for values above 200 it can be very large. For values of [itest] up to 50 the test output can be interpreted by the user. For higher values of [itest] the test output can only be interpreted by those who have the program source listing

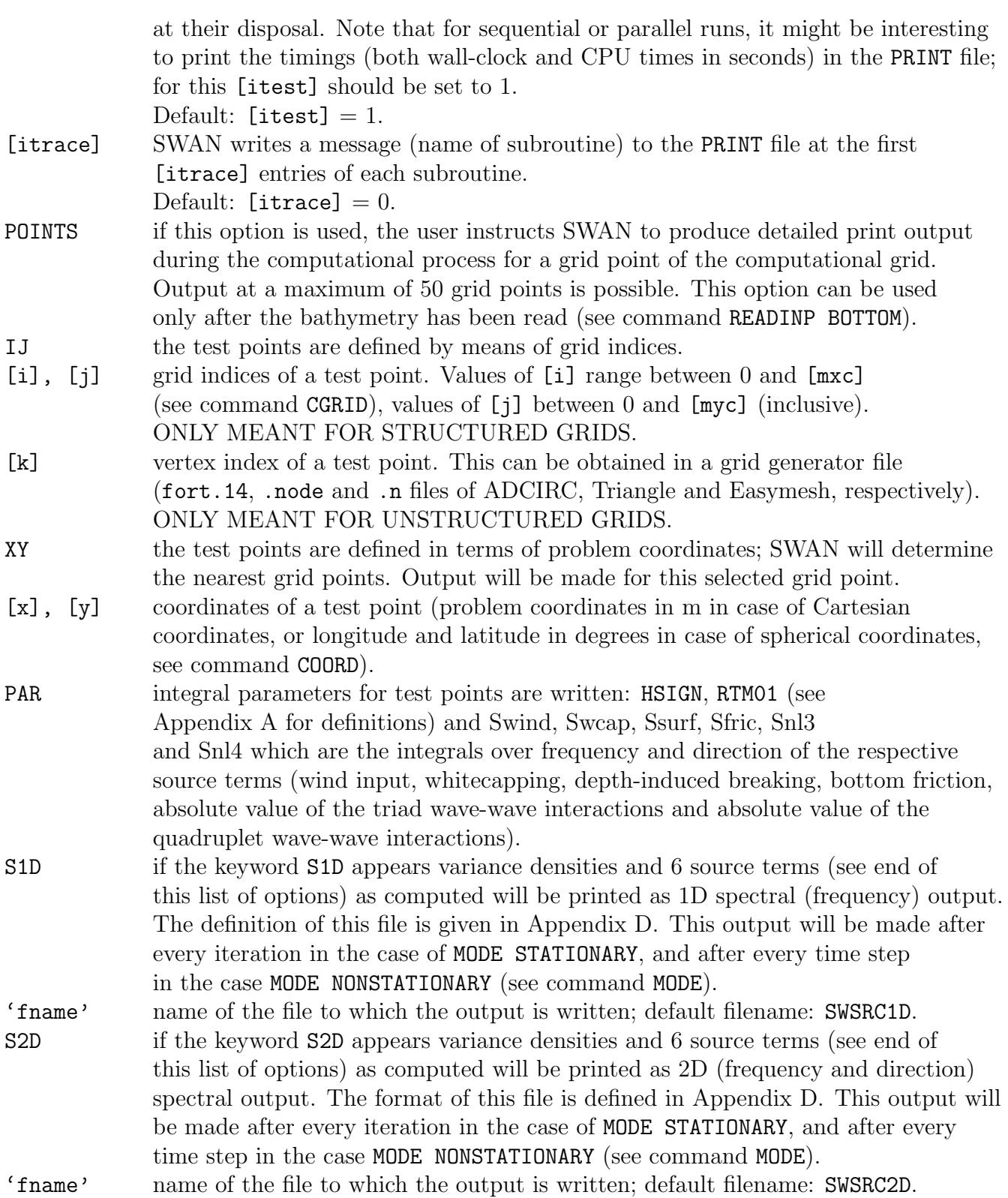

Note that the keywords PAR, S1D and S2D need to be given in that order.

The source terms written due to the presence of the keyword S1D or S2D are source terms of variance density. The 6 source terms are: wind input, whitecapping, bottom friction, breaking, 3-wave interactions and 4-wave interactions.

When a number [maxmes] of error messages, see command SET, have been written to the PRINT file, the computation will stop. If necessary make [maxmes] larger using command SET, and rerun the program.

# 4.7 Lock-up

```
| STATionary [time] |
\text{COMPut} ( < \text{OMPut} )
                             | \rightarrow Sec || -> NONSTat [tbegc] [deltc] < MIn > [tendc] |
                                HR |
                             | DAy |
```
This command orders SWAN to start the computation(s).

If the SWAN mode is stationary (see command MODE), then only the command COMPUTE should be given here (no options!).

If the SWAN mode is nonstationary (see command MODE), then the computation can be

- either stationary (at the specified time: option STATIONARY here) or
- nonstationary (over the specified period of time: [tbegc] etc.).

To verify input to SWAN (e.g., all input fields such as water depth, wind fields, etc.), SWAN can be run without computations (that is: zero iterations by using command NUM ACCUR MXITST = 0).

In the case MODE NONSTATIONARY several commands COMPUTE can appear, where the wave state at the end of one computation is used as initial state for the next one, unless a command INIT appears in between the two COMPUTE commands. This enables the user to make a stationary computation to obtain the initial state for a nonstationary computation and/or to change the computational time step during a computation, to change a boundary condition etc. This also has the advantage of not using a hotfile since, it can be very large in size.

For small domains, i.e. less than 100 km or 1 deg, a stationary computation is recommended. Otherwise, a nonstationary computation is advised.

For a nonstationary computation, a time step of at most 10 minutes is advised. (When you

are choosing a time step larger than 10 minutes, the action density limiter (see command NUM) becomes probably a part of the physics.)

Also, the time step should be chosen such that the Courant number is smaller than 10 for the fastest (or dominant) wave. Otherwise, a first order upwind scheme is recommended in that case; see command PROP BSBT. If you want to run a high resolution model with a very large time step, e.g. 1 hour, you may apply multiple COMPUT STAT commands.

For a sufficiently small time step ( $\leq$  10 minutes), no more than 1 iteration per time step is recommended (see command NUM ... NONSTAT [mxitns]).

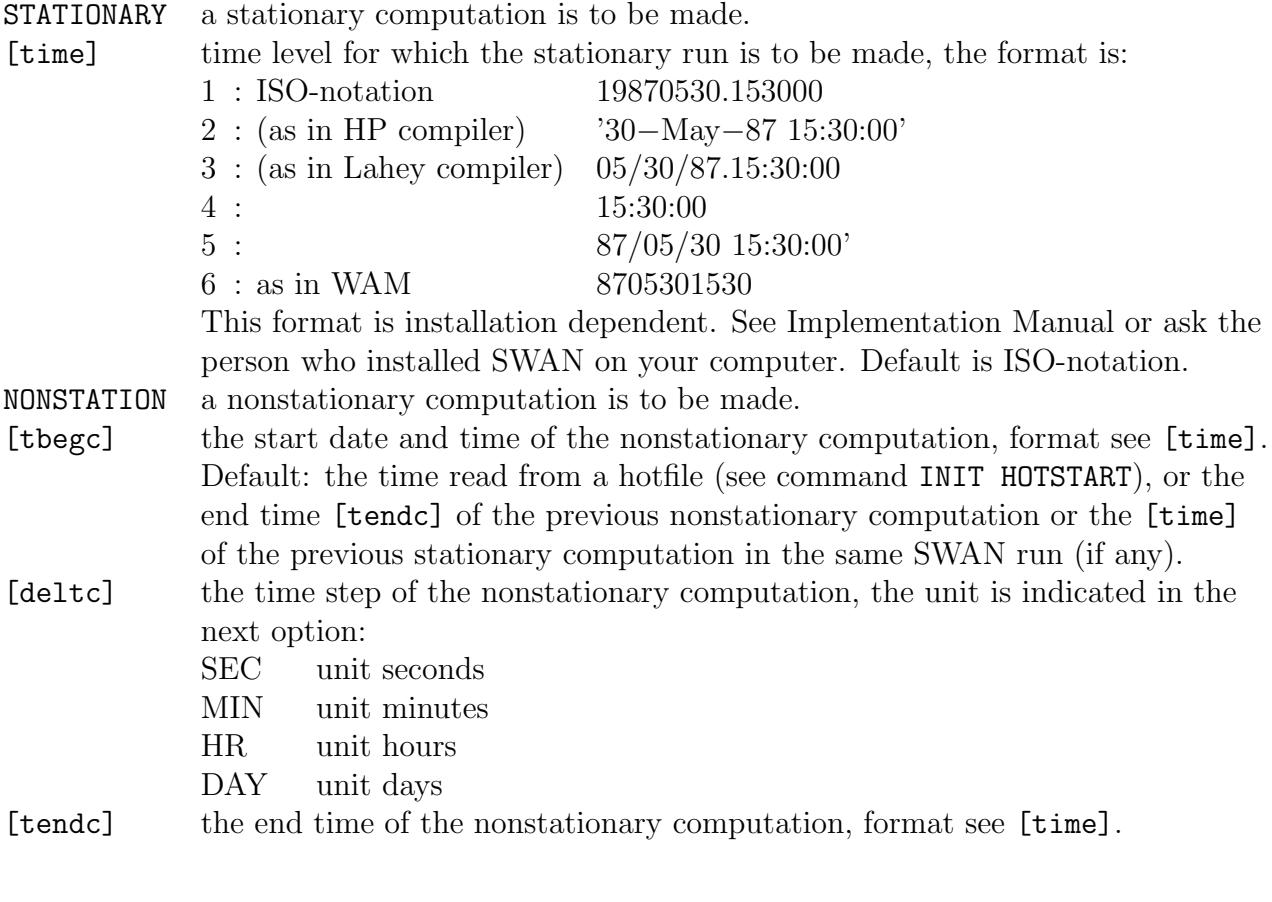

| -> FREE HOTFile 'fname' < | UNFormatted

This command can be used to write the entire wave field at the end of a computation to a so-called hotfile, to be used as initial condition in a subsequent SWAN run (see command INITIAL HOTSTART) This command must be entered immediately after a COMPUTE
#### command.

The user may choose the format of the hotfile to be written either as free or unformatted. If the free format is chosen, then this format is identical to the format of the files written by the SPECOUT command (option SPEC2D). This hotfile is therefore an ASCII file which is human readable.

An unformatted (or binary) file usually requires less space on your computer than an AS-CII file. Moreover, it can be readed by a subsequent SWAN run much faster than an ASCII file. Especially, when the hotfile might become a big file, the choice for unformatted is preferable. Note that your compiler and OS should follow the same ABI (Application Binary Interface) conventions (e.g. word size, endianness), so that unformatted hotfiles may transfer properly between different OS or platforms. This implies that the present and subsequent SWAN runs do not have to be carried out on the same operating system (e.g. Windows, Linux) or on the same computer, provided that distinct ABI conventions have been followed.

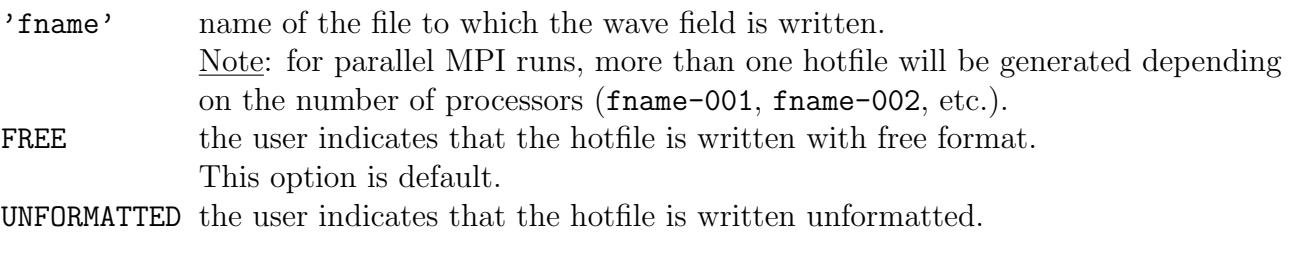

#### **STOP**

This required command marks the end of the commands in the command file. Note that the command STOP may be the last command in the input file; any information in the input file beyond this command is ignored.

Chapter 4

# Appendix A Definitions of variables

In SWAN a number of variables are used in input and output. Most of them are related to waves. The definitions of these variables are mostly conventional.

HSIGN Significant wave height, denoted as  $H_s$  in meters, and defined as

$$
H_s = 4\sqrt{\int \int E(\omega,\theta)d\omega d\theta}
$$

where  $E(\omega, \theta)$  is the variance density spectrum and  $\omega$  is the absolute radian frequency determined by the Doppler shifted dispersion relation. However, for ease of computation,  $H_s$  can be determined as follows:

$$
H_s = 4\sqrt{\int \int E(\sigma,\theta)d\sigma d\theta}
$$

HSWELL Significant wave height associated with the low frequency part of the spectrum, denoted as  $H_{s,\text{swell}}$  in meters, and defined as

$$
H_{s,\text{swell}} = 4\sqrt{\int_0^{\omega_{\text{swell}}} \int_0^{2\pi} E(\omega,\theta) d\omega d\theta}
$$

with  $\omega_{\text{swell}} = 2\pi f_{\text{swell}}$  and  $f_{\text{swell}} = 0.1$  Hz by default (this can be changed with the command QUANTITY).

TMM10 Mean absolute wave period (in s) of  $E(\omega, \theta)$ , defined as

$$
T_{m-10} = 2\pi \frac{\int \int \omega^{-1} E(\omega,\theta) d\omega d\theta}{\int \int E(\omega,\theta) d\omega d\theta} = 2\pi \frac{\int \int \omega^{-1} E(\sigma,\theta) d\sigma d\theta}{\int \int E(\sigma,\theta) d\sigma d\theta}
$$

TM01 Mean absolute wave period (in s) of  $E(\omega, \theta)$ , defined as

$$
T_{m01} = 2\pi \left( \frac{\int \int \omega E(\omega,\theta) d\omega d\theta}{\int \int E(\omega,\theta) d\omega d\theta} \right)^{-1} = 2\pi \left( \frac{\int \int \omega E(\sigma,\theta) d\sigma d\theta}{\int \int E(\sigma,\theta) d\sigma d\theta} \right)^{-1}
$$

104 Appendix A

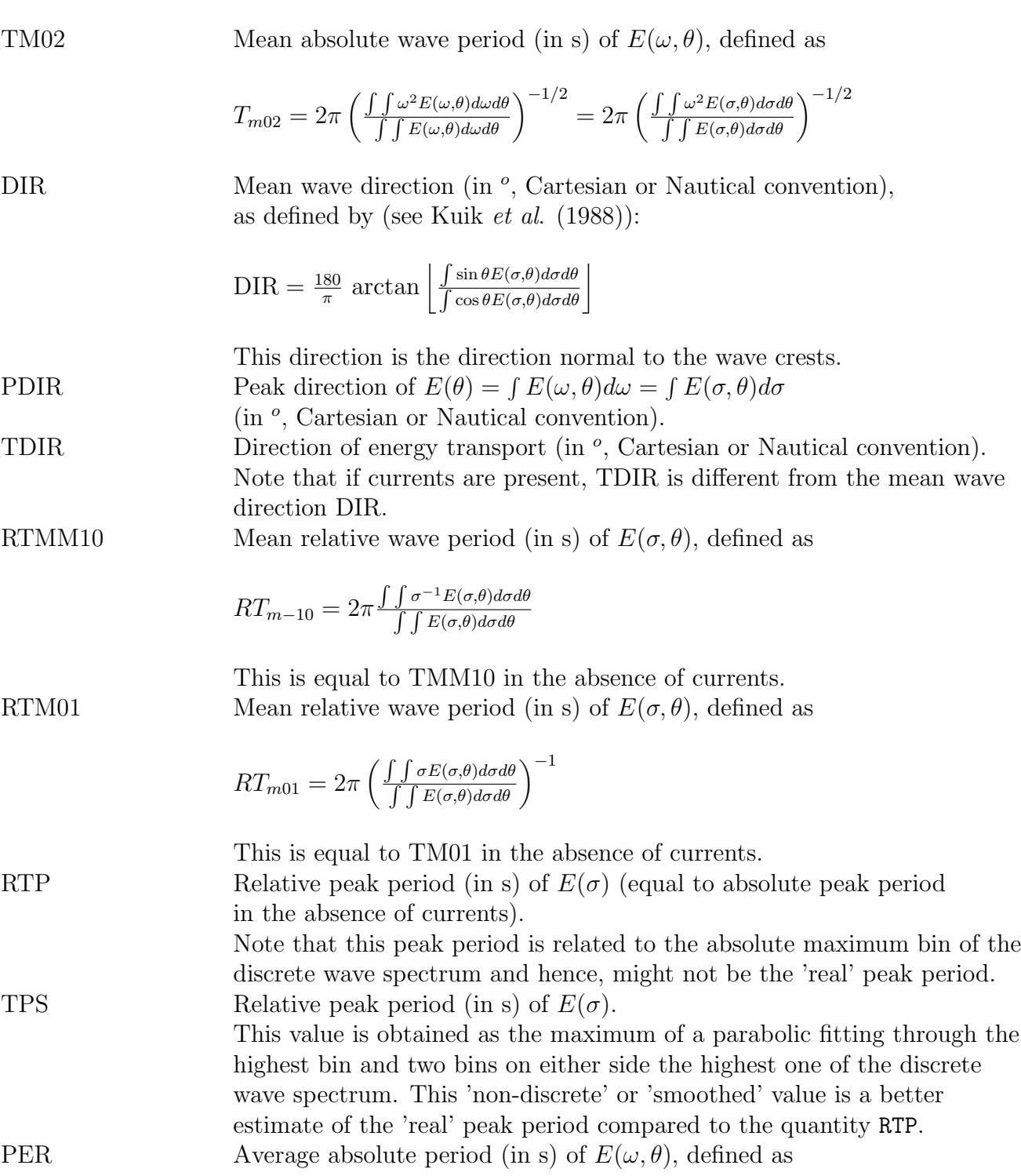

$$
T_{m,p-1,p} = 2\pi \frac{\int \int \omega^{p-1} E(\omega,\theta) d\omega d\theta}{\int \int \omega^p E(\omega,\theta) d\omega d\theta}
$$

The power  $p$  can be chosen by the user by means of the  $\mathtt{QUANTITY}$ 

command. If  $p = 1$  (the default value) PER is identical to TM01 and if  $p = 0$ , PER = TMM10.

RPER Average relative period (in s), defined as

$$
RT_{m,p-1,p} = 2\pi \frac{\int \int \sigma^{p-1} E(\sigma,\theta) d\sigma d\theta}{\int \int \sigma^p E(\sigma,\theta) d\sigma d\theta}
$$

Here, if  $p = 1$ , RPER=RTM01 and if  $p = 0$ , RPER=RTMM10. FSPR The normalized frequency width of the spectrum (frequency spreading), as defined by Battjes and Van Vledder (1984):

$$
\text{FSPR} = \frac{|\int_0^\infty E(\omega)e^{i\omega \tau} d\omega|}{E_{\text{tot}}}, \quad \text{for } \tau = T_{m02}
$$

DSPR The one-sided directional width of the spectrum (directional spreading or directional standard deviation, in  $\degree$ ), defined as

$$
DSPR^{2} = \left(\frac{180}{\pi}\right)^{2} \int_{0}^{2\pi} (2\sin(\frac{\theta - \overline{\theta}}{2}))^{2} D(\theta) d\theta
$$

and computed as conventionally for pitch-and-roll buoy data (Kuik et al. (1988); this is the standard definition for WAVEC buoys integrated over all frequencies):

$$
(\text{DSPR}_{180}^{\pi})^2 = 2\left(1 - \sqrt{\left[\left(\frac{\int \sin\theta E(\sigma,\theta)d\sigma d\theta}{\int E(\sigma,\theta)d\sigma d\theta}\right)^2 + \left(\frac{\int \cos\theta E(\sigma,\theta)d\sigma d\theta}{\int E(\sigma,\theta)d\sigma d\theta}\right)^2\right]}\right)
$$

QP The peakedness of the wave spectrum, defined as

$$
Q_p = 2 \frac{\int \int \sigma E^2(\sigma, \theta) d\sigma d\theta}{(\int \int E(\sigma, \theta) d\sigma d\theta)^2}
$$

This quantity represents the degree of randomness of the waves. A smaller value of  $Q_p$  indicates a wider spectrum and thus increased the degree of randomness (e.g., shorter wave groups), whereas a larger value indicates a narrower spectrum and a more organised wave field (e.g., longer wave groups). MS As input to SWAN with the commands BOUNDPAR and BOUNDSPEC, the directional distribution of incident wave energy is given by  $D(\theta) = A(\cos \theta)^m$  for all frequencies. The parameter m is indicated as MS in SWAN and is not necessarily an integer number. This number is related to the one-sided directional spread of the waves (DSPR) as follows:

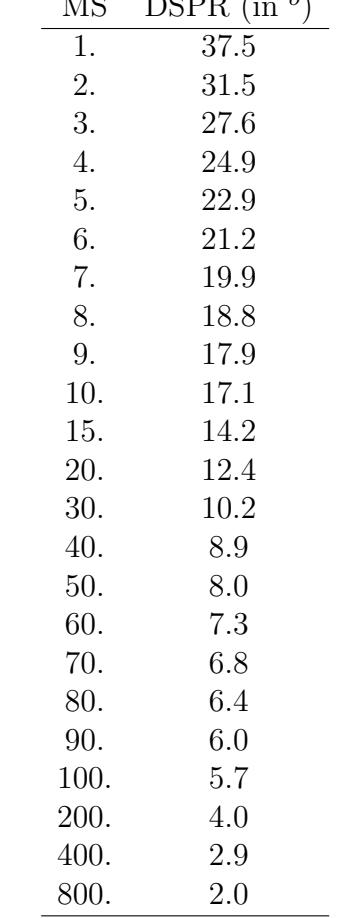

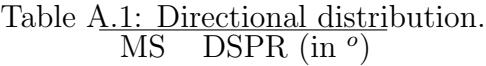

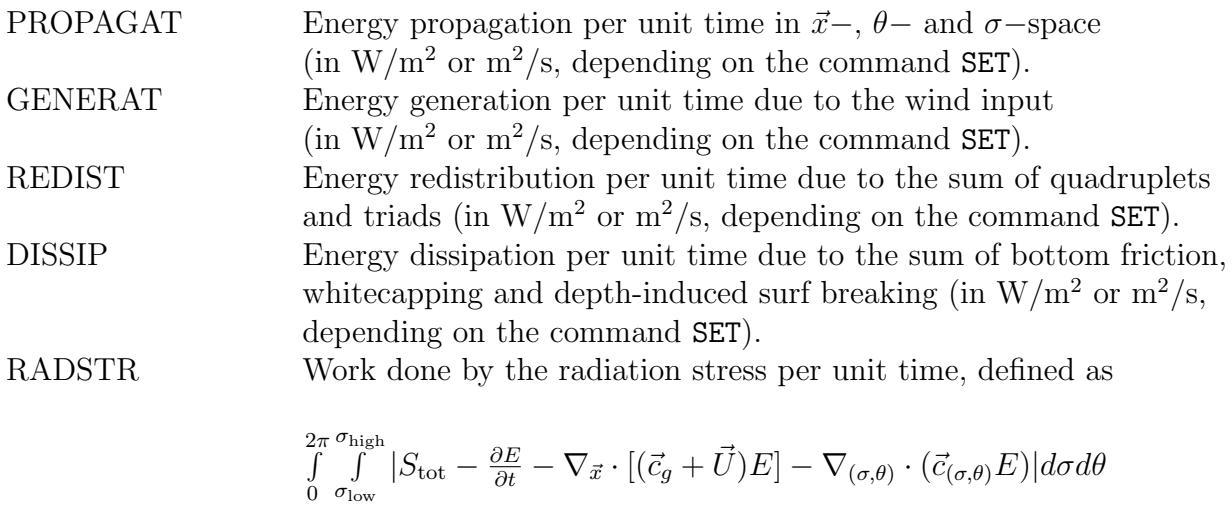

(in  $\mathrm{W}/\mathrm{m}^2$  or  $\mathrm{m}^2/\mathrm{s},$  depending on the command SET).

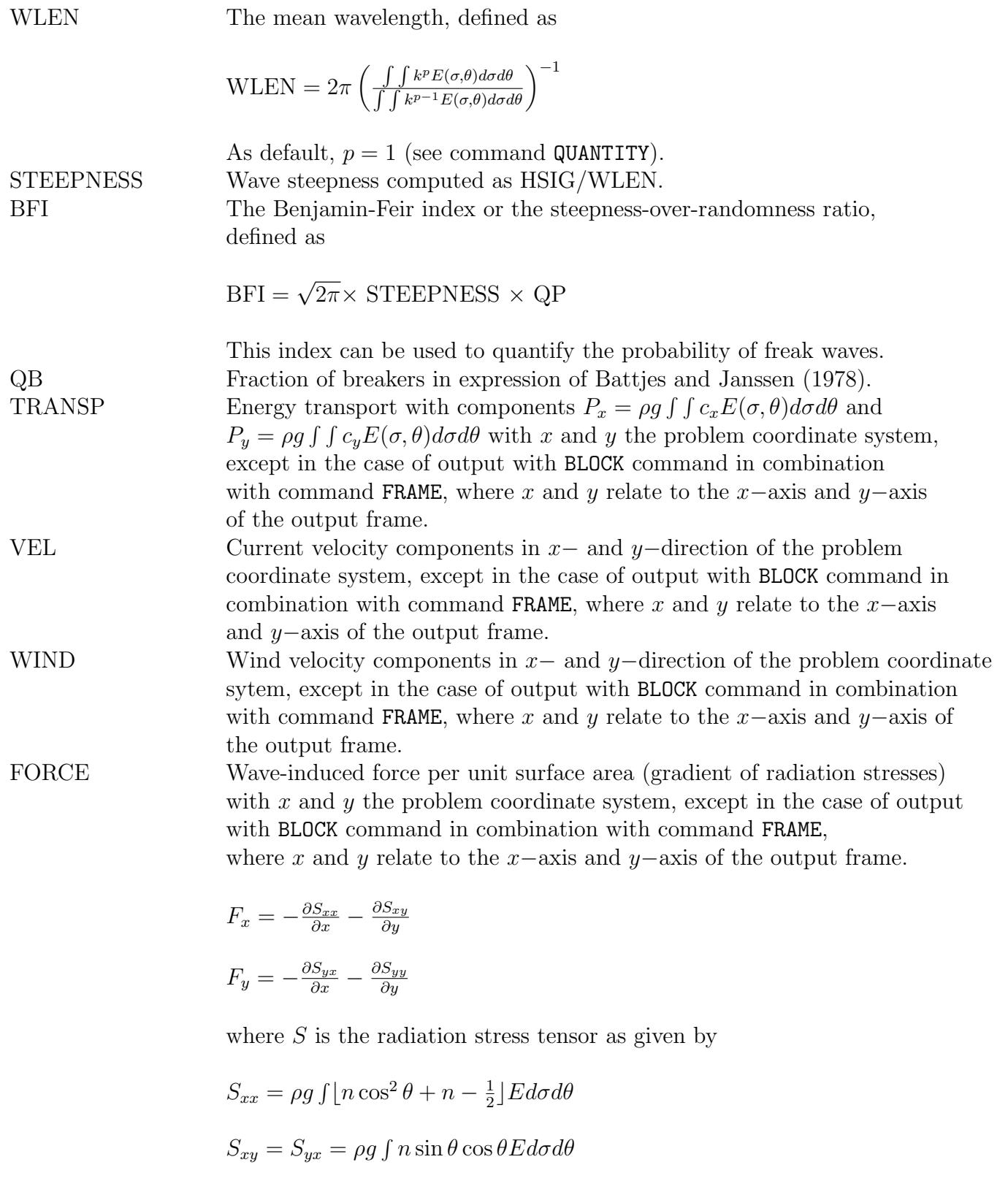

108 Appendix A

$$
S_{yy} = \rho g \int [n \sin^2 \theta + n - \frac{1}{2}] E d\sigma d\theta
$$

and  $n$  is the group velocity over the phase velocity.

UBOT Root-mean-square value (in m/s) of the maxima of the orbital motion near the bottom  $U_{\text{bot}} = \sqrt{2}U_{\text{rms}}$ .

URMS Root-mean-square value  $(in \, m/s)$  of the orbital motion near the bottom.

$$
U_{\rm rms} = \sqrt{\int_0^{2\pi} \int_0^{\infty} \frac{\sigma^2}{\sinh^2 kd} E(\sigma, \theta) d\sigma d\theta}
$$

TMBOT Near bottom wave period (in s) defined as the ratio of the bottom excursion amplitude to the root-mean-square velocity  $T_{\rm b} = \sqrt{2\pi a_{\rm b}}/U_{\rm rms}$  with

$$
a_{\rm b} = \sqrt{2 \int_0^{2\pi} \int_0^{\infty} \frac{1}{\sinh^2 kd} E(\sigma, \theta) d\sigma d\theta}
$$

LEAK Numerical loss of energy equal to  $c_{\theta}E(\omega,\theta)$  across boundaries  $\theta_1=[\text{dir1}]$ and  $\theta_2 = [\text{dir2}]$  of a directional sector (see command CGRID). TIME Full date-time string. TSEC Time in seconds with respect to a reference time (see command QUANTITY). SETUP The elevation of mean water level (relative to still water level) induced by the gradient of the radiation stresses of the waves. Cartesian convention The direction is the angle between the vector and the positive  $x$ −axis, measured counterclockwise. In other words: the direction where the waves are going to or where the wind is blowing to. Nautical convention The direction of the vector from geographic North measured clockwise. In other words: the direction where the waves are coming from or where the wind is blowing from.

## Appendix B

### Command syntax

#### B.1 Commands and command schemes

The actual commands of the user to SWAN must be given in one file containing all commands. This file is called the command file. It must be presented to SWAN in ASCII. It is important to make a distinction between the description of the commands in this User Manual and the actual commands in the command file. The descriptions of the commands in this User Manual are called command schemes. Each such command scheme includes a diagram and a description explaining the structure of the command and the meaning of the keyword(s) and of the data in the command. The proper sequence of the commands is given in Section 4.2.

#### B.2 Command

#### B.2.1 Keywords

Each command instructs SWAN to carry out a certain action which SWAN executes before it reads the next command. A command must always start with a keyword (which is also the name of the command) which indicates the primary function of that command; see list in Section 4.1). A simple command may appear in its command scheme as:

#### KEYword data

A command may contain more than one keyword (which refines the instructions to SWAN), e.g.,

#### KEY1word KEY2word data

where KEY2word is the second keyword.

#### 110 Appendix B

#### Spelling of keywords

In every command scheme, keywords appear as words in both lower- and upper-case letters. When typing the command or keyword in the command file, the user **must at least** copy literally the part with upper-case letters. SWAN reads only this part. SWAN is case insensitive except for one instance (character strings), see below. When typing the keyword in the command file, any extension of the part with upper-case letters is at the users discretion as long as the extension is limited to letters or digits, as well as the characters − and . So, in the first command outlined above one may write: KEY or KEYW or KEY−word or keyhole, etc., whereas with the abovementioned second command scheme, key1 KEY2 data may appear in the command file.

In the command file

- a keyword is closed by a blank or one of the following characters  $=$  or :
- a keyword is not enclosed by square brackets or quotes,
- a keyword followed by a comma (,) is interpreted as a keyword followed by an empty data field (see below).

#### Required and optional keywords

All keywords in a command are required except when an option is available.

Optional keywords are indicated in the command scheme with the following signs enclosing the keywords concerned:

```
| KEY1word ...... data ....... |
\langle \rangle| KEY2word ...... data ....... |
```
For the above example it may appear as:

| KEY2word data | KEY1word < | KEY3word data |

In case the user does not indicate an option in a command, SWAN chooses the alternative indicated with an arrow  $(-\epsilon)$  appearing in the command scheme (the default option). In the above example, it may appear as:

| KEY2word data | KEY1word < > | -> KEY3word data |

where KEY3WORD is the default option.

#### Command syntax 111

#### Repetitions of keywords and/or other data

The use of keywords is sometimes repetitive, e.g. in a sequence of data and keywords containing many locations in  $x, y$ –space. In such a case, the command scheme indicates this repetitive nature by placing the keywords (and data) concerned between angle brackets < >. For instance,

KEY1word <data KEY2word data>

In the actual command in the command file the user must give such a sequence. It ends with either

- end of line
- a keyword other than the ones mentioned in the repetition group
- the character  $/$  or ;

If more than one line is required for a command, the user may continue on the next line as described in Section B.4. The repetition may consist of one instance (in fact, no repetition at all).

#### B.2.2 Data

Most commands contain data, either character data or numerical data.

#### Character data and numerical data

Character data (character strings) are represented in the command schemes by names, enclosed in quotes  $(')$ .

Numerical data are represented in the command schemes by names enclosed in square brackets ([ ]).

As a rule, an error message will result if numerical data is given where character data should be given.

#### Spelling of data

Character data are represented as character strings (sequence of characters and blanks) between quotes (in the command scheme and in the command file). SWAN interprets an end of line as an end quote (a character data field can therefore never extend over more than one line).

In a command scheme the character string is always a name (which is placed between quotes as indicated). In the command file such a name can be entered in two ways:

#### 112 Appendix B

• Replace the name by another character string at the users discretion (between quotes; this is the only occurrence where SWAN is case sensitive; e.g. for text to appear in a plot.

```
Example:
command scheme: KEYword 'City' data
command file: KEY 'Amsterdam' data
```
• Copy the name of the variable (without the quotes) literally followed by an  $=$  sign and a name at the users discretion (between quotes). SWAN interprets the copied name in the command file as a keyword with all the characteristics of a keyword such as ending a sequence of optional data (see below). As with other keywords the name of the variable is case-insensitive. Example: command scheme: KEYword 'City' data

command file: KEY city='Amsterdam' data

As a rule, an error message will result if numerical data is given where character data should be given.

Numerical data are simple numbers, e.g. 15 or  $-7$  (integer data), or 13.7 or 0.8E $-4$  (real data). Whether or not integer number or real number should be given by the user is indicated in the description of the command scheme.

Note that a decimal point is not permitted in an integer number. On the other hand, an integer number is accepted by SWAN where a real number should be given.

In a command scheme, the number is always indicated with a name (which is placed between square brackets). In the command file such a name can be entered in two ways:

- Replace the name by a number (not between square brackets). Example: command scheme: KEYword [nnn] command file: KEY 314
- Copy the name of the variable (without the quotes) literally followed by an  $=$  sign and the number (not between square brackets). SWAN interprets the copied name in the command file as a keyword with all the characteristics of a keyword such as ending a sequence of optional data (see below). As with other keywords the name of the variable is case-insensitive. Example:

command scheme: KEYword [nnn] command file: KEY nnn=314

#### Required data and optional data

All data must be given by the user in the command file in the same order as they appear in the command scheme. They are separated by blanks or comma's.

Required data (indicated in the description of each individual command) must be given explicitly as character string or numbers.

Optional data are indicated

- (a) in the text of each individual command or
- (b) for sets of data: in parenthesis around the data concerned

( data )

For example:

KEY1word KEY2word 'name' ([nnn] [mmm]) [zzz]

or

(c) some optional data are indicate in the same way as optional keywords are indicated:

| .....data.....|  $\langle$   $\rangle$ | .....data.....|

Optional data of the kind (a) or (b) may be omitted by giving blanks between comma's (SWAN then substitutes reasonable default values). If after a required datum all data is optional (till the next keyword or the next end-of-line), then the comma's may be omitted too. Optional data of the kind (c) are to be treated in the same way as optional keywords.

#### B.3 Command file and comments

All text after one \$ or between two \$ signs on one line in the command file is ignored by SWAN as comment. Such comments may be important to the user e.g., to clarify the meaning of the commands used. In fact, this option has been used to create the edit file swan.edt (see Appendix C). Anything appearing after two \$ signs is not interpreted

#### 114 Appendix B

as comment, but again as data to be processed (possibly interrupted again by \$ or two \$ signs). Since version 40.20, the exclamation mark '!' can be used as comment sign. Everthing behind a ! is interpreted as comment, also if ! or \$ are in that part of the input line.

### B.4 End of line or continuation

A command in the command file may be continued on the next line if the previous line terminates with a continuation mark  $&$  or  $\overline{\ }$  (underscore).

### Appendix C

### File swan.edt

Below the file swan.edt is presented in which all the commands that can be used with SWAN are specified.

```
! PROJECT 'name' 'nr'
! 'title1'
! 'title2'
! 'title3'
!
! SET [level] [nor] [depmin] [maxmes] &
! [maxerr] [grav] [rho] [cdcap] [uscap] [inrhog] &
! [hsrerr] CARTesian|NAUTical [pwtail] &
! [froudmax] [sort] CURV [printf] [prtest]
!
! MODE / STATIONARY \ / TWODimensional
! \ DYNAMIC / \ ONEDimensional
!
! COORDinates / -> CARTesian \ REPeating
! \ SPHErical CCM|QC /
!
! CGRID / REGular [xpc] [ypc] [alpc] [xlenc] [ylenc] [mxc] [myc] \
! < CURVilinear [mxc] [myc] (EXC [xexc] [yexc]) [alpc] > &
! \ UNSTRUCtured
!
! / CIRcle \
! \ SECtor [dir1] [dir2] / [mdc] [flow] [fhig] [msc]
!
! INPgrid &
! BOT | WLEV | CUR | VX | VY | FR | WI | WX | WY | NPLA | TURB | MUDL &
!
```
116 Appendix C

```
! | REG [xpinp] [ypinp] [alpinp] [mxinp] [myinp] [dxinp] [dyinp] |
! | |
! < CURVilinear [stagrx] [stagry] [mxinp] [myinp] > &
! | |
! | UNSTRUCtured |
! (EXCeption [excval]) &
! (NONSTATionary [tbeginp] [deltinp] SEC|MIN|HR|DAY [tendinp])
! | -> ADCirc
! READgrid UNSTRUCtured < TRIAngle \
! | EASYmesh / 'fname'
! READinp BOTtom|WLevel|CURrent|FRiction|WInd|COOR|NPLAnts|TURB|MUDL &
! [fac] / 'fname1'
! \ SERIES 'fname2' / [idla] [nhedf] ([nhedt]) (nhedvec]) &
! FREE | FORMAT 'form' | [idfm] | UNFORMATTED
! | WU
! WIND [vel] [dir] DRAG < -> FIT
! | SWELL
! | JONswap [gamma] |
! BOUnd SHAPespec | PM |
! < GAUSs [sigfr] > PEAK|MEAN DSPR POWer|DEGRees
! | BIN |
! / -> SIDE N|NW|W|SW|S|SE|E|NE | [k] CCW|CLOCKWise \
! BOUndspec < > &
! \ SEGment / -> XY < [x] [y] > \ /
! \ IJ < [i] [j] > | < [k] > /
! / UNIForm / PAR [hs] [per] [dir] [dd]
! < \ FILE 'fname' [seq]
! \ VARiable / PAR < [len] [hs] [per] [dir] [dd] >
! \ FILE < [len] 'fname' [seq] >
! BOUndnest1 NEst 'fname' CLOSed|OPEN
! BOUndnest2 WAMNest 'fname' / UNFormatted CRAY|WKstat \
! \setminus FREE / \setminus [\text{xgc}] [\text{ygc}] [\text{1wdate}]!
```
!

!

!

!

!

!

!

!

!

!

```
! | UNFormatted | | -> CLOS |
! BOUndnest3 WW3 'fname' < > > < > [xgc] [ygc]
end and the condition of the condition of the condition of the condition of the condition of the condition of \vert is the condition of the condition of the condition of the condition of the condition of the condition of th
!
! | -> DEFault
! |
! INITial < ZERO
! |
! | PAR [hs] [per] [dir] [dd]
! |
! | | -> MULTiple | | -> FREE
! | HOTStart < > 'fname' <
! | | SINGle | | UNFormatted
!
! GEN1 [cf10] [cf20] [cf30] [cf40] [edmlpm] [cdrag] [umin]
!
! GEN2 [cf10] [cf20] [cf30] [cf40] [cf50] [cf60] [edmlpm] [cdrag] [umin]
!
! | JANSsen [cds1] [delta] |
! | |
! | -> KOMen [cds2] [stpm] |
! | |
! | YAN |
! | |
! | WESTHuysen [cds2] [br] [p0] [powst] [powk] |
! | |
! | BABANIN [a1sds] [a2sds] [p1sds] [p2sds] [cdsv] & |
! | | -> UP | |
! GEN3 < [feswell] < > VECTAU TRUE10 > (AGROW [a])
! | | DOWN | |
! | |
! | ST6 [a1sds] [a2sds] [p1sds] [p2sds] & |
! | | -> UP | | -> HWANG | |
! | < > < FAN > VECTAU|SCATAU & |
       ! | | DOWN | | ECMWF | |
! | | TRUE10 | |
! | < > DEBias [cdfac] |
! | | -> U10Proxy [windscaling] | |
!
! | ROGers [cdsv] [feswell]
! SSWELL < -> ARDhuin [cdsv]
! | ZIEger [b1]
!
```

```
118 Appendix C
```

```
! NEGatinp [rdcoef]
!
! | -> KOMen [cds2] [stpm] [powst] [delta] [powk]
! | | | | | | |
! | JANSsen [cds1] [delta] [pwtail]
! | | | | | | |
! | LHIG [cflhig]
! | | | | | | |
! WCAP < BJ [bjstp] [bjalf]
! | | | | | | |
! | KBJ [bjstp] [bjalf] [kconv]
! | | | | | | |
! | AB [cds2] [br] [p0] [powst] [powk]
! QUADrupl [iquad] [lambda] [cnl4] [csh1] [csh2] [csh3]
!
! | CNL4 < [cnl4] > |
! MDIA LAMbda < [lambda] > < >
! | CNL4_12 < [cnl4_1] [cnl4_2] > |
!
! | -> CON [alpha] [gamma] |
! | |
! | VAR [alpha] [gammin] [gammax] [gamneg] [coeff1] [coeff2] |
! | |
! BRE < RUE [alpha] [a] [b] > &
! | |
! | BKD [alpha] [gamma0] [a1] [a2] [a3] |
! | |
! | TG [alpha] [gamma] [pown] |
! ( DIRectionality [spread] ) &
! ( FREQDep [power] [fmin] [fmax] )
! | | -> CONstant [cfjon]
! | -> JONswap <
! \vert | VARiable [cfj1] [cfj2] [dsp1] [dsp2]
! FRICtion <
! | COLLins [cfw] [cfc]
! |
! | MADsen [kn]
```
!

!

!

!

! ! !

!

!

!

!

!

!

! | ! | RIPples [S] [D] ! ! TRIad [itriad] [trfac] [cutfr] [a] [b] [p] [urcrit] [urslim] ! VEGEtation < [height] [diamtr] [nstems] [drag] > ! ! TURBulence [ctb] (CURrent [tbcur]) ! MUD [layer] [rhom] [viscm] [rhow] [viscw] ! ! LIMiter [ursell] [qb] ! | -> TRANSm [trcoef] | ! | TRANS1d < [trcoef] > | ! | TRANS2d < [trcoef] > | ! OBSTacle < > & ! | | -> GODA [hgt] [alpha] [beta] | ! | DAM < | ! | DANGremond [hgt] [slope] [Bk] | ! | -> RSPEC | ! ( REFLec [reflc] < > ) & ! | RDIFF [pown] | ! LINe < [xp] [yp] > ! SETUP [supcor] ! ! DIFFRac [idiffr] [smpar] [smnum] [cgmod] ! ! OFF WINDGrowth | QUADrupl | WCAPping | BREaking | REFrac | FSHift | BNDCHK ! PROP / BSBT ! \ GSE [waveage] SEC|MIN|HR|DAY ! ! | -> STOPC [dabs] [drel] [curvat] [npnts] [dtabs] [curvt] | ! NUMeric (< > & ! | ACCUR [drel] [dhoval] [dtoval] [npnts] | ! ! | -> STAT [mxitst] [alfa] | ! < > [limiter] ) & ! | NONSTat [mxitns] |

! ( DIRimpl [cdd] DEP|WNUM ) & ! ! ( REFRLim [frlim] [power] ) & ! ! | -> SIGIMpl [css] [eps2] [outp] [niter] ! ( < ) & ! | SIGEXpl [css] [cfl] ! ! ( CTheta [cfl] ) & ! ! ( CSigma [cfl] ) & ! ! ( SETUP [eps2] [outp] [niter] ) ! ! FRAME 'sname' [xpfr] [ypfr] [alpfr] [xlenfr] [ylenfr] [mxfr] [myfr] ! ! GROUP 'sname' SUBGRID [ix1] [ix2] [iy1] [iy2] ! ! CURVE 'sname' [xp1] [yp1] < [int] [xp] [yp] > ! ! RAY 'rname' [xp1] [yp1] [xq1] [yq1] & ! < [int] [xp] [yp] [xq] [yq] > ! ! ISOLINE 'sname' 'rname' DEPTH|BOTTOM [dep] ! ! POINTS 'sname' < [xp] [yp] > | FILE 'fname' ! ! | [xpn] [ypn] [alpn] [xlenn] [ylenn] [mxn] [myn] ! NGRID 'sname' < ! | UNSTRUCtured / -> TRIAngle \ ! \ EASYmesh / 'fname' ! ! | ...| | ...| | ...| | ...| | ...| | ...| | ...| | ...| | ...| | ...| ...| ...| ...| ...| ...| ...| ...| ... ! QUANTity < > 'short' 'long' [lexp] [hexp] [excv] & ! |...| ! ! [power] [ref] [fswell] [fmin] [fmax] & ! ! / -> PROBLEMcoord \ ! \ FRAME ! ! OUTPut OPTIons 'comment' (TABle [field]) (BLOck [ndec] [len]) &

!

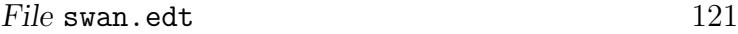

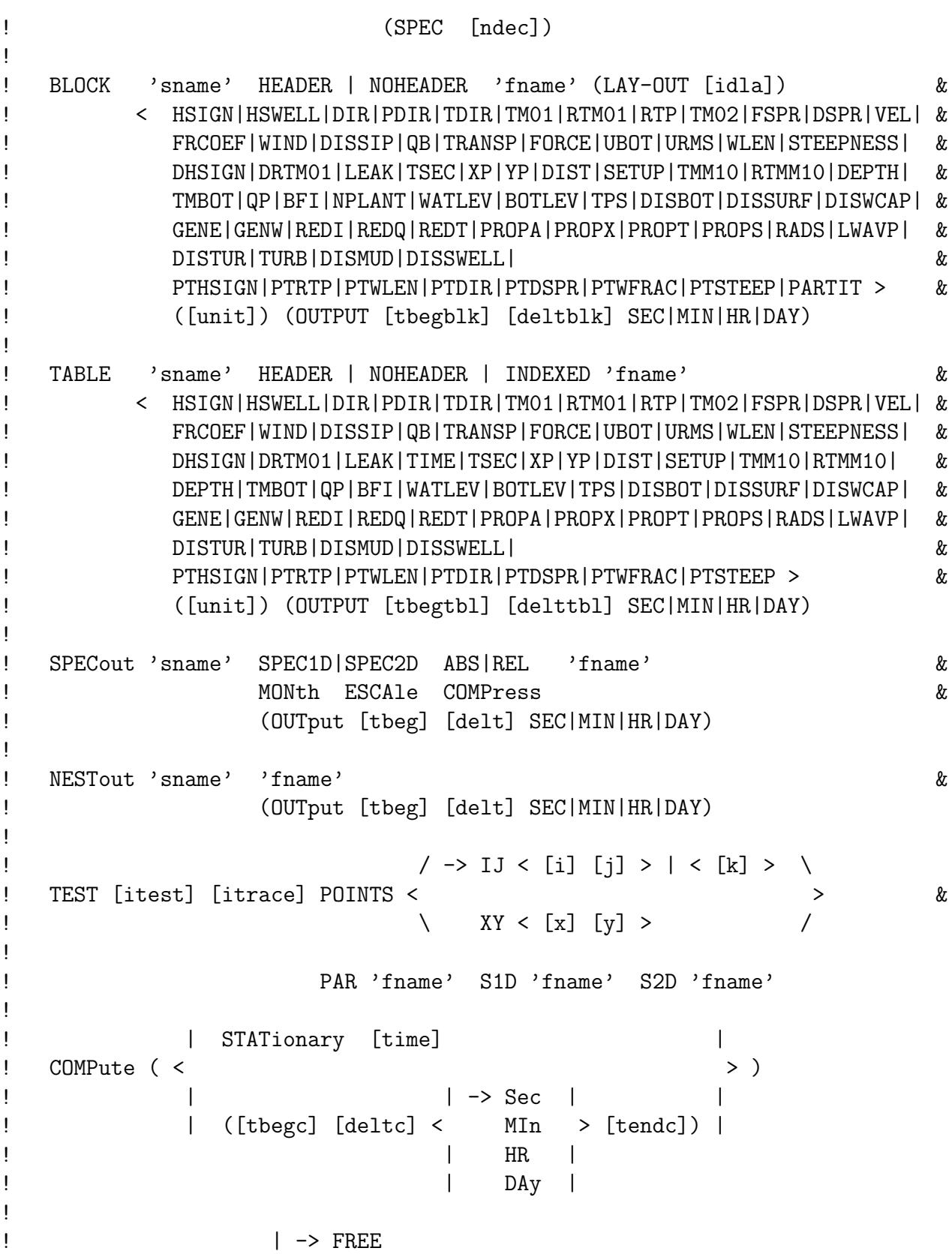

```
! HOTFile 'fname' <
! | UNFormatted
!
! STOP
```
# Appendix D Spectrum files, input and output

This appendix described the format of the files for spectral input (command BOUNdspec) and output (commands SPECout and NESTout) by SWAN. The files are recognized by SWAN or another reading program by the presence of the keyword SWAN and a version number on the first line of the file. This description is valid for version number 1.

These files contain the following information:

- coordinates of locations
- frequencies
- directions (if used for 2D)
- time (if time-dependent)
- spectral energy or variance densities (and average direction and direction spreading if 1D)

Example of a 1D nonstationary spherical coordinates file

```
SWAN 1 SWAN 1
$ Data produced by SWAN version 41.20
$ Project:'projname' ; run number:'runnum'
TIME time-dependent data
  1 time coding option
LONLAT locations in spherical coordinates
  2 number of locations
    1.00 1.00
    1.20 1.00
RFREQ REGULARIZE: The relative frequencies in Hz
  25 number of frequencies
  0.0418
  0.0477
```
0.0545 0.0622 0.0710 0.0810 0.0924 0.1055 0.1204 0.1375 0.1569 0.1791 0.2045 0.2334 0.2664 0.3040 0.3470 0.3961 0.4522 0.5161 0.5891 0.6724 0.7675 0.8761 1.0000 QUANT m2/Hz unit -0.9900E+02 exception value degr unit -0.9990E+03 exception value DSPRDEGR directional spreading degr unit -0.9000E+01 exception value 19680606.030000 date and time LOCATION 1 0.3772E-03 190.1 6.3 0.1039E-02 190.2 6.5 0.2281E-02 190.3 6.7 0.3812E-02 190.3 6.7 0.4255E-02 190.3 6.6 0.2867E-02 190.1 6.3 0.1177E-02 189.6 5.8

3 number of quantities in table VaDens variance densities in m2/Hz CDIR average Cartesian direction in degr

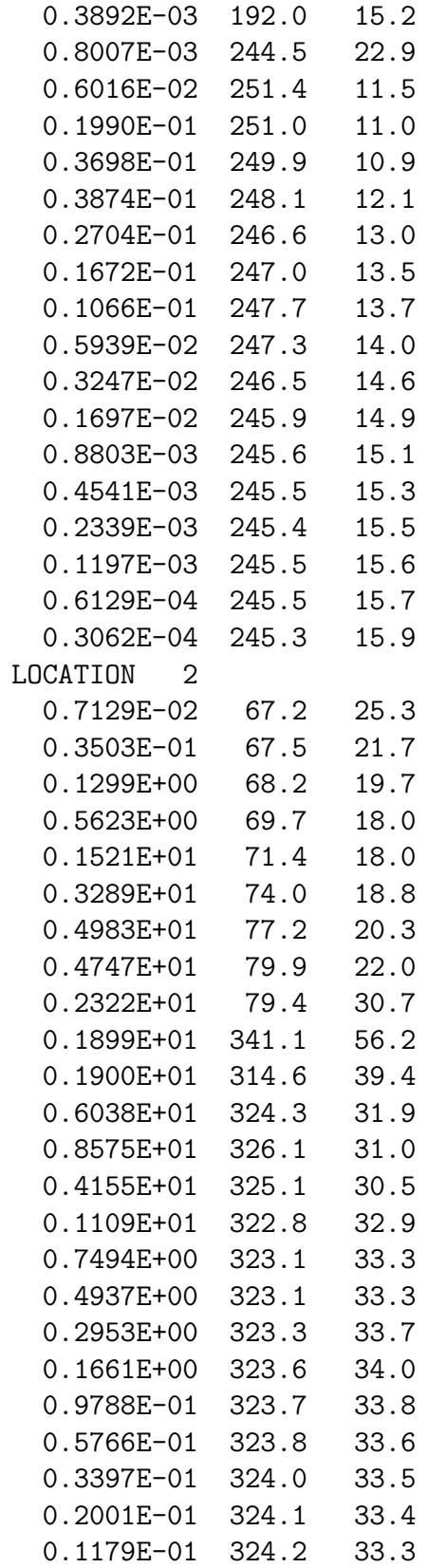

126 Appendix D

0.6944E-02 324.2 33.2

Example of a 2D stationary Cartesian coordinates file

SWAN 1 Swan standard spectral file, version \$ Data produced by SWAN version 41.20 \$ Project:'projname' ; run number:'runnum' LOCATIONS locations in x-y-space 1 **number of locations** 22222.22 0.00 RFREQ relative frequencies in Hz 25 number of frequencies 0.0418 0.0477 0.0545 0.0622 0.0710 0.0810 0.0924 0.1055 0.1204 0.1375 0.1569 0.1791 0.2045 0.2334 0.2664 0.3040 0.3470 0.3961 0.4522 0.5161 0.5891 0.6724 0.7675 0.8761 1.0000 CDIR spectral Cartesian directions in degr 12 **number** of directions 30.0000 60.0000 90.0000 120.0000

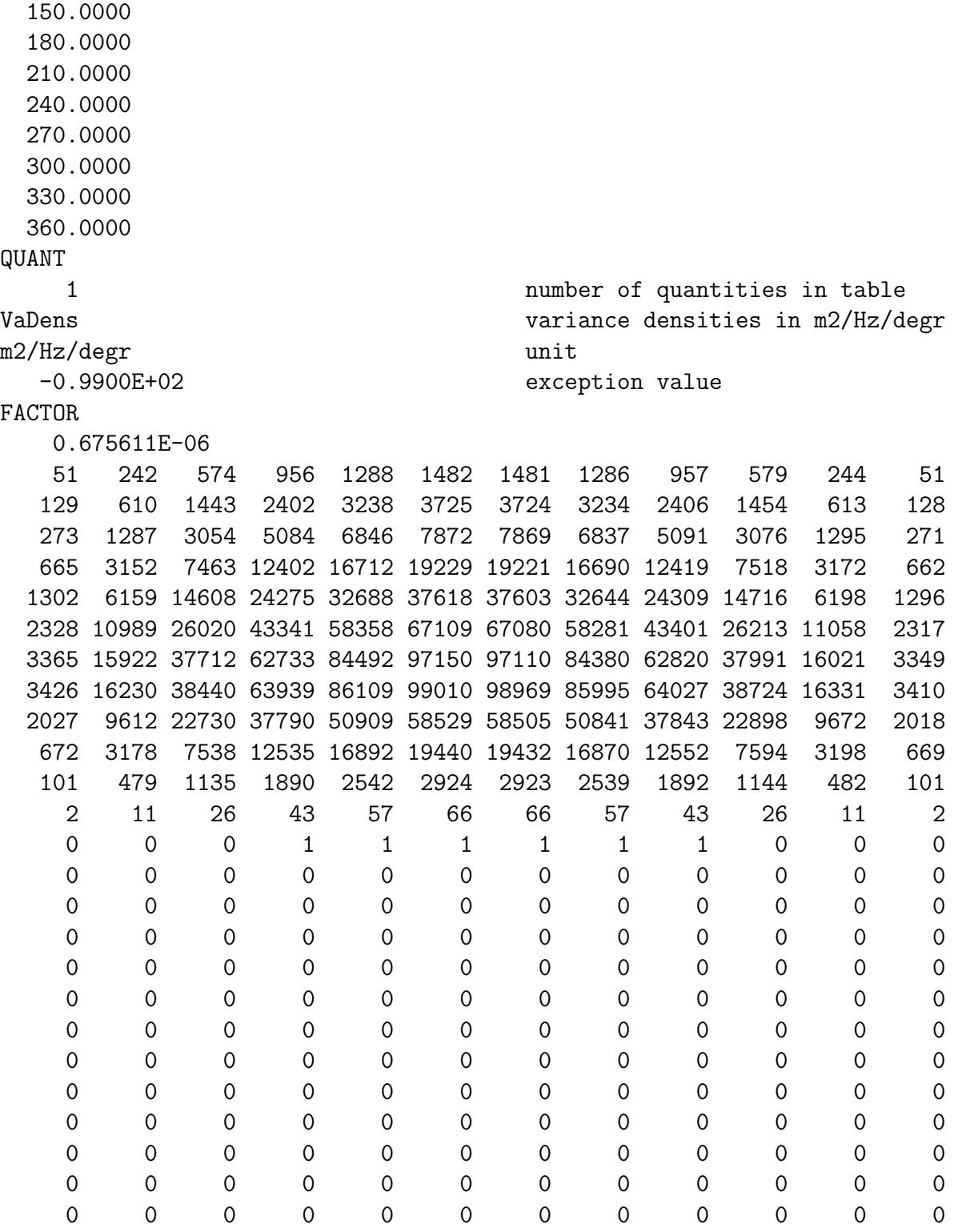

Note that the true variance or energy densities are obtained by multiplying each number with the factor given under the keyword FACTOR.

Formal description of the 1D- and 2D-spectral file

This description refers to either write or read energy/variance density spectra to or from the file.

The description of the file to write or read source terms is identical to this description except that the quantities obviously differ.

The format that is used by SWAN or should be used by the user when offering the file to SWAN is free format (FORTRAN convention) except that all keywords and names of quantities (see below) should start on the first position of the line on which they appear (see Appendix B for the syntax of keywords). This format implies that all information on each line after the required input for SWAN is ignored by SWAN. This can be used to enter user's information at the discretion of the user.

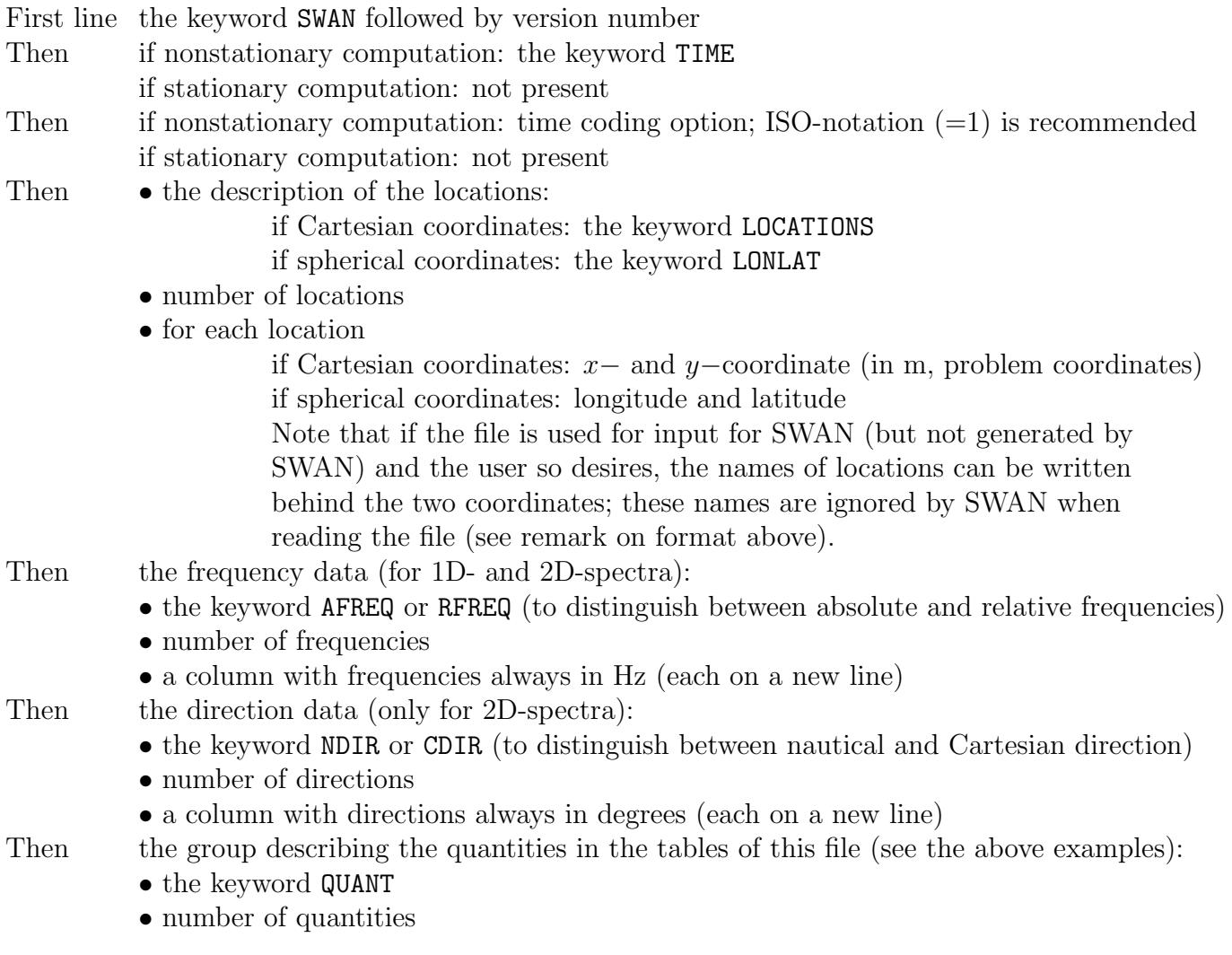

for each quantity

- name of the quantity
- unit of the quantity
- exception value of the quantity, i.e. the value that is written instead of a computed value if that is undefined

#### Note for 1D spectra:

the number of quantities is always 3, and the quantities are always: energy (or variance) density, average direction (CDIR for Cartesian direction or NDIR for nautical direction) and directional spreading (DSPR in terms of DEGREES (SWAN write the keyword DSPRDEGR, SWAN reads the keyword DSPRD or DEGR in case of option DEGREES or the keywords DSPRP or POWER in case of option POWER in command BOUND SHAPE). The quantities appear in the order in which they appear in this description.

#### Note for 2D spectra:

the number of quantities is always 1; the quantity is always energy or variance density (EnDens is the (short) name of true energy densities, VaDens for variance densities).

Then the group with the tables of the quantities:

VVV • date and time (not present for stationary computation) for each location:

if 2D spectrum:

• the keyword FACTOR. This keyword is replaced by the keyword ZERO if the spectrum is identical 0 or it is replaced by NODATA if the spectrum is undefined (not computed e.g., on land; no numbers follow)

• the factor to multiply the values in the following table

• scaled energy/variance densities (truncated by SWAN to integer values for compact writing; SWAN accepts these values as reals when reading this file; other programs (e.g. for postprocessing) should also accept these values as reals; the values should be multiplied by the factor to get the proper values of the densities).

else, if 1D spectrum:

• the keyword LOCATION followed by the index of the location (on the same line). This is replaced by the keyword NODATA if the spectrum is undefined (not computed e.g. on land; no numbers follow).

• a table containing three columns: the 3 quantities per frequency: energy (or variance) density, average direction (CDIR for Cartesian direction and NDIR for nautical direction) and directional spreading (DSPR in terms of DEGREES (writing or reading the file) or POWER (only reading the file), see note for 1D spectra above); the quantities appear in the order in which they appear in this description.

### Bibliography

- [1] SWAN Implementation manual. Delft University of Technology, Environmental Fluid Mechanics Section, available from http://www.swan.tudelft.nl (Version 41.20, October 2017).
- [2] SWAN Programming rules. Delft University of Technology, Environmental Fluid Mechanics Section, available from http://www.swan.tudelft.nl (Version 1.3, August 2006).
- [3] SWAN Scientific and Technical documentation. Delft University of Technology, Environmental Fluid Mechanics Section, available from http://www.swan.tudelft.nl (Version 41.20, October 2017).

### Index

ambient, 6, 61 bathymetry, 5, 10, 11, 74, 75, 98 BLOCK, 85 bottom, 3, 8–11, 13, 14, 16, 17, 19, 21, 23– 26, 36–38, 41–43, 56, 62–64, 66, 69, 76, 77, 79, 80, 90–92, 98, 99, 106, 108 BOUND SHAPE, 45 boundary, 1, 3, 6, 7, 9–14, 24, 28, 30, 32, 34, 45–54, 59, 60, 68, 72, 76, 78, 79, 81, 82, 95–97, 99 BOUNDNEST1, 49 BOUNDNEST2, 50 BOUNDNEST3, 52 BOUNDSPEC, 46 BREAKING, 62 breaking, 11, 17–19, 24, 56, 60, 62, 66, 72, 91, 98, 99, 106 Cartesian, 4, 8, 23, 28, 29, 31, 37–39, 44, 47, 49, 51–54, 70, 77, 79–81, 84, 89, 90, 93, 98, 104, 108, 120, 122, 123 CGRID, 30 co-ordinate, 34 coastal, 3–5, 16 COMPUTE, 99 convergence, 6, 7, 73 COORDINATES, 29 Courant, 14, 16, 100 current, 3, 5, 6, 9–11, 13, 14, 16, 17, 21–23, 29, 35–38, 41, 48, 55, 61, 66, 74, 75, 77, 90, 91, 93, 96, 104 CURVE, 78 curvilinear, 3, 4, 6, 8, 9, 13, 14, 17, 23, 24, 31, 34, 37, 38, 41, 47, 50, 51, 53, 73, Jonswap, 42 76, 78, 79 106 filter, 14, 71 FRAME, 76 GEN1, 55 GEN2, 56 GEN3, 56 GROUP, 77

dam, 4, 7, 65, 66, 112 DIFFRACTION, 70 diffraction, 5, 24, 70, 71, 74 diffusion, 72–75 dissipation, 17–19, 24, 55, 58–63, 66, 72, 91, flow, 6, 32, 33, 36, 39 force, 92, 93, 107 frequency, 4, 6, 8, 15, 16, 28, 32, 33, 45, 48, 54, 55, 61, 64, 68, 72, 74–76, 82, 84, 90, 95, 96, 98, 103, 105, 122, 123 FRICTION, 63 friction, 9–11, 13, 17–19, 21, 23, 24, 26, 36– 38, 42, 56, 63, 64, 90–92, 98, 99, 106 Froude, 29, 41 garden-sprinkler, 72, 73 harbour, 5, 70 HOTFILE, 100 INITIAL, 54 initial, 9–12, 14, 24, 45, 54, 55, 99, 100 INPGRID, 35 island, 4, 6, 11 ISOLINE, 80

latitude, 8, 30, 98, 122 LIMITER, 66 limiter, 5, 7, 16, 17, 66, 74, 75, 100 longitude, 8, 30, 52, 53, 98, 122 MODE, 29 MUD, 66 nautical, 8, 122, 123 NEGATINP, 60 NESTOUT, 96 NGRID, 80 NUMERIC, 73 OBSTACLE, 67 obstacle, 5, 17, 24, 67–70 ocean, 4–6, 16, 30 OFF, 71 OUTPUT, 85 plant, 65, 92 POINTS, 80 PROJECT, 26 PROP, 72 propagation, 6, 12, 24, 67, 71, 72, 91, 106 QUADRUPL, 61 quadruplets, 15, 17, 24, 61, 62, 66, 91, 106 QUANTITY, 82 RAY, 79 READGRID COORDINATES, 33 READGRID UNSTRUCTURED, 34 READINP, 40 rectilinear, 3, 17, 31, 41, 78 reflection, 67–69 refraction, 6, 11, 16, 72, 74, 79 regular, 4, 8, 10, 17, 24, 30, 31, 33, 34, 37, 58, 72, 76–78 SET, 27 set-up, 4, 6, 7, 17–19, 24, 30, 70, 75 SETUP, 70 shoaling, 19 SORDUP, 72, 73

SPECOUT, 95 specular, 69 spherical, 4, 5, 8, 9, 23, 27, 29–31, 34, 38, 39, 48, 51–54, 70, 77, 79–81, 92, 98, 117, 122 SSWELL, 59 stability, 14, 16, 72 stationary, 4, 6, 9, 14, 15, 17, 19, 22, 23, 28, 29, 36, 37, 39, 41, 42, 49, 54, 59, 72–74, 80, 92, 99, 100, 117, 120, 122, 123 steepness, 59–61, 92, 93, 107 STOP, 101 swell, 12, 15, 16, 58, 60, 63, 73, 84, 85, 89, 91, 92, 103 TABLE, 94 TEST, 97 TRIAD, 64 triads, 17, 64, 91, 106 triangular, 3, 17 TURBULENCE, 65 unstructured, 3, 4, 8–10, 13, 23, 31, 34, 37, 38, 41, 42, 47, 68, 71–73, 76, 78, 82, 89 VEGETATION, 65 vegetation, 17, 24, 36, 38, 42, 65, 91 WAM, 4–7, 9, 10, 15, 19, 24, 40, 49, 51, 52, 57, 59, 61, 62, 93, 95–97, 100 WAVEWATCH, 4–7, 9, 10, 15, 24, 49, 52, 53, 60 WCAPPING, 60 whitecapping, 7, 17, 24, 56, 58–61, 72, 91, 98, 99, 106 WIND, 44 wind, 3, 5, 7–19, 21, 23, 28, 36–38, 41, 44, 54–60, 63, 72–75, 90–93, 98–100, 106, 108